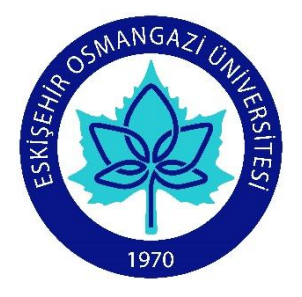

### **T.C. ESKİŞEHİR OSMANGAZİ ÜNİVERSİTESİ SAĞLIK BİLİMLERİ ENSTİTÜSÜ BİYOİSTATİSTİK ANABİLİM DALI**

## **Görüntü İşleme ve Analizinin Tıpta Kullanımı ve Bir Uygulama**

**YÜKSEK LİSANS TEZİ**

**USAME ÖMER OSMANOĞLU**

**DANIŞMAN**

**PROF. DR. FEZAN MUTLU**

**2016**

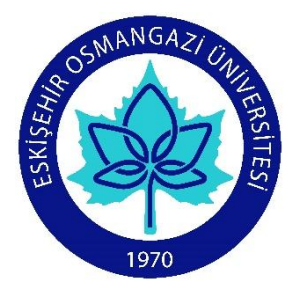

### **T.C. ESKİŞEHİR OSMANGAZİ ÜNİVERSİTESİ SAĞLIK BİLİMLERİ ENSTİTÜSÜ BİYOİSTATİSTİK ANABİLİM DALI**

# **Görüntü İşleme ve Analizinin Tıpta Kullanımı ve Bir Uygulama**

**YÜKSEK LİSANS TEZİ**

**USAME ÖMER OSMANOĞLU**

**DANIŞMAN**

**PROF. DR. FEZAN MUTLU**

#### **KABUL Ve ONAY SAYFASI**

Usame Ömer Osmanoğlu'nun Yüksek Lisans Tezi olarak hazırladığı "Görüntü İşleme ve Analizinin Tıpta Kullanımı ve Bir Uygulama" başlıklı bu çalışma Eskişehir Osmangazi Üniversitesi Lisansüstü Eğitim ve Öğretim Yönetmeliği' nin ilgili maddesi uyarınca değerlendirilerek "KABUL" edilmiştir.

30/06/2016

Üye: Prof. Dr. Fezan MUTLU

Üye: Prof. Dr. K. Setenay ÖNER Üye: Doç. Dr. Canan BAYDEMİR

Üye: Doç. Dr. Canan BAYDEMİR

Üye: Doç. Dr. Ertuğrul ÇOLAK

Üye: Doç. Dr. H. Hüseyin Gürsoy

Eskişehir Oşmangazi Universitesi Sağlık Bilimleri Enstitüsü Yör

Prof. Dr. Hasan Veysi GÜNEŞ Enstitü Müdürü

iv

# **ÖZET**

### <span id="page-4-0"></span>**Görüntü İşleme ve Analizinin Tıpta Kullanımı ve Bir Uygulama**

Gelişen teknoloji ile birlikte modern cihazların sağlık alanında kullanımı artmıştır. Buna paralel olarak son zamanlarda tıpta görüntü işleme tekniklerinin kullanımı da yaygınlaşmaya başlamıştır. Bu teknikler hekimlere zaman, maliyet, tedavi ve teşhis konusunda büyük kolaylık sağlamaktadır. Özellikle pediatrik olgularda doğumsal ya da travmatik katarak cerrahisi öncesi göz içi merceği ölçümü için görüntü işleme teknikleri hekimlere yol gösterici olabilir. Ayrıca mental retarde (zekâ geriliği durumu) ya da Alzheimer hastalarında katarak cerrahisi öncesi optik biyometri zor olabilir. Bu tür hastalarda başka nedenlerle çekilen Manyetik Rezonans (MR) görüntülerinden göz içi mercek gücü ölçümü için Matrix Laboratory (MATLAB) programı kullanılabilir.

Görüntü işleme genel olarak resimsel bilgilerin analizine yönelik bir yöntem olarak tanımlanabilir. Bu tezde MATLAB ile görüntü işleme ve analizi, manyetik rezonans görüntüleme (MRG) ve optik biyometri hakkında genel bilgiler verilmiştir.

Ayrıca, MATLAB programının görüntü işleme sürecinin sağlık alanında kullanılabilirliğini değerlendirmek amacıyla bir uygulama çalışması yapılmıştır.

Eskişehir Osmangazi Üniversitesi Tıp Fakültesi Göz Hastalıkları Anabilim Dalı'na 08/03/2015-08/05/2016 tarihleri arasında başvuran hastalardan rutin göz muayenesi pratiğinde Orbita MR endikasyonu olan hastalar çalışmaya alınmıştır. Bu hastalar üzerinde Göz Hastalıkları Anabilim Dalı'nda optik biyometri çalışılmıştır. Eskişehir Osmangazi Üniversitesi Tıp Fakültesi Radyoloji Anabilim Dalı'nda AW iş istasyonunda aynı hastalar üzerinde bulbus oküli çap değerlendirmesi yapılmıştır. GE 750w 3T MR cihazı kullanılarak elde edilen MR görüntüleri üzerinde Codonics Clarity Viewer programı aracılığı ile Ön Kamara Derinliği (ÖKD), Lens Kalınlığı (LK) ve Aksiyel Uzunluk (AU) hesaplamaları yapılmıştır. Daha sonra aynı hastalara ait ham MR görüntüleri MATLAB programında görüntü işleme ve analizi sürecine alınmıştır. Son olarak üç farklı yöntemle hesaplanan bu ölçümler istatistiksel yöntemler ile karşılaştırılmıştır.

Karşılaştırmalar sonucunda; MATLAB bulguları ile optik biyometri bulguları arasında anlamlı bir fark bulunamamıştır (AU için p=0.342, ÖKD için p=0.091, LK için p=0.766). Ayrıca, MATLAB bulgularının Codonics Clarity Viewer bulgularına göre optik biyometri bulgularına daha yakın olduğu görülmüştür (AU için 23.06-20.90-23.93, ÖKD için 3.11-2.65-3.31, LK için 4.16-3.85-4.31). Bland-Altman grafiklerine göre Lenstar ile MATLAB ölçümleri arasında uyum olduğu görülmüştür (AU için ortalama fark 0,29 mm (%95 GA, -0,78 ile 1,36), ÖKD için ortalama fark 0,28 mm (%95 GA, -0,83 ile 1,36), LK için ortalama fark 0,40 mm (%95 GA, -2,20 ile 3,00)).

MATLAB programı ile elde ettiğimiz verilerin optik biyometri ile yakın sonuçlar vermesi bu yöntemin optik biyometri yapmanın zor olabileceği olgularda yardımcı bir yöntem olabileceğini düşündürmektedir.

Ayrıca lensin aşırı şeffaf olduğu olgularda Lenstar cihazı ile ölçüm yapılamayabilir. Bu durumlarda MR'da görünebilen bu lenslerin ölçümü MATLAB programı görüntü işleme yöntemi ile yapılabilir. Sonuç olarak, MATLAB programı görüntü işleme yöntemi tıpta yardımcı bir yöntem olarak kullanılabilir.

**Anahtar Kelimeler:** Görüntü İşleme, Görüntü Analizi, MATLAB, Biyoistatistik, Optik Biyometri

### **SUMMARY**

## <span id="page-6-0"></span>**Use of Image Processing and Analysis in Medicine and an Application**

Use of modern devices has increased in healthcare field with the improving technology. Likewise, use of image processing techniques in medicine has started to spread recently. These techniques provide great convenience for physicians in terms of time, cost, treatment and diagnosis. Especially in pediatric cases, image processing techniques could be a guide for physicians for the measurement of intraocular lenses before congenital or traumatic cataract surgery. Furthermore, optical biometry may be difficult before cataract surgery in mental retarted or Alzheimer patients. In such patients, Matrix Laboratory (MATLAB) can be used for intraocular lens power measurement from magnetic resonance (MR) images taken for other reasons.

Image processing can be generally defined as a method of analyzing pictorial information. In this thesis, general information was given about image processing and analysis with MATLAB, magnetic resonance imaging (MRI) and optical biometry.

In addition, an application performed in order to show the usability of image processing with MATLAB program in healthcare field.

Among the patients applied to Eskişehir Osmangazi University, Medical Faculty, Department of Ophthalmology between 08/03/2015 and 08/05/2016, those who have Orbital MRI indication in routine eye test practice were included in the study. Optical biometry was studied on these patients in the Department of Ophthalmology. Bulbus oculi diameter evaluation was made on the same patients in AW workstation in Eskişehir Osmangazi University, Medical Faculty, Department of Radiology. Anterior Chamber Depth (ACD), Lens Thickness (LT) and Axial Length (AL) calculations were made via Codonics Clarity Viewer program on MR images obtained by using GE 750w 3T MR device. Then, the raw MR images of the same patients were subjected to image processing and analyzing process in MATLAB program. Finally, these measurements calculated with three different methods were compared using statistical methods.

According to the analysis results, difference of between MATLAB results and Lenstar results are not significant statistically (p=0.342 for AL, p=0.091 for ACD, p=0.766 for LT). In addition, it was observed that MATLAB results were closer to optical biometry results compared to Codonics Clarity Viewer results (23.06-20.90-23.93 for AL, 3.11-2.65-3.31 for ACD, 4.16-3.85-4.31 for LT). According to the Bland-Altman plots, it was found that MATLAB measurements were in agreement with Lenstar measurements (mean difference for the AL is  $0,29$  mm (%95 CI, -0,78 to 1,36), mean difference for the ACD is 0,28 mm (%95 CI, -0,83 to 1,36), mean difference for the LT is 0,40 mm (%95 CI, -2,20 to 3,00)).

Parallel results of optical biometry and the data obtained from MATLAB program indicate that this method can be an auxiliary method for cases in which optical biometry may be difficult.

Furthermore, extreme transparent lens cannot be measured by Lenstar device, but MATLAB program can measure the lens. To conclude, image processing with MATLAB program can be used as an auxiliary method in medicine.

**Keywords**: Image Processing, Image Analysis, MATLAB, Biostatistics, Optical Biometry

# <span id="page-8-0"></span>**İÇİNDEKİLER**

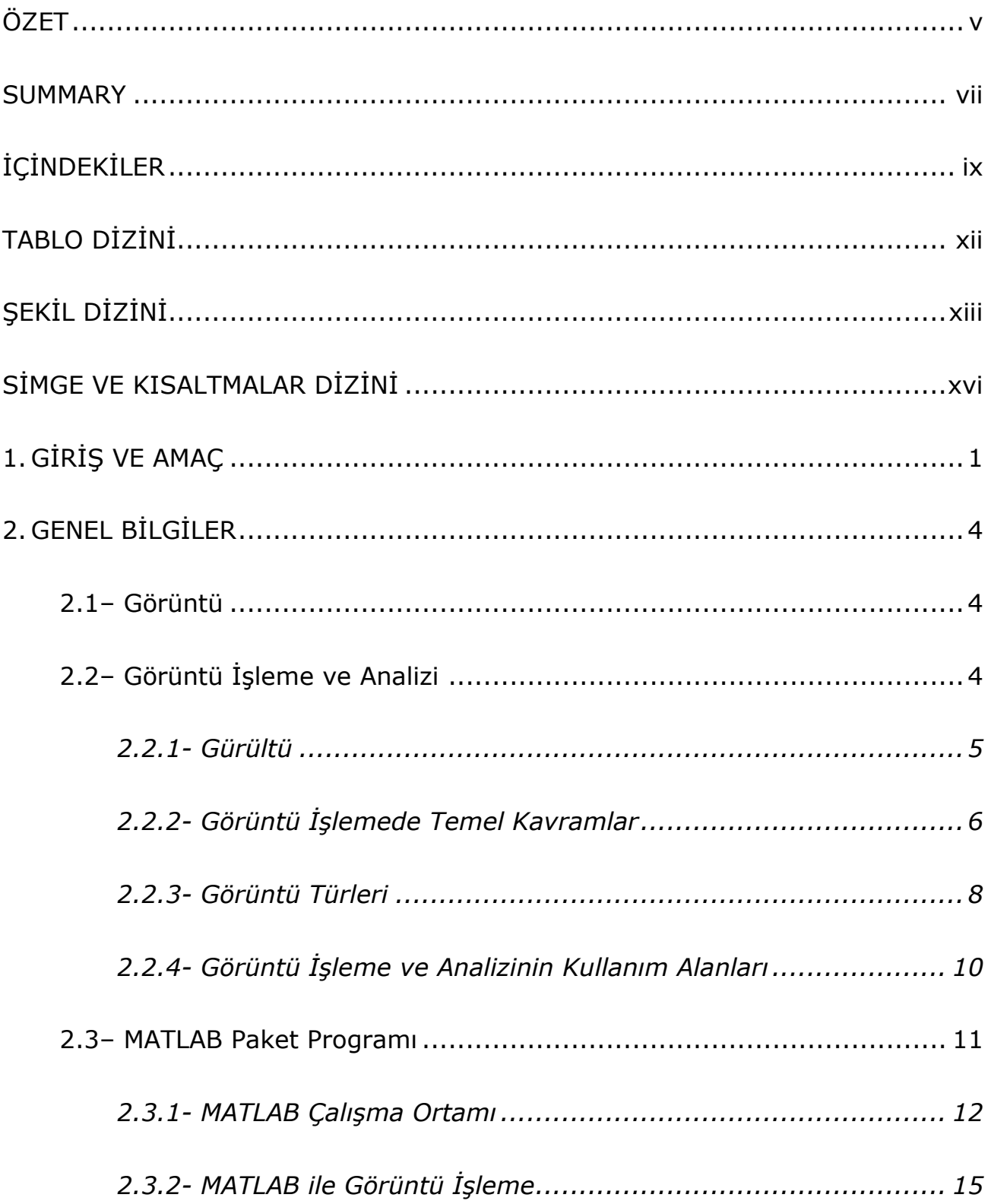

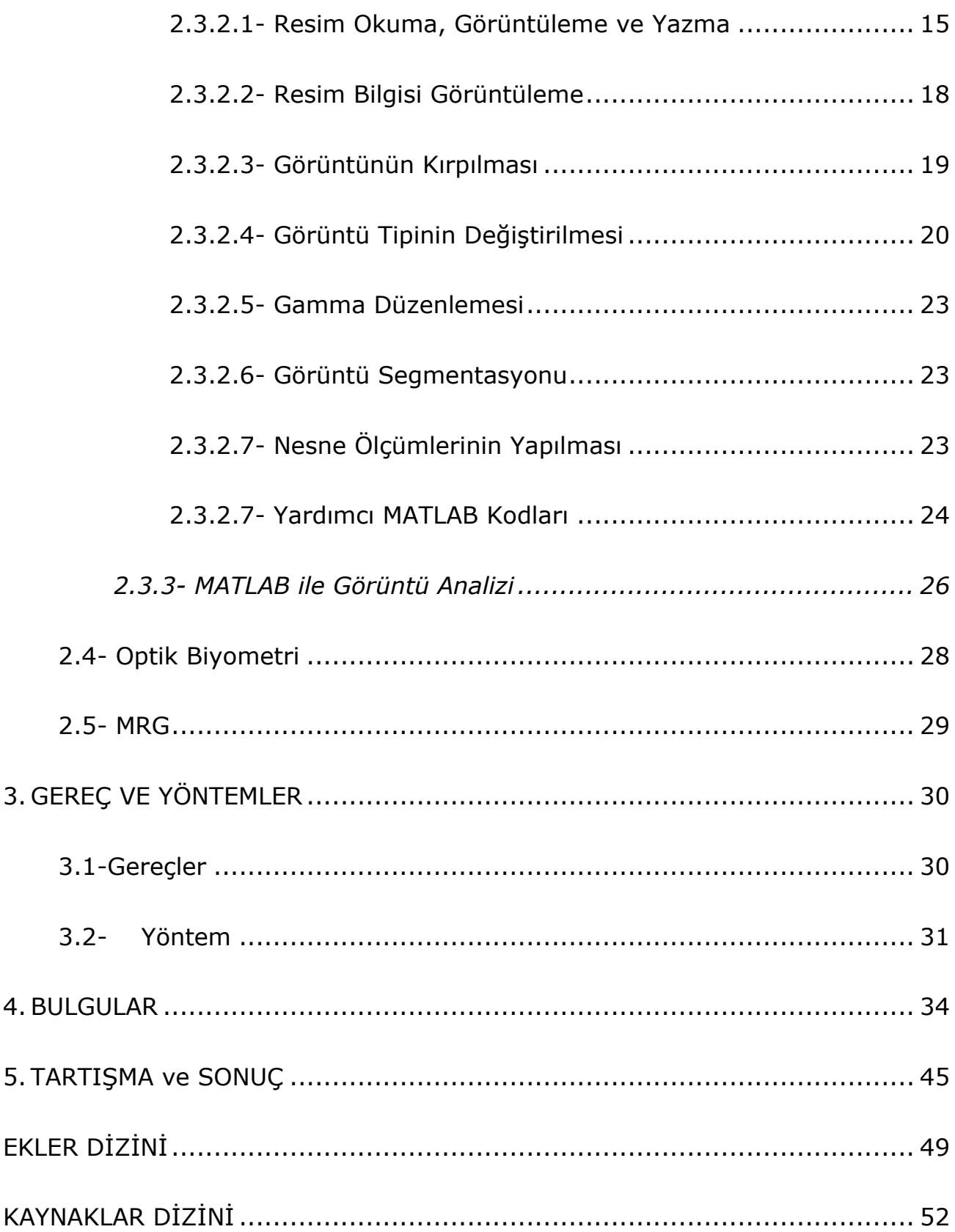

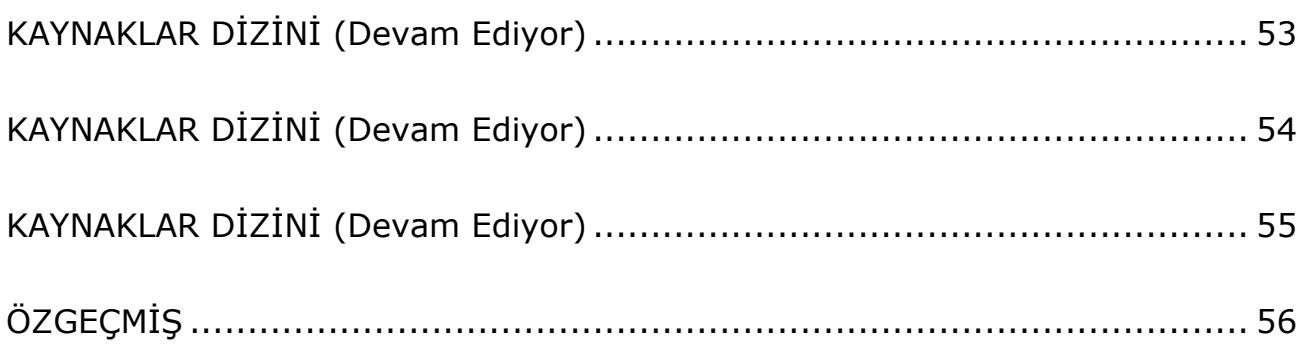

# **TABLO DİZİNİ**

<span id="page-11-0"></span>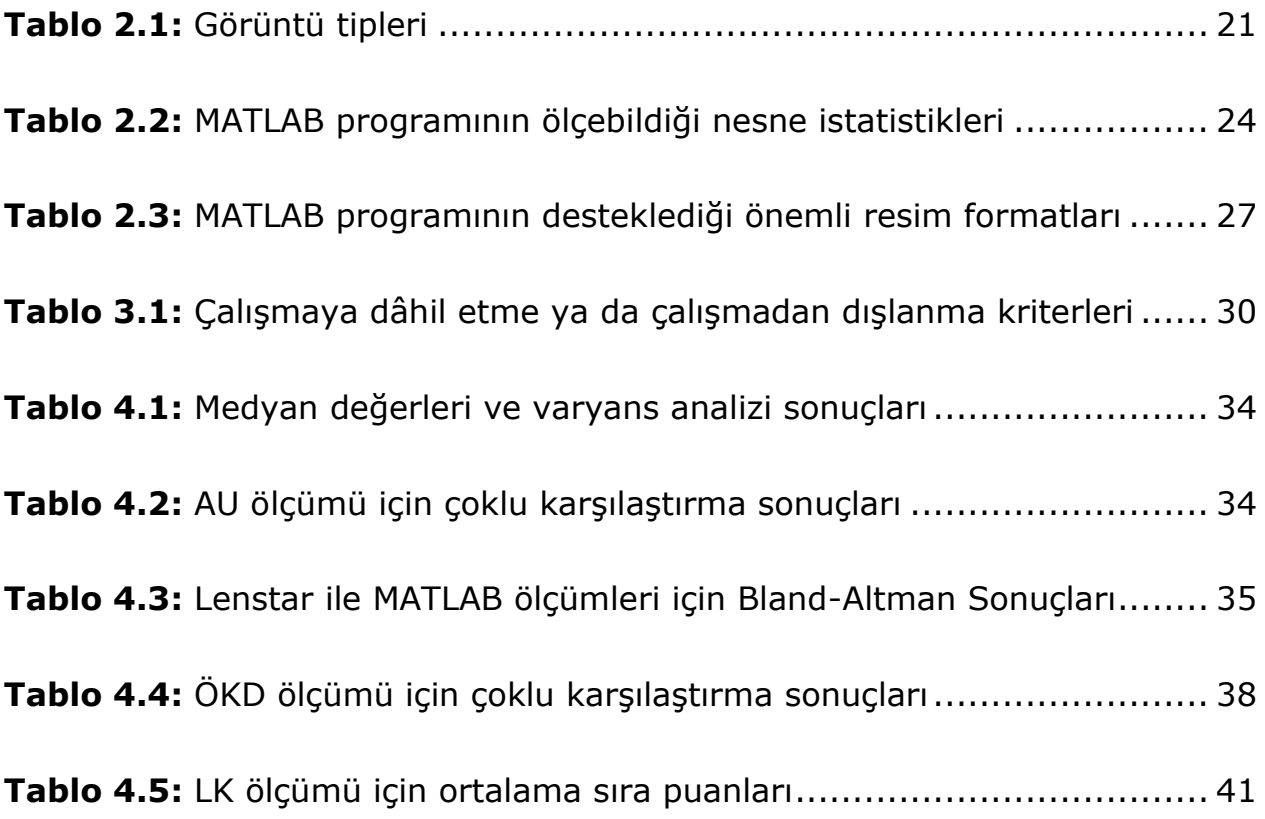

# **ŞEKİL DİZİNİ**

<span id="page-12-0"></span>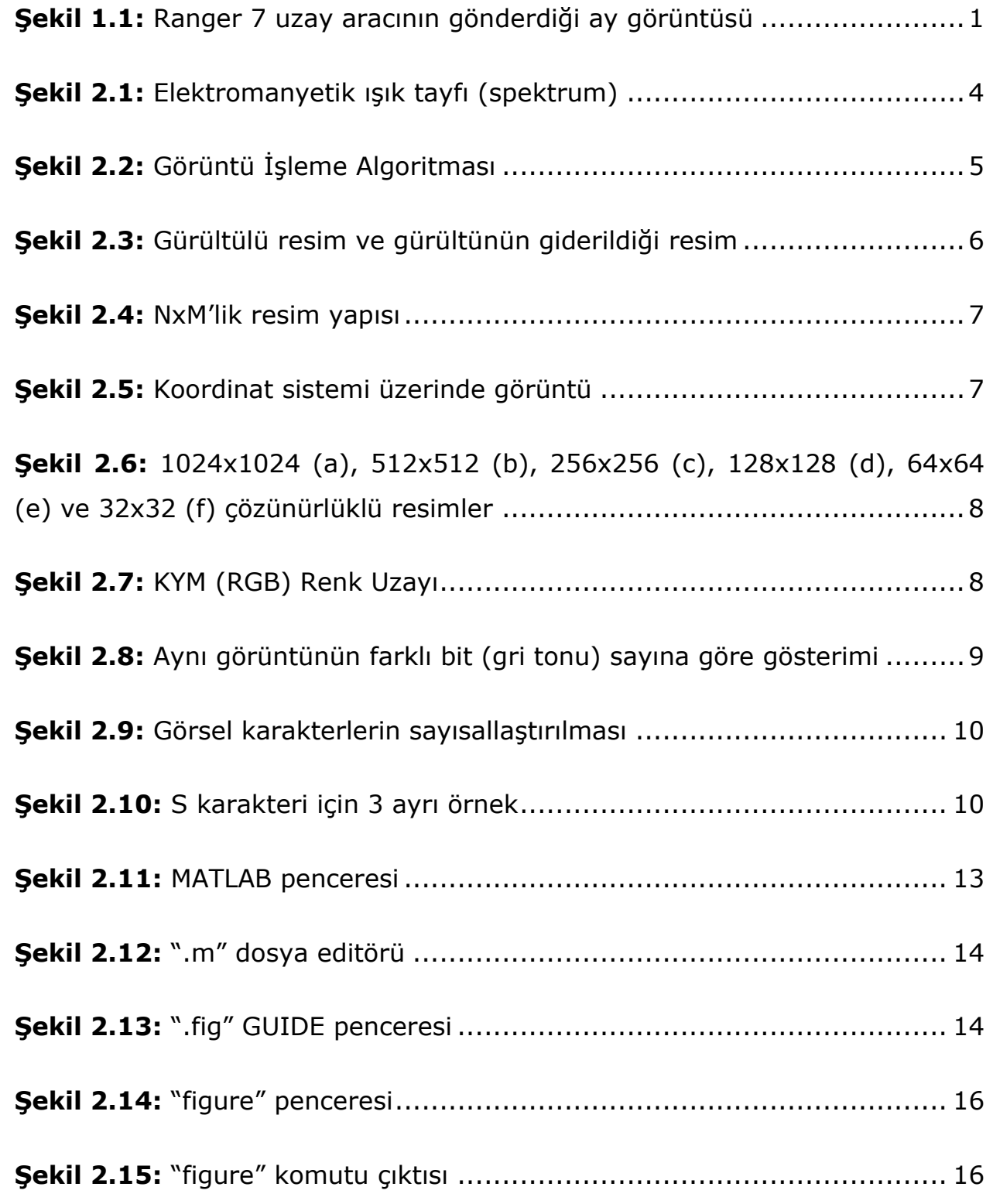

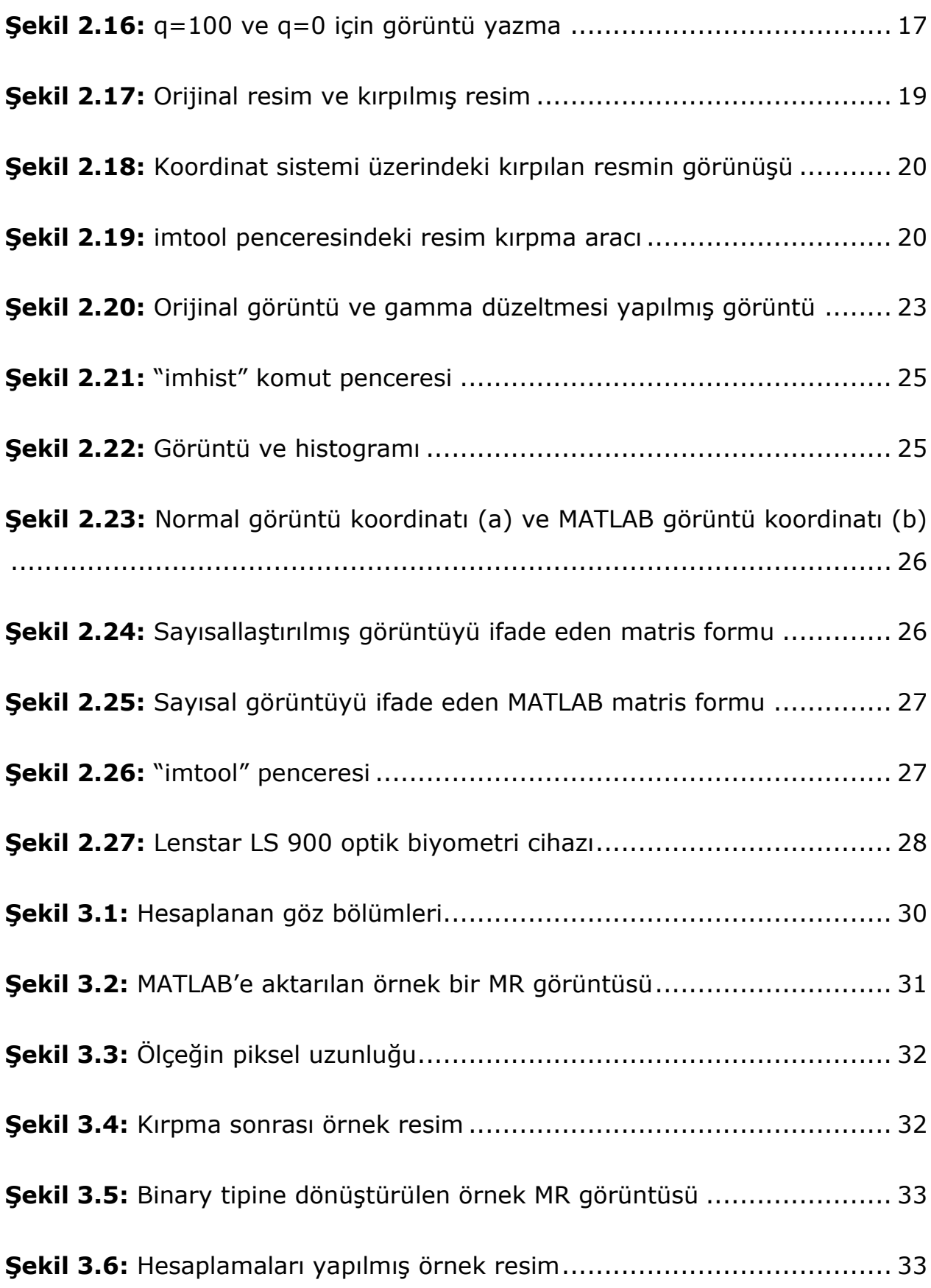

**Şekil 4.1** [Lenstar ile MATLAB'e ait AU farkları için Bland](#page-52-1)-Altman grafiği..... 35 **Şekil 4.2** [Lenstar ile Codonics'e ait AU farkları için Bland](#page-52-2)-Altman grafiği.... 36 **Şekil 4.3** [MATLAB ile Codonics'e ait AU farkları için Bland](#page-54-0)-Altman grafiği... 37 **Şekil 4.4** [Lenstar ile MATLAB'e ait ÖKD farkları için Bland](#page-56-0)-Altman grafiği .. 39 **Şekil 4.5** [Lenstar ile Codonics'e ait ÖKD farkları için Bla](#page-57-0)nd-Altman grafiği . 40 **Şekil 4.6** [MATLAB ile Codonics'e ait ÖKD farkları için Bland](#page-58-1)-Altman grafiği 41 **Şekil 4.7** [Lenstar ile MATLAB'e ait LK farkları için Bland](#page-59-0)-Altman grafiği ..... 42 **Şekil 4.8** [Lenstar ile Codonics'e ait LK farkları için Bland](#page-60-0)-Altman grafiği .... 43 **Şekil 4.9** [MATLAB ile Codonics'e ait LK farkları için Bland](#page-61-0)-Altman grafiği ... 44

# **SİMGE VE KISALTMALAR DİZİNİ**

<span id="page-15-0"></span>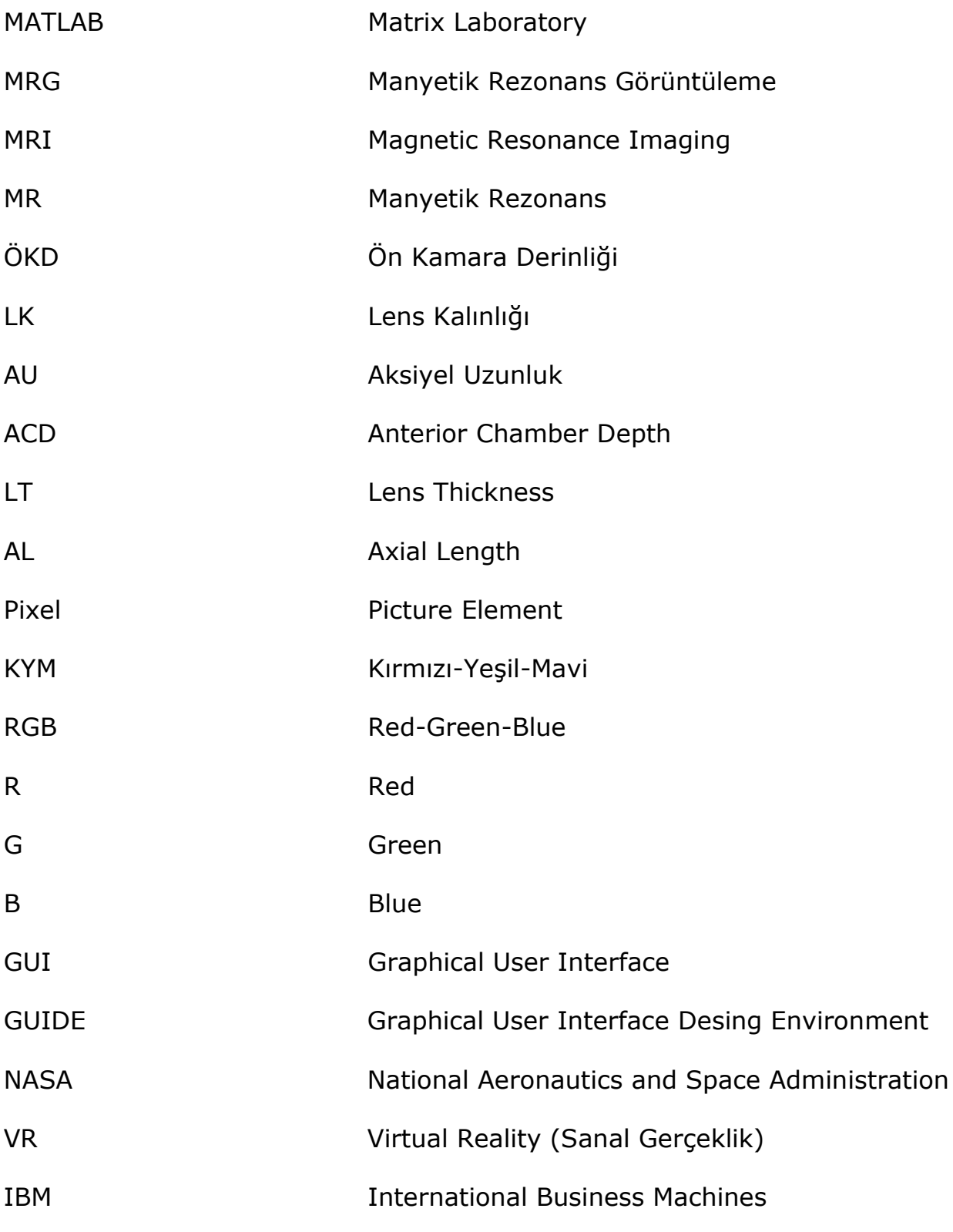

xvi

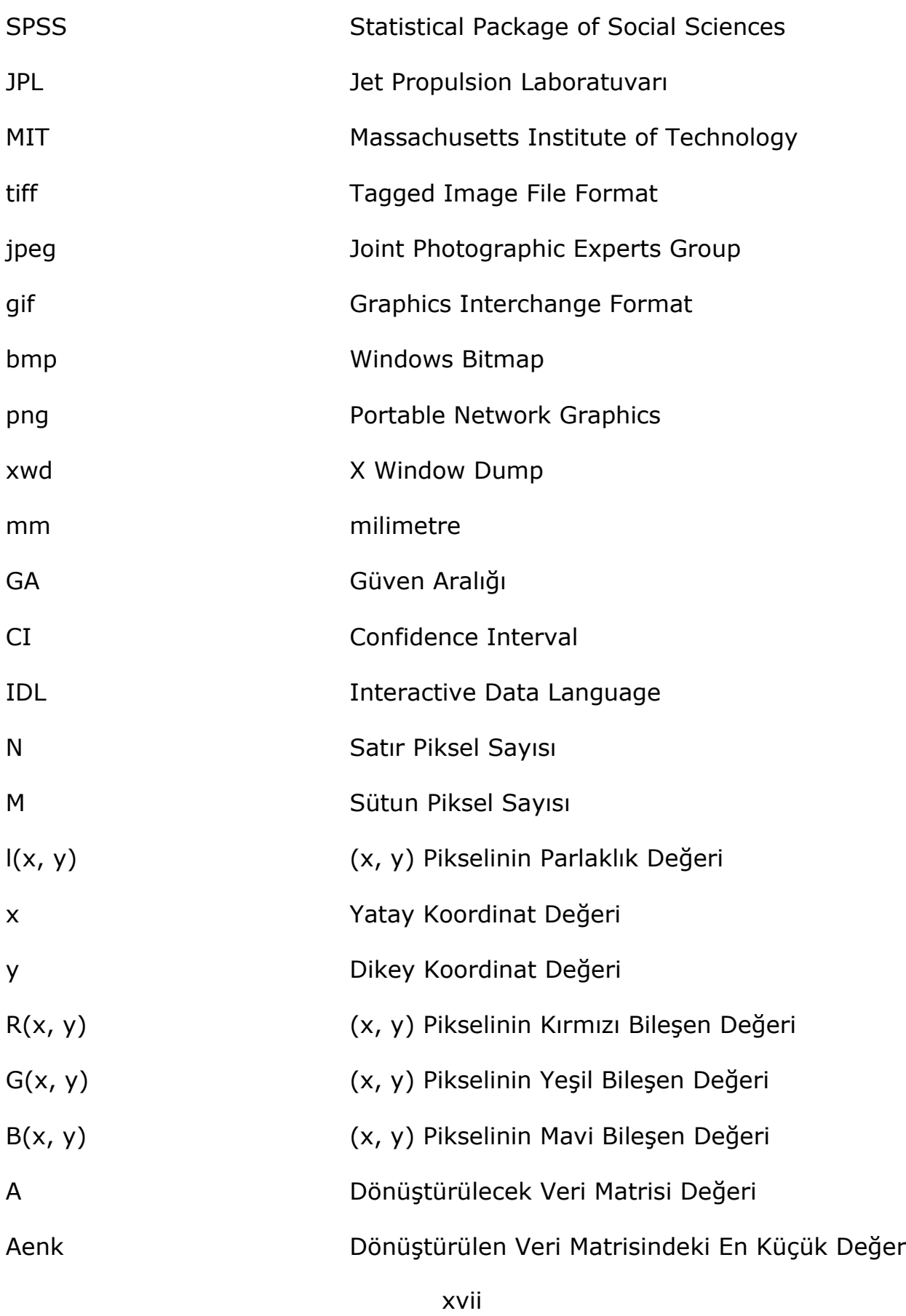

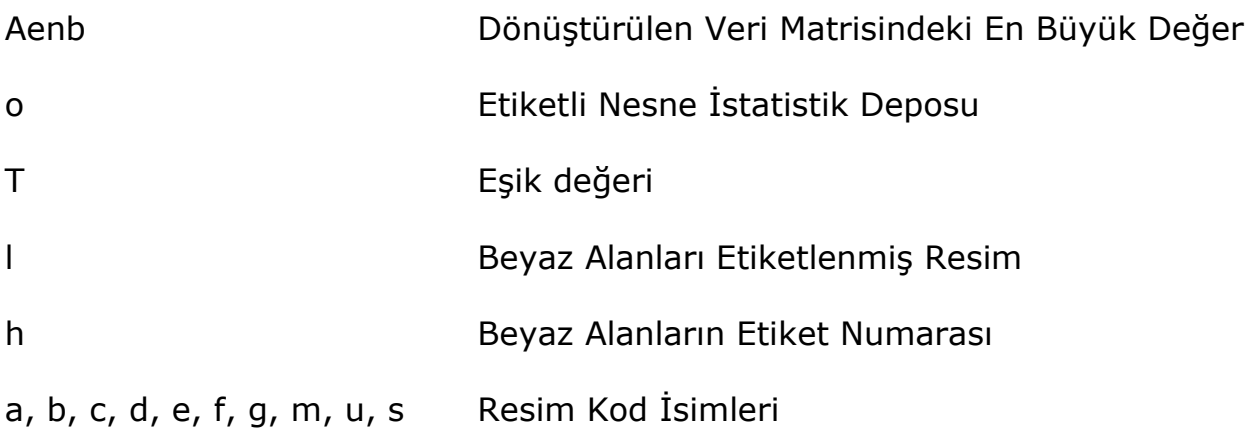

# <span id="page-18-0"></span>**1. GİRİŞ VE AMAÇ**

<span id="page-18-1"></span>i<br>I

Görüntü işleme, resimsel bilgilerin analizine yönelik bir yöntem olarak tanımlanmaktadır (Aytan, Öztürk ve Örgev, 1993). Görüntü işlemenin temel görevi resimsel görüntüyü amaca uygun hale getirmektir. Görüntü analizi ise bu görüntülerden istatistiksel analizlere uygun sayısal veriler elde etmektir (McAndrew, 2004).

Günümüzde, dünyamız hakkında bilgi sağlama, görüntüleme ve saklama amacıyla sağlık, astronomi, fizik, kimya, adli tıp, imalat, güvenlik, havacılık, savunma, film, eğlence ve multimedya gibi alanlarında görüntüye dayalı veriler kullanılmaktadır (Weeks, 1996). Bilim insanları, mühendisler ve iş adamları için ham görüntü verilerinden değerli bilgiler elde etmek yüksek bir öneme sahiptir (Russ, 1999).

Görüntü işleme uygulaması ilk olarak 1920'lerin başında gazetecilik alanında kullanılmıştır. Görüntüler kodlanarak Londra ile New York arasında denizaltı kabloları aracılığıyla transfer edilmiştir. 1920'lerin ortasında bu sistem geliştirilerek daha yüksek kaliteye sahip görüntülerin aktarımı yapılmıştır. 1960'larda uzay çalışmalarının artmasıyla görüntü işleme tekniklerinde hızlı bir ilerleme meydana gelmiştir. 1964'de Ranger 7 uzay aracının gönderdiği ay görüntülerinin kalitesini artırmak için görüntü işleme teknikleri kullanılmıştır (Şekil 1.1). Bu teknikler Apollo gibi diğer uzay çalışmalarında da kullanılmıştır (Gonzalez and Woods, 2004).

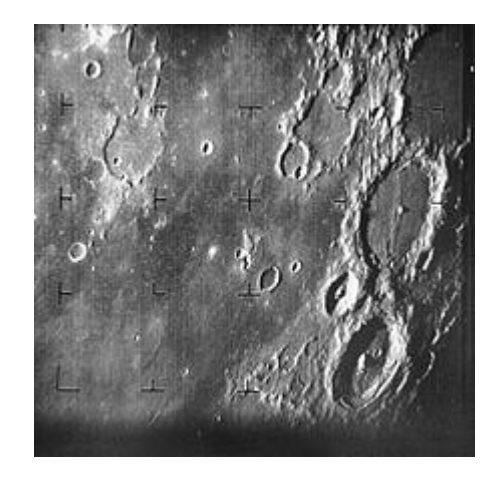

**Şekil 1.1:** Ranger 7 uzay aracının gönderdiği ay görüntüsü<sup>1</sup>

 $1$  Gonzalez, R.C. and Woods, R., 2008. Digital Image Processing, 3rd Edition, Pearson Prentice Hall

Sayısal görüntü işleme tekniklerinin çoğu uydu görüntüsü kullanan uygulamalar, tıbbi görüntüleme, görüntülü telefon, karakter tanıma ve fotoğraf iyileştirme uygulamaları için Jet Propulsion Laboratuvarı (JPL), Massachusetts Institute of Technology (MIT), Bell Laboratuvarları, Maryland Üniversitesi ve Birleşmiş Devletler'deki diğer birkaç araştırma tesisinde 1960'lı yıllarda geliştirilmiştir (Rosenfeld, 1969). O dönemin bilgisayar donanımları ile görüntü işleme maliyetleri oldukça yüksek bir seviyede bulunmaktaydı. 1970'li yılların başlarında ucuz bilgisayarlar ve özel donanımların yaygınlaşmasıyla görüntü işlemenin kullanımı artmıştır. Artık görüntüler gerçek zamanlı olarak işlenebilmekteydi. 2000'li yıllarda bilgisayar hızlarının artmasıyla görüntü işleme teknikleri hem çok amaçlı hem de ucuz olduğu için yoğun bir şekilde kullanılmaya başlamıştır.

1973 yılında çekilen Westworld filmi görüntü işleme tekniklerinin kullanıldığı ilk film olmuştur. Aslında filmin yönetmeni görüntü işleme işlemleri için önce JPL'ye gitmiştir. Fakat filmdeki animasyonların iki dakikasının dokuz aya ve iki yüz bin dolara mâl olacağını öğrenen yönetmen tavsiye üzerine Information International şirketine giderek animasyonları daha kısa ve daha ucuz bir şekilde tamamlamıştır. Yaklaşık iki buçuk dakika süren animasyonların her bir karesine renk ayırma, maskeleme ve pikselleştirme işlemleri uygulanmıştır (Price, 2013).

1970'lerde görüntü işleme teknikleri sağlık alanında da kullanılmaya başlamıştır. 1979 yılında Godfrey Hounsfield ve Allan Cormack tomografi teknolojisini geliştirerek Nobel Tıp Ödülünü almışlardır (Gonzalez and Woods, 2004).

Sağlık alanında; MR görüntüsünde tümör, damar tıkanıklığı, kemik kırıkları, göz kusurları gibi hastalıkların teşhisi gibi birçok alanda görüntü işleme kullanılmaktadır (Weeks, 1996). Görüntü işleme ve analizi sayesinde çeşitli sebeplerle T2 ağırlıklı MR görüntüleri çekilmiş hastaların bulbus oküli ile ilgili çeşitli verilerin hesaplanması yapılabilmektedir. Optik biyometri genelde rutin göz uygulamalarında önemli olan aksiyel uzunluk (AU), ön kamara derinliği (ÖKD) ve lens kalınlığı (LK) gibi optik değişkenleri elde etmek için kullanılan yaygın bir yöntemdir. Bu tekniğin ölçümleri altın standart olarak kabul edilmektedir. Fakat lensin aşırı şeffaf olduğu olgularda Lenstar LS 900 (Haag-Streit AG, Koeniz, Switzerland) cihazı ile ölçüm yapılamayabilir. Özellikle pediatrik olgularda doğumsal ya da travmatik katarak cerrahisi öncesi göz içi merceği ölçümü için MR görüntüleri hekimlere yol gösterici olabilir. Ayrıca mental retarde (zekâ geriliği durumu) ya da Alzheimer hastalarında katarak cerrahisi öncesi optik biyometri ölçümü yapmak zor olabilmektedir. Bu tür hastalarda göz içi mercek gücü ölçümü için yardımcı yöntemlere ihtiyaç duyulabilmektedir.

Tıbbi görüntüdeki nesne ya da deseni ölçmek, ayırt etmek ve anlamlı bilimsel soruların yanıtlarını almak amacıyla MATLAB ile Görüntü İşleme yöntemi kullanılarak resimden sayısal bilgi elde edilebilmektedir. MATLAB diğer yazılım programlarına göre daha fazla matematiksel işlem içermektedir. Diğer programlama dilleri ile satırlarca kod yazılarak gerçekleştirilen işlemler MATLAB programının hazır algoritmaları ile tek bir fonksiyonda gerçekleştirilebilmektedir. MATLAB programında Görüntü İşleme Araç Kutusu (Image Processing Toolbox), Kontrol Sistemleri, Haberleşme, Yapay Sinir Ağları ve İstatistik gibi modüler araçlar kullanılarak birçok alanda uygulamalar geliştirilebilmektedir (Demir, 2006).

Bu çalışmanın amacı, MATLAB ile görüntü işleme ve analizi yönteminin sağlık alanında yardımcı bir görüntü işleme ve analiz yöntemi olarak kullanılabilirliğini değerlendirmektir.

# <span id="page-21-0"></span>**2. GENEL BİLGİLER**

### **2.1– Görüntü**

<span id="page-21-1"></span>Görüntü; bir cismin sensör (algılayıcı bir aygıt) aracılığı ile elde edilen resmidir. En çok bilinen sensörler görünür ışığa tepki veren kamera ve lenslere sahip optik sistemlerdir. Diğer sensörler kızılötesi, X-ışını ve mikrodalga gibi ışınlara ya da proton ve elektron gibi yüksek enerjili iyonize parçacıklara tepki verirler (Geman and Gidas, 1991). Farklı frekanslardaki ışıklar Şekil 2.1'de gösterilmiştir.

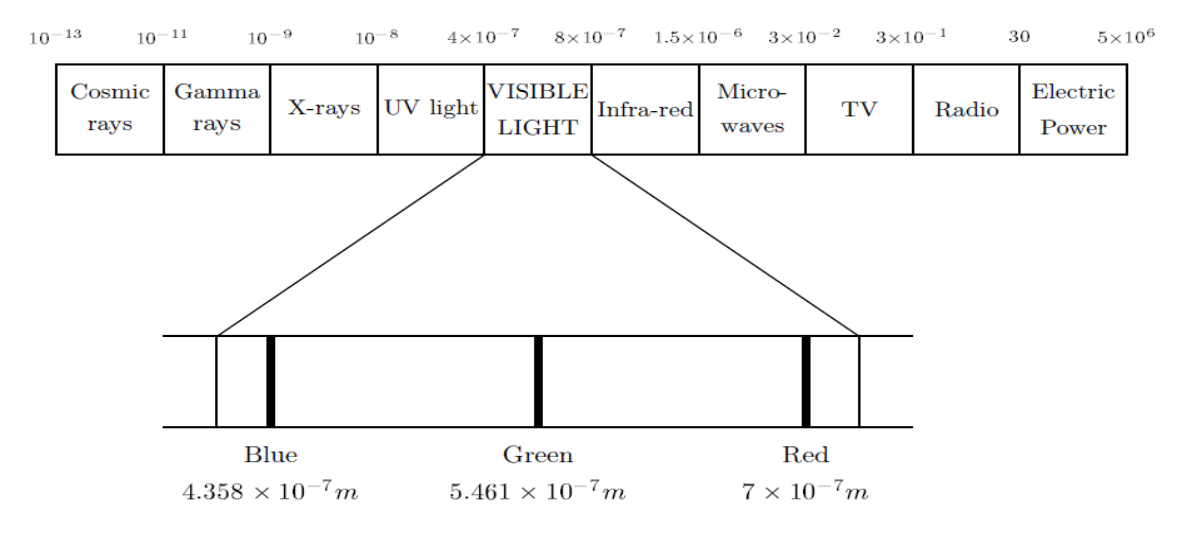

**Şekil 2.1:** Elektromanyetik ışık tayfı (spektrum)<sup>2</sup>

### <span id="page-21-3"></span>**2.2 – Görüntü İşleme ve Analizi**

i.

<span id="page-21-2"></span>Görüntü işleme; ölçülmüş ya da kaydedilmiş olan sayısal görüntü verilerini, elektronik ortamda (bilgisayar ve yazılımlar yardımı ile) amaca uygun şekilde değiştirmeye yönelik yapılan bilgisayar çalışmasıdır. Görüntü analizi ise görüntülerden istatistiksel analizlere uygun sayısal veriler elde etmektir (McAndrew, 2004). Bu süreç temel olarak Şekil 2.2'deki adımlardan oluşmaktadır.

<sup>2</sup> McAndrew, A. (2004). *An Introduction to Digital Image Processing with MATLAB*, Melbourne

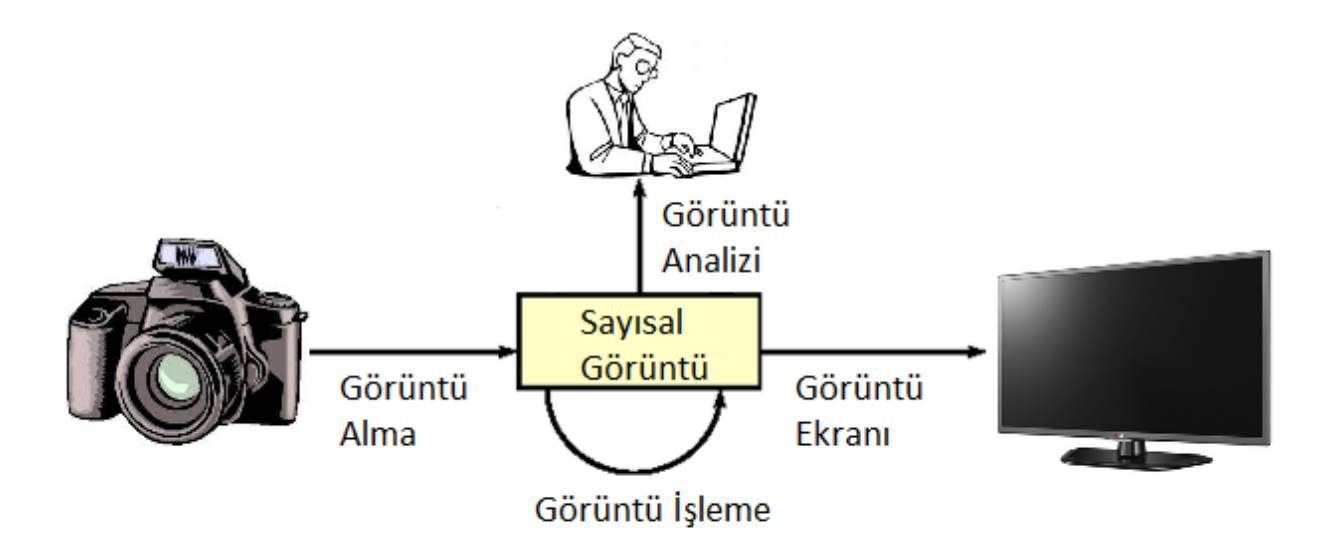

**Şekil 2.2:** Görüntü İşleme Algoritması

<span id="page-22-1"></span>Görüntü işleme, görüntünün yorumlanabilmesi için resimsel bilgiyi geliştirmek ya da özel görüntüleme araçları için daha elverişli resim haline getirmek amacıyla işlenmemiş resmin doğal yapısını değiştirme sürecidir. Görüntü işleme; bulanık, gürültülü ya da düşük kaliteli resimlerin iyileştirilmesini ve görüntü üzerindeki nesnelerin sınırlarının belirlenmesini sağlamaktadır (McAndrew, 2004).

Görüntü işleme ve analizi teknikleri arasında 2 ya da 3 boyutlu görüntülerde nesne tanıma-ayırma, sınır netleştirme-çizme, nesne istatistikleri alma, görüntü kalitesini iyileştirme, resim tipinin değiştirilmesi, histogram eşitlemesi, gürültü ekleme-giderme, maskeleme, filtreleme, ölçeklendirme, rotasyon, yansıtma ve renk düzeltmesi gibi teknikler yer almaktadır (The MathWorks Inc., 2015).

Görüntü işleme yazılım geliştirme ortamları arasında MATLAB, OpenCV, EmguCV, Aforge.NET, Interactive Data Language (IDL) ve Python gibi programlama dilleri yer almaktadır. Ayrıca OsiriX ve Cell-Profiler gibi görüntü analizi programlarının kullanımlarına da rastlanılmaktadır.

#### **2.2.1- Gürültü**

<span id="page-22-0"></span>Görüntüyü kirleten ve görüntü kalitesini düşüren harici kaynaklardan oluşan etkidir, görüntüdeki verim kaybıdır, pikselin gerçek değerindeki sapmadır (Şekil 2.3). Gürültü bir görüntü içerisinde birçok farklı kaynaktan meydana gelebilmektedir. Gürültü; hareket ya da atmosferik kararsızlık nedeniyle meydana gelen bulanıklaşma ya da resmi çekerken yanlış ışık etkisinden dolayı odak bulanıklaşması, kusurlu lenslerden kaynaklanan geometrik bozulma ve elektronik kaynaklardan gelen hatalardan kaynaklanmaktadır. Bazen kamera ya da tarayıcı gibi cihazlar resim çekerken resme harici gürültüler eklemektedirler. Bu gürültüler resimden kaldırılmalıdır. Bazı gürültüler görüntü yumuşatma ya da maskeleme ile kolayca kaldırılabilmektedir. Fakat bazı gürültülerin kaldırılabilmesi için pencereleme ve uyarlamalı filtreleme gibi daha karmaşık filtreleme teknikleri gerekmektedir (Russ, 1999).

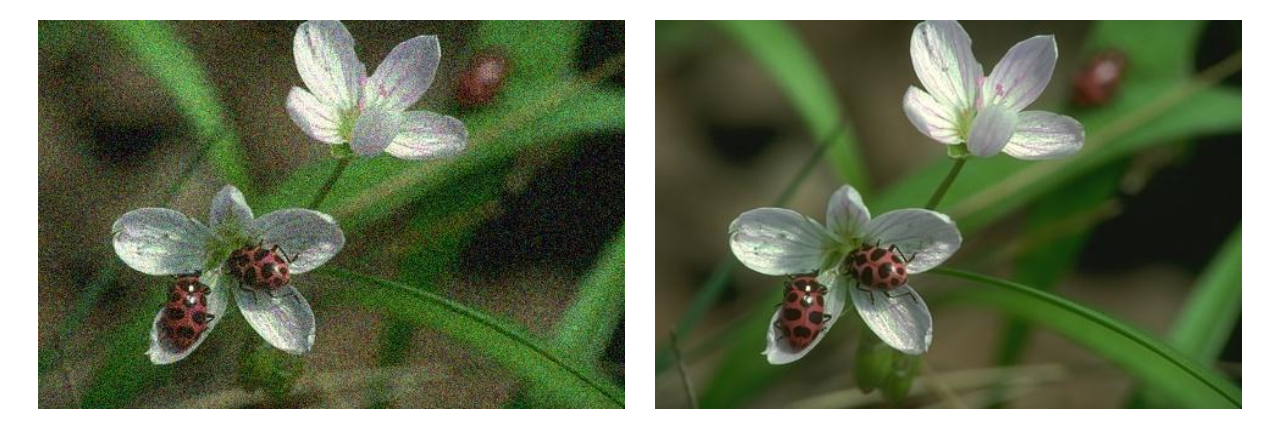

**Şekil 2.3:** Gürültülü resim ve gürültünün giderildiği resim<sup>3</sup>

### <span id="page-23-1"></span>**2.2.2- Görüntü İşlemede Temel Kavramlar**

<span id="page-23-0"></span> Piksel (Pixel): Görüntü matrisinin her bir elemanına piksel adı verilmektedir. Picture elements kelimelerinden türetilmiştir. Görüntünün birim elemanını ifade etmektedir. 2 boyutlu koordinat sistemine oturtulmuş görüntünün satır ve sütunlarının kesiştiği noktalara piksel denilmektedir (Gonzalez and Woods, 2004). Sayısal bir görüntüye çevrilen resimde NxM sayıda piksel bulunmaktadır (Şekil 2.4).

<sup>&</sup>lt;sup>3</sup>http://research.microsoft.com/en-us/um/redmond/groups/ivm/twocolordeconvolution/ [supplem](http://research.microsoft.com/en-us/um/redmond/groups/ivm/twocolordeconvolution/%20supple)ental results/berkeley deblurring.html

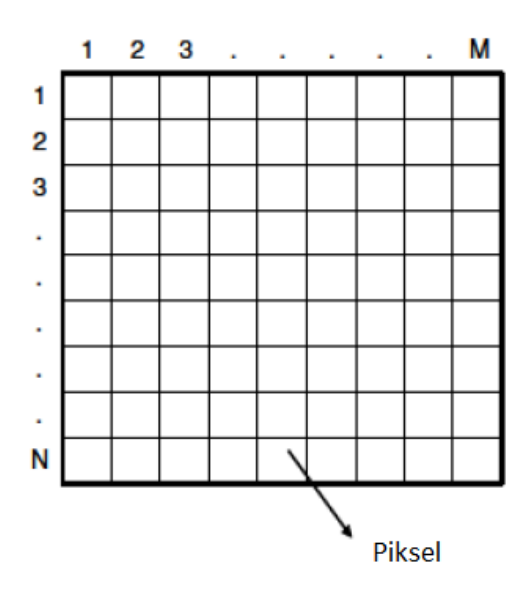

**Şekil 2.4: NxM'lik resim yapısı<sup>4</sup>** 

<span id="page-24-0"></span> Parlaklık: x ve y uzaysal boyutlar olmak üzere l(x, y), x ve y koordinatlarındaki pikselin değerini göstermektedir (Demirkaya, Asyali and Sahoo, 2009).

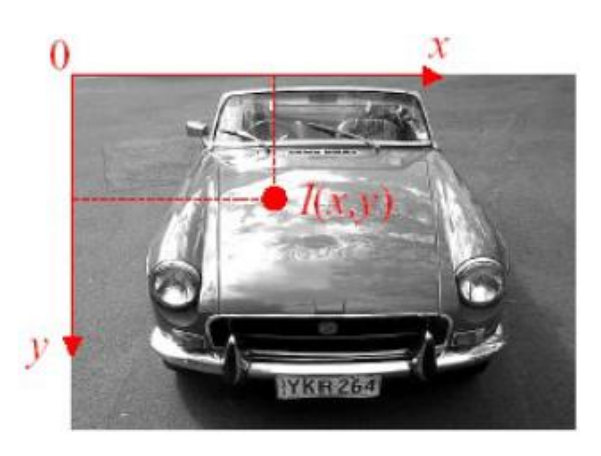

**Şekil 2.5:** Koordinat sistemi üzerinde görüntü<sup>5</sup>

<span id="page-24-1"></span> Çözünürlük: Görüntüyü temsil eden piksel sayısını göstermektedir. Çözünürlüğün yüksek olması görüntünün yüksek frekansta örneklenmiş olduğu anlamına gelmektedir. Böylece görüntüdeki ayrıntılar belirginleşmektedir (Demirkaya, Asyali and Sahoo, 2009).

<sup>&</sup>lt;sup>4</sup> Gonzalez, R.C., Woods, R., "Digital Image Processing", 3rd Edition, Prentice-Hall, 2008

 $5$  The MathWorks Inc., 2015. Image Processing Toolbox™ User's Guide.

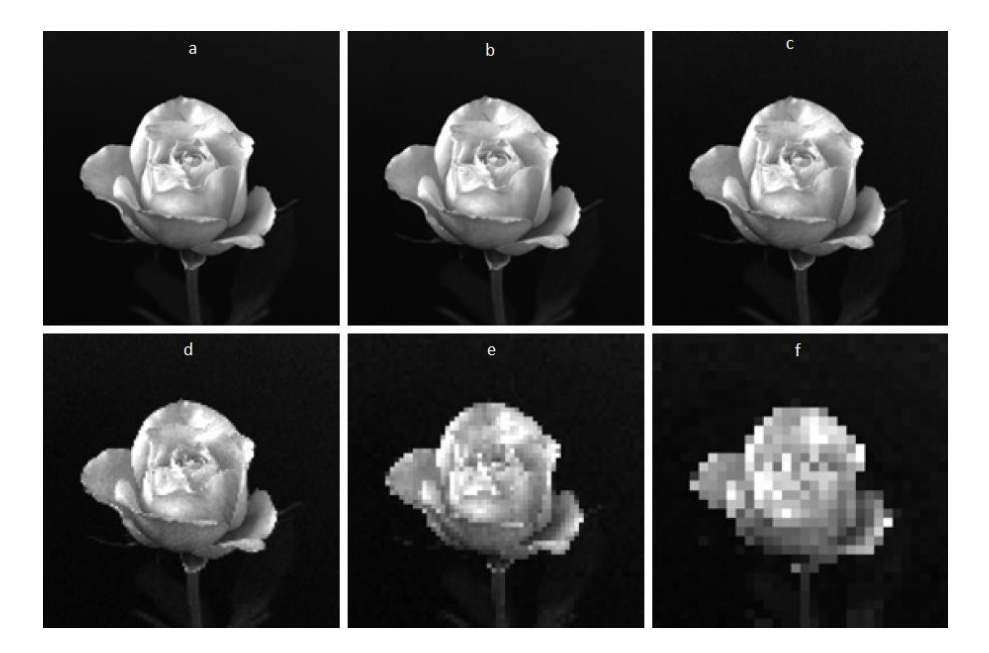

<span id="page-25-1"></span>**Şekil 2.6:** 1024x1024 (a), 512x512 (b), 256x256 (c), 128x128 (d), 64x64 (e) ve 32x32 (f) çözünürlüklü resimler<sup>6</sup>

### <span id="page-25-0"></span>**2.2.3- Görüntü Türleri**

- Renkli görüntü; üç fonksiyonla gösterilmektedir (Şekil 2.7).
- R(x): Kırmızı bileşen
- G(x): Yeşil bileşen
- B(x): Mavi bileşen

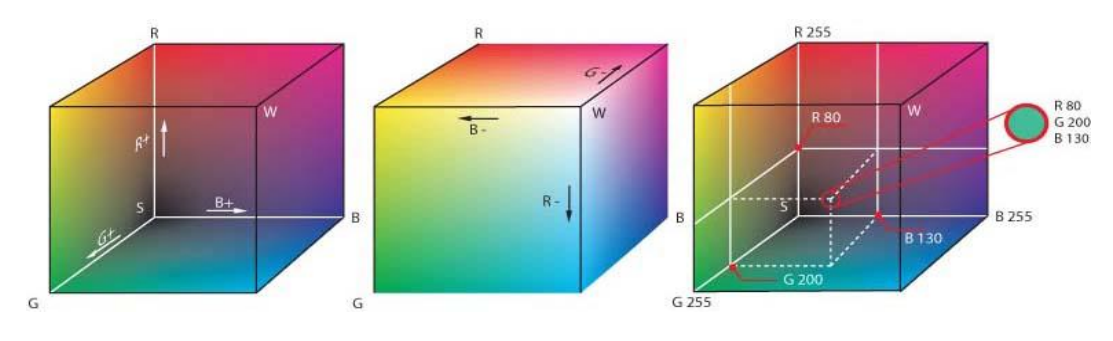

**Şekil 2.7:** KYM (RGB) Renk Uzayı<sup>7</sup>

<span id="page-25-2"></span><sup>&</sup>lt;sup>6</sup> Gonzalez, R.C., Woods, R., "Digital Image Processing", 3rd Edition, Prentice-Hall, 2008

 $^7$  [https://tr.wikipedia.org/wiki/Dosya:RGB\\_farbwuerfel.jpg](https://tr.wikipedia.org/wiki/Dosya:RGB_farbwuerfel.jpg) (Erişim Tarihi: 04.10.2015)

 Gri Düzeyli Görüntü; iki boyutludur, genel olarak l(x,y) fonksiyonu ile gösterilmektedir. Bu fonksiyon görüntü üzerindeki (x,y) koordinatındaki pikselin parlaklığını (gri düzeyini) göstermektedir (Demirkaya, Asyali and Sahoo, 2009).

MATLAB ile Görüntü İşleme yönteminde farklı resim tipleri ve sınıfları bulunmaktadır. Bunlardan birkaçı örnek olarak aşağıda verilmiştir;

- $\triangleright$  uint16 [0, 65535]  $\rightarrow$  Mikroskop kameraları
- $\triangleright$  uint8 [0, 255]  $\rightarrow$  Dijital kameralar
- $\geq$  double [-10<sup>308</sup>, 10<sup>308</sup>]
- $\triangleright$  logical [0, 1]

Piksel değerlerinin belirli aralıklarda olması, meydana gelen görüntünün niteliğini değiştirmektedir. 0 (sıfır) beyazı, n-1 ise siyahı temsil etmektedir. Bu değerler arasındaki sayılar ise gri tonları belirtmektedir.

Burada n=2<sup>b</sup> olmak üzere b değeri görüntünün 1 pikselini ifade etmek için gereken bit sayısını göstermektedir. Örneğin b=8 ise 256 adet gri tonu bulunmaktadır (Şekil 2.8). b=1 ise resim sadece 0 ve 1'lerden oluşmaktadır. Buna İkili Resim adı verilmektedir (Şekil 2.8, Şekil 2.9, Şekil 2.10).

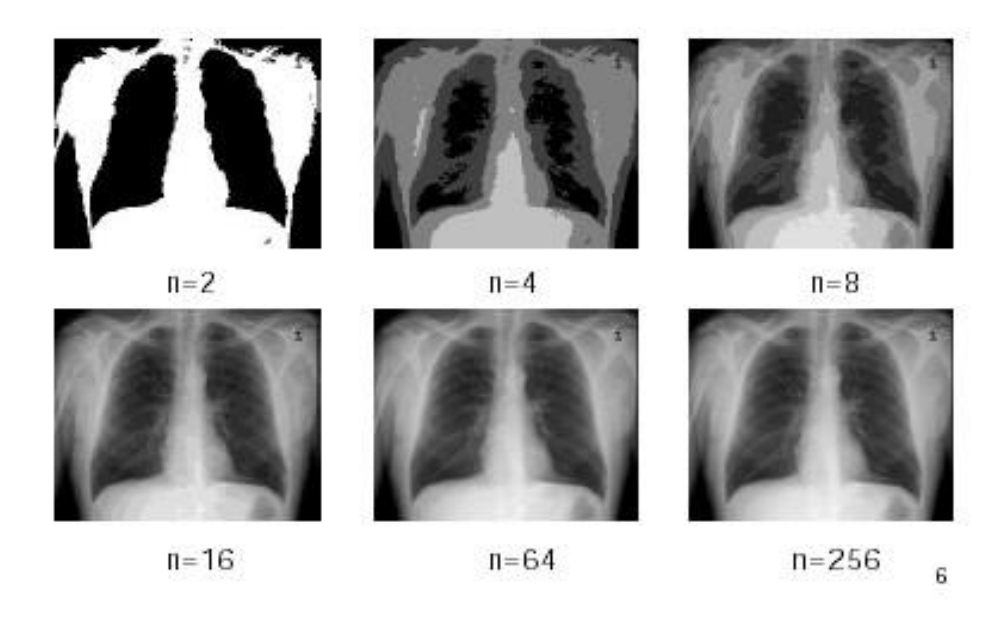

**Şekil 2.8:** Aynı görüntünün farklı bit (gri tonu) sayına göre gösterimi<sup>8</sup>

<span id="page-26-0"></span>i. 8 The MathWorks Inc., 2015. Image Processing Toolbox<sup>™</sup> User's Guide.

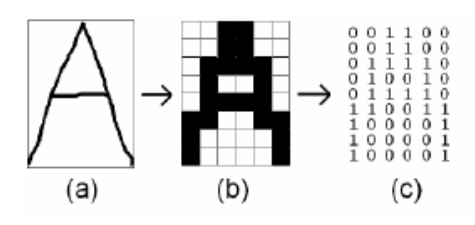

<span id="page-27-1"></span>**Şekil 2.9:** Görsel karakterlerin sayısallaştırılması<sup>9</sup>

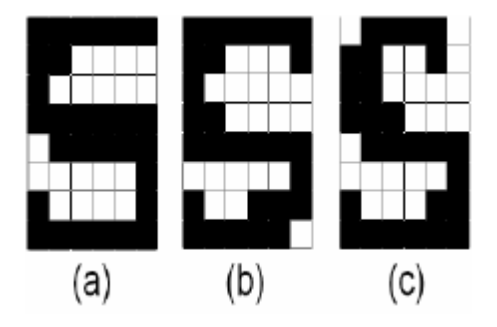

**Şekil 2.10:** S karakteri için 3 ayrı örnek<sup>10</sup>

### <span id="page-27-2"></span>**2.2.4- Görüntü İşleme ve Analizinin Kullanım Alanları**

<span id="page-27-0"></span>Görüntü işleme ve analizinin kullanım alanlarından bazıları aşağıda verilmiştir.

 Tıpta MR görüntüsünde tümör, damar tıkanıklığı, kemik kırıkları, göz kusurları gibi hastalıkların teşhisi kullanılmaktadır (Weeks, 1996).

 Coğrafi bilimlerde hava ve uydu görüntülerinden hava durumu tahmini, yeryüzündeki ve yeraltındaki doğal kaynakların izlenmesi, coğrafi haritaların çıkarılması, zirai ürünlerin tahmini, ormanların gelişiminin izlenmesi, sel ve yangın kontrolünde kullanılmaktadır (Weeks, 1996).

 Uzay bilimlerinde uzayın derinliklerinden elde edilen görüntülerin içerdiği cisimlerin analizi ve gezegenler arası mesafelerin hesaplanmasında kullanılmaktadır (Weeks, 1996).

 Savunma sanayinde gece görüş, akıllı robot sistemleri, radar, sonar sistemler, birçok hedefin algılanması ve taranması, mermi ya da hava taşıtlarına kılavuzluk ve manevra yaptırma gibi işlemlerde kullanılmaktadır (Weeks, 1996).

 $9,10$  The MathWorks Inc., 2015. Image Processing Toolbox™ User's Guide.

 Güvenlik sistemlerinde iris-parmak izi-yüz tanıma, güvenlik kamera sistemleri, görüntü iletimi ve depolama uygulamaları, TV yayıncılığı, telekonferans, görüntülü telefon sistemlerinde kullanılmaktadır (Weeks, 1996).

 Film efektleri, sanat, spor, kalite kontrol gibi alanlarda kullanılmaktadır (Gonzalez and Woods, 2008).

Sağlık alanında görüntü işleme yönteminden büyük ölçüde yararlanılmaktadır. Görüntü işleme teknikleri doğum öncesi bakım sırasında fetüsün izlenmesi ve gelişiminin değerlendirilmesi için ultrasonik görüntülere uygulanmaktadır. Görüntü işleme aynı zamanda göğüs röntgen görüntülerine uygulanarak meme kanserinin daha kolay erken teşhisi için kullanılmaktadır. Şüpheli dokuyu belirginleştirerek tanı doğruluğunun artması için hekime yardımcı olmaktadır. Görüntü işleme teknikleri MR görüntülerinde standart uygulama haline gelmiştir. Astronomi alanında da kullanılan görüntü işleme teknikleri sayesinde astronomik görüntülerdeki dünya atmosferinden kaynaklanan bulanıklık giderilebilmektedir. Hubble teleskobuyla elde edilen yüksek çözünürlükteki görüntülerin restorasyonu için görüntü işleme teknikleri National Aeronautics and Space Administration (NASA) tarafından kullanılmaktadır. Üretim, havacılık ve savunma alanlarında da yaygın bir kullanıma sahip olan görüntü işleme teknikleri ile geliştirilen akıllı bombaların kullanıldığı İran Körfez Savaşı silah tasarlamada görüntü işleme yöntemlerinin önemini daha net bir şekilde göstermektedir (Weeks, 1996).

Son zamanlarda eğlence ve film endüstrisinde de yoğun bir şekilde kullanılan görüntü işleme yöntemleri sayesinde üç boyutlu filmler çekilebilmektedir. Ayrıca virtual reality (VR) teknolojisi de görüntü işleme yöntemlerine dayanmaktadır.

#### **2.3– MATLAB Paket Programı**

<span id="page-28-0"></span>MATLAB, 1985'de C.B Moler tarafından geliştirilen matris tabanlı işlemleri yapan ve birçok alanda algoritmaları gerçekleştiren bir yazılım geliştirme aracıdır (Gonzalez and Woods, 2008).

MATLAB programı C, Pascal ya da Fortran gibi gelişmiş dillerde yazılan uygulamaların kullanımına izin vermektedir. Ayrıca, MATLAB graphical user interface (GUI) aracı ile açılan menüler, kayan pencereler ve düğmeler gibi özelliklere sahip programlar oluşturmak mümkündür (Blanchet and Charbit, 2006).

MATLAB diğer yazılım programlarına göre daha zengin matematiksel işlem yeteneğine sahiptir. Diğer programlama dilleri ile satırlarca kod yazılarak gerçekleştirilen işlemler MATLAB programının hazır algoritmaları ile tek bir fonksiyonda gerçekleştirilebilir. MATLAB programı ile görüntü işleme araç kutusu, sıra kontrol sistemleri, haberleşme, yapay sinir ağları ve istatistik gibi birçok modüler araçlar kullanılarak çeşitli uygulamaları geliştirme olanağı sağlamaktadır (Demir, 2006).

MATLAB programı işlem yapılan değişkenleri matris olarak tutmaktadır. Bu matrislerin sahip olduğu değerleri istenilen anda görüntüleyip, dış ortamlara aktarma ve dış ortamdan veri alma olanağını sağlamaktadır. MATLAB programının önemli özelliklerinden biri de üstün grafik yeteneğidir. İşlem sonuçları 2 ve 3 boyutlu grafik türleri ile görüntülenebilmektedir (Özkan, 2010).

#### **2.3.1- MATLAB Çalışma Ortamı**

<span id="page-29-0"></span> MATLAB Desktop: MATLAB ana uygulama alanıdır. Program açıldığında gelen ilk kısımdır (Şekil 2.11).

 Command Window (Komut penceresi): MATLAB komutlarının ve denklemlerin ">>" işareti ile yazıldığı kısımdır. Sonuçlar ve komutlar burada görüntülenmektedir.

 Workspace Browser: Komut penceresinde tanımlanan değişkenler hakkında bilgi verilen yerdir. Değişken üzerine çift tıklandığında detay vermektedir.

 Current Folder: Çalışılan mevcut dosya yoludur. Çalışılacak görüntü dosyaları buraya kopyalanmışsa bu dosyalar sadece ismiyle işleme dâhil edilebilmektedir.

 Command History Window: Önceden yazılmış komutların görüldüğü yerdir. Buradan seçilen komutlar, komut penceresine kopyalanarak yeniden çalıştırılabilmektedir (Gonzalez and Woods, 2008).

| MATLAB R2011b                                                                                                    |                                                                                  |                                                                                                    |                                                                                                    |                     | σ<br>$\times$            |  |
|----------------------------------------------------------------------------------------------------|----------------------------------------------------------------------------------|----------------------------------------------------------------------------------------------------|----------------------------------------------------------------------------------------------------|---------------------|--------------------------|--|
| File Edit Debug Parallel Desktop Window Help                                                                                                    |                                                                                  |                                                                                                    |                                                                                                    |                     |                          |  |
| 13 日 ※ mm m ウ ( b 音 f 目 0   Current Folder: D:\osmanoğlu\MATLAB_Files                                                                                                    | $\vee$ $\Box$                                                                    |                                                                                                    |                                                                                                    |                     |                          |  |
| Shortcuts [4] How to Add [4] What's New                                                                                                    |                                                                                  |                                                                                                    |                                                                                                    |                     |                          |  |
| $H \Box X$<br>Current Folder                                                                                                    | 中日ネス<br>Command Window                                                           | Workspace                                                                                                    |                                                                                                    |                     | $*$ 5 $*$                |  |
| $-0.009$<br>« Program Files > MATLAB > R2011b > bin >                                                                                                    | New to MATLAB? Watch this Video, see Demos, or read Getting Started.<br>$\times$ | THE NE Stack: Base                                                                                                    |                                                                                                    | Select data to plot | $\overline{\phantom{a}}$ |  |
| Name 4                                                                                                    | $fx \gg$                                                                         | Name -                                                                                                    | Value                                                                                                    | Min                 | Max                      |  |
| $\omega$<br>m3iregistry<br>$\boxplus$<br>registry<br>EB <sub>1</sub><br>util<br>$\Box$<br>win64<br>deploytool.bat<br>a insttype.ini<br>e Icdata.xml<br>ledata.xsd<br><sup>2</sup> Icdata_utf8.xml<br>license.txt<br>matlab.bat<br><b>A</b> matlab.exe<br><sup>®</sup> mbuild, bat<br>mcc.bat<br><sup>O</sup> mex.bat<br>mex.pl<br><b><i><u>Co</u></i></b> mexext.bat<br>mexsetup.pm<br>mexutils.pm<br>mw_mpiexec.bat<br>ProductRoots<br>worker.bat |                                                                                  |                                                                                                    |                                                                                                    |                     |                          |  |
|                                                                                                    |                                                                                  | Command History                                                                                                    |                                                                                                    |                     | $*$ 5 $*$                |  |
|                                                                                                    |                                                                                  | $-ee=im2bw(g, tt);$<br>imshow (e)<br>imshow (ee)<br>imtool (e)<br>$-[1,h]$ =bwlabel(e);<br>$\text{intool}(1)$ ;                                                    | $-q = \text{imadjust}(d, [0 1], [1 0]);$<br>tt=graythresh(g);<br>depo=regionprops(1, 'area', 'perime<br>[11, hh]=bwlabel(ee) |                     |                          |  |
| $\checkmark$<br>Details                                                                                                    |                                                                                  | imtool (11)                                                                                                    |                                                                                                    |                     |                          |  |
| Select a file to view details                                                                                                    |                                                                                  | subplot $(2, 1, 1)$ ;<br>imshow(e);<br>subplot $(2, 1, 2)$ ;<br>Windnow (ed) kinlestin<br>Vindozy vodvzostemez kży Avader'a gidin.<br>$\left\langle \right\rangle$ | depo2=regionprops(11, 'area', 'peri                                                                                          |                     | $\,$                     |  |
| <b>4 Start</b> Ready                                                                                                    |                                                                                  |                                                                                                    |                                                                                                    |                     | <b>OVR</b>               |  |

**Şekil 2.11:** MATLAB penceresi

<span id="page-30-0"></span> File Editor: MATLAB ortamında ".m" uzantılı kod ve uygulama yazma ekranıdır. Bu editör sayesinde MATLAB programının standart fonksiyonları ve ilgili aracın fonksiyonları kullanılarak programlar yazılabilmektedir (Şekil 2.12). Ayrıca bu editör kod düzenleme, derleme ve test etme araçlarına da sahiptir (Blanchet and Charbit, 2006).

| 007<br>西昌人生食<br><b>PUBLISH</b><br><b>VIEW</b><br><b>EDITOR</b><br>D<br>Insert $\overline{\mathbb{E}}$ $f$ <i>x</i> $\overline{f'_{fi}}$ $\star$<br>Find Files<br>層<br>全空<br>圖<br>$\boxdot$<br>⊕<br>▷<br>$\geq$ Run Section<br>Comment % % ※<br>D Go To ▼<br>Compare v<br>Advance<br>Run<br>Run and<br>Open<br>Save<br><b>Breakpoints</b><br>Run and<br><b>New</b><br>Indent <b>F</b> $\Rightarrow$ F F C =<br>$\rightharpoonup$ Print $\blacktriangleright$<br>$Q$ Find $\sim$<br>Time<br>Advance<br>$\overline{\phantom{a}}$<br>FİLE.<br>ED <sub>IT</sub><br><b>NAVIGATE</b><br><b>BREAKPOINTS</b><br><b>RUN</b><br>$\,$ $\times$<br>untitled.m<br>70 nanures – su ucune with nanures and user data (see obrion in )<br>ਹਰ<br>[filename, pathname] = uigetfile({'*,jpg';'*,bmp';'*,png';'*,*'},'Resim Seçiniz')<br>$81 -$<br>$yol = struct(pathname, filename);$<br>$82 -$<br>$83 -$<br>$a = \text{imread}(y \text{o}l)$ ; | $\wedge$     |
|----------------------------------------------------------------------------------------------------|--------------|
|                                                                                                    |              |
|                                                                                                    |              |
|                                                                                                    |              |
|                                                                                                    |              |
| b=imcrop(a, [450 150 550 200]);<br>$84 -$<br>$%b = a$<br>85<br>$c = double(b)$<br>$86 -$<br>$87 -$<br>$d = mat2gray(c)$ ;<br>$t =$ graythresh $(d)$ ;<br>$88 -$<br>$89 -$<br>$e = im2bw(d, t);$<br>90<br>91<br>axes(handles.axes1);<br>$92 -$<br>imshow(b);<br>$93 -$<br>94<br>$95 -$<br>axes(handles.axes2);<br>$imshow(e)$ ;<br>$96 -$                                                                                                    |              |
| 97<br>$98 -$<br>$[l,h] =$ bwlabel $(e)$ ;<br>$99 -$<br>intool(a)                                                                                                    |              |
| $100 -$<br>intool(1)<br>depo regionprops(l, 'area', 'majoraxislength', 'minoraxislength')<br>$101 -$<br>102                                                                                                    |              |
| 103<br>%gamma=imadjust(d,[0 1],[1 0]);<br>%t2=graythresh(gamma)<br>104<br>$%e2=im2bw(gamma, t2)$<br>105<br>$%[12,h2]=b$ wlabel $(e2)$<br>106<br>107<br>%intool(12)<br>108<br>%depo2=regionprops(12, 'area','majoraxislength','minoraxislength');<br>109                                                                                                    |              |
| 110<br>Col 1<br>Ln <sub>1</sub>                                                                                                    | $\checkmark$ |

**Şekil 2.12:** ".m" dosya editörü

<span id="page-31-0"></span> MATLAB Görsel Arayüz Tasarlama Aracı (GUIDE): MATLAB ortamında görsel arayüz tasarlamak için kullanılan ".fig" uzantılı bir araçtır (Şekil 2.13). MATLAB bu özellik ile düğmeler, metin kutuları, onay kutuları, grafik ve resim görüntüleme çerçeveleri gibi araçlar kullanılarak görsel arayüzler tasarlama olanağı sunmaktadır (Blanchet and Charbit, 2006).

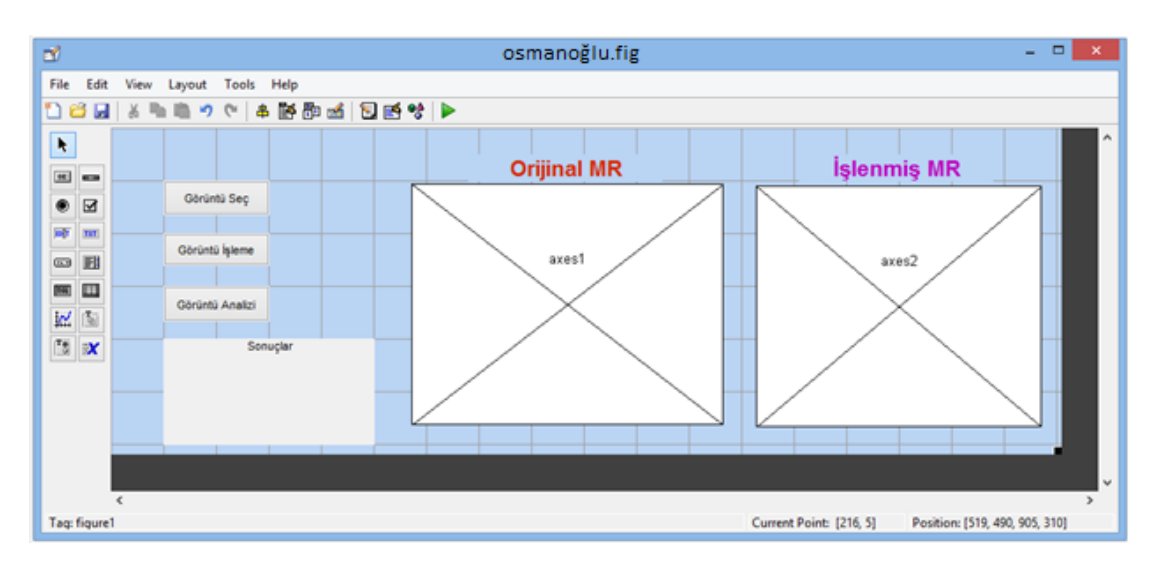

<span id="page-31-1"></span>**Şekil 2.13:** ".fig" GUIDE penceresi

## <span id="page-32-0"></span>**2.3.2- MATLAB ile Görüntü İşleme**

*2.3.2.1- Resim Okuma, Görüntüleme ve Yazma*

<span id="page-32-1"></span>MATLAB programında görüntünün a dizinine aktarılması için komut penceresine aşağıdaki komutların yazılması gerekmektedir;

• İlgili görüntü dosyası work dizininde ise;

```
>>a=imread('dosyaismi.dosyatürü')
```
Örneğin;

>>a=imread('rose.jpeg')

• Ilgili görüntü dosyası başka bir dizinde ise;

```
>>a=imread('dosyaadresi')
```
Örneğin;

```
>>a=imread('D:\resimlerim\göz.jpeg')
```
Resim dosyasını MATLAB çalışma alanına (workspace) aktarmak için sürükle-bırak tekniği de kullanılabilmektedir.

Resim okuma işlemiyle MATLAB çalışma alanına getirilen resim verisinin görüntülenmesi için gereken komut aşağıdaki gibidir;

>>imshow(a)

Bu komut sayesinde a kod isimli resim verisi "Figure" isimli bir MATLAB penceresinde görüntülenmektedir (Şekil 2.14).

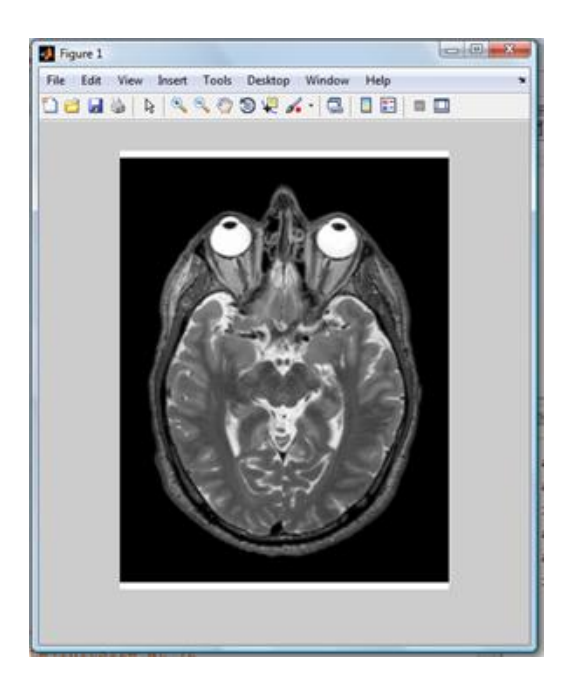

**Şekil 2.14:** "figure" penceresi

<span id="page-33-0"></span>İki farklı görüntüyü farklı pencerelerde aynı anda görüntülemek için "figure" komutu kullanılmaktadır (Şekil 2.15);

```
>>a=imread('resim1.tif');
```

```
>>b=imread('resim2.png');
```
>>imshow(a), figure, imshow(b)

<span id="page-33-1"></span>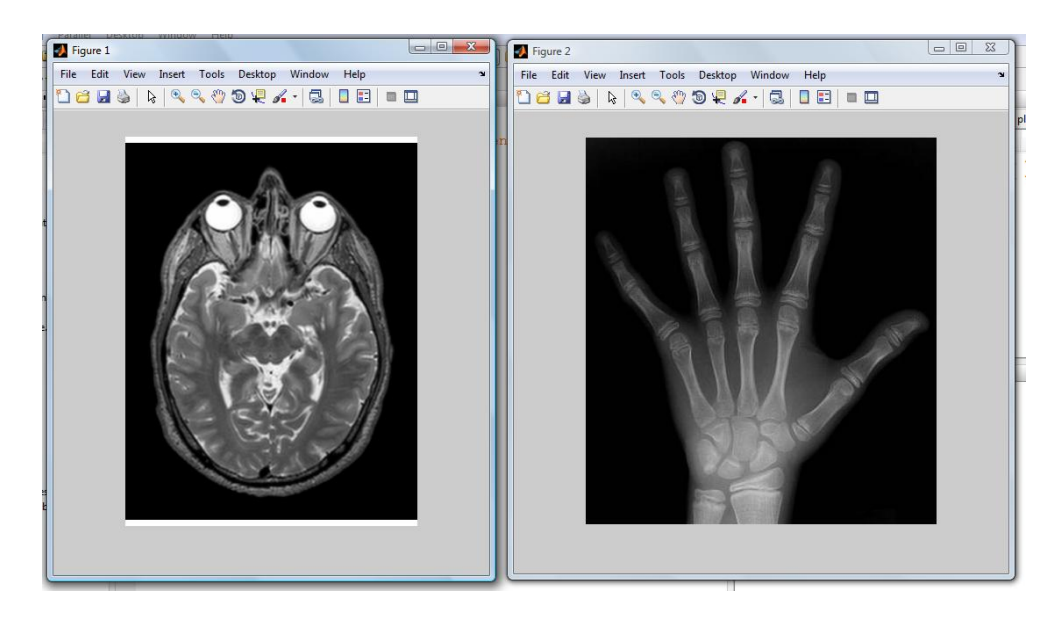

**Şekil 2.15:** "figure" komutu çıktısı

MATLAB çalışma alanındaki resimleri diske kaydetmek için "imwrite" komutu kullanılmaktadır.

 MATLAB çalışma alanındaki a kod isimli resim dosyasını D diskinin içine "png" formatında ve "beyin" isminde kaydetmek için;

>>imwrite(a, 'D:\beyin.png')

 MATLAB çalışma alanındaki b kod isimli resim dosyasını C diskindeki resimlerim klasörünün içine "tif" formatında ve "el" isminde kaydetmek için;

```
>>imwrite(b, 'C:\resimlerim\el', 'tif')
```
 MATLAB çalışma alanındaki c kod isimli resim dosyasını D diskindeki resimlerim klasörünün içine "jpg" formatında ve "göz" isminde kaydetmek için;

>>imwrite(c, 'D:\resimlerim\göz.jpg', 'quality', q)

komutları kullanılmaktadır. q sıfır ile yüz arasında bir sayıdır ve sıkıştırma oranını göstermektedir (Şekil 2.16).

<span id="page-34-0"></span>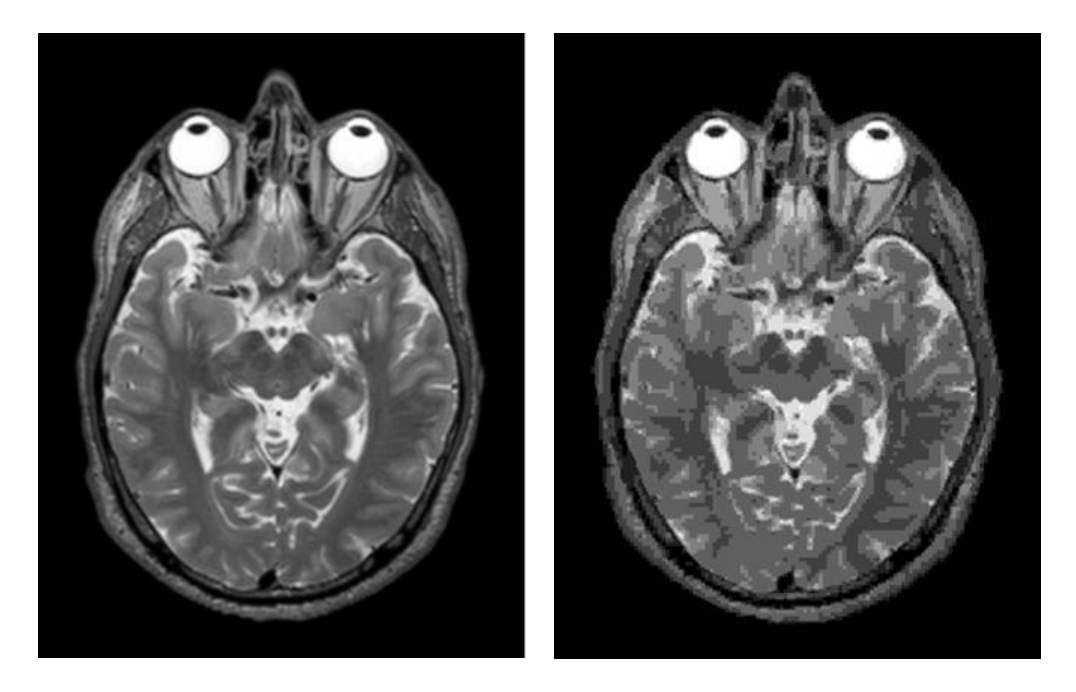

**Şekil 2.16:** q=100 ve q=0 için görüntü yazma

<span id="page-35-0"></span>*2.3.2.2- Resim Bilgisi Görüntüleme*

MATLAB çalışma alanındaki resim verisinin dosya bilgilerinin yazdırılması için gereken komutlar aşağıdaki gibidir;

 a kod isimli resmin piksel boyutunu satır ve sütun olarak görmek için "size" komutu kullanılmaktadır;

>>size(a)

Çıktısı;

ans= 1024 1024

 a kod isimli resmin tipini öğrenmek için "class" komutu kullanılmaktadır;

>>class(a)

Çıktısı;

ans= uint8

 Piksel boyutlarının satır sayısını M'ye ve sütun sayısını ise N'ye atamak için aşağıdaki komut kullanılmaktadır;

 $>>[M,N]=size(a)$ 

#### Çıktısı;

 $M=$ 1024  $N=$ 1024

Resim verisinin detaylı bilgisi için "whos" komutu kullanılmaktadır;

>>whos a

Çıktısı;

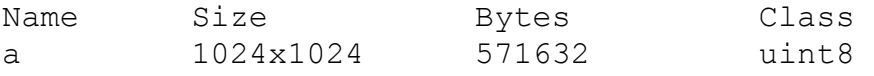
Diske kayıtlı bir resim dosyasının detaylı bilgisini yazdırmak için "imfinfo" komutu kullanılmaktadır;

>>imfinfo D:\resimlerim\göz.jpg

Çıktısı;

```
ans =Filename: 'D:\resimlerim\göz.jpg'
     FileModDate: '11-Sep-2015 08:03:04'
     FileSize: 571632
     Format: 'jpg'
     FormatVersion: ''
    Width: 1024
    Height: 1024
    BitDepth: 24
    ColorType: 'grayscale'
    FormatSignature: ''
    NumberOfSamples: 1
     CodingMethod: 'Huffman'
     CodingProcess: 'Sequential'
     Comment: {}
```
*2.3.2.3- Görüntünün Kırpılması*

MATLAB programında görüntünün kırpılması işlemi koordinat sistemi verileriyle yapılmakta ve aşağıdaki kodlamalar kullanılmaktadır;

>>m=imread('gül.jpg')

>>e=m(125:375, 126:376);

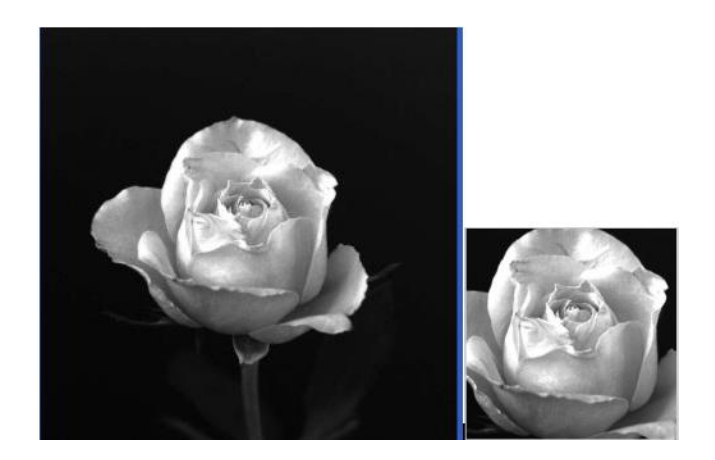

**Şekil 2.17:** Orijinal resim ve kırpılmış resim

Kırpma işlemi için "imcrop" komutu da kullanılabilmektedir;

>>e=imcrop(m, [126 125 376 375]);

Bu işlem sonrası elde edilen görüntü (Şekil 2.17) koordinat sisteminde aşağıdaki gibi görünmektedir (Şekil 2.18);

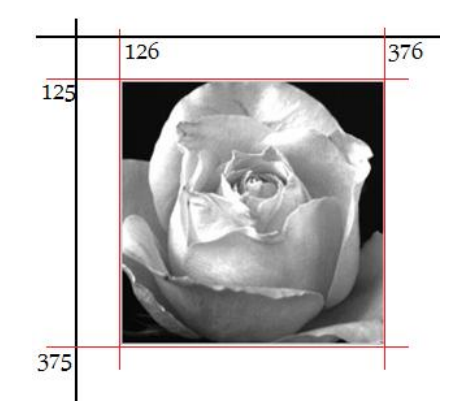

**Şekil 2.18:** Koordinat sistemi üzerindeki kırpılan resmin görünüşü

Ayrıca kırpma işlemi için imtool penceresindeki kırpma aracı da kullanılmaktadır (Şekil 2.19);

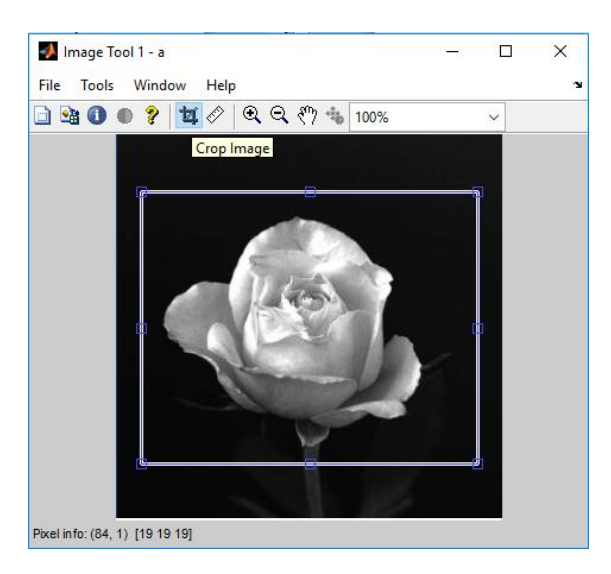

**Şekil 2.19:** imtool penceresindeki resim kırpma aracı

### *2.3.2.4- Görüntü Tipinin Değiştirilmesi*

MATLAB programının desteklediği görüntü tipleri sınıflar halinde aşağıdaki tabloda verilmektedir (Tablo 2.1). Bu sınıflardan herhangi birisiyle piksel değerleri ifade edilmektedir. Bunlardan gri seviye piksellerin ifadesi için en çok kullanılanı uint8 tipi veri sınıfıdır.

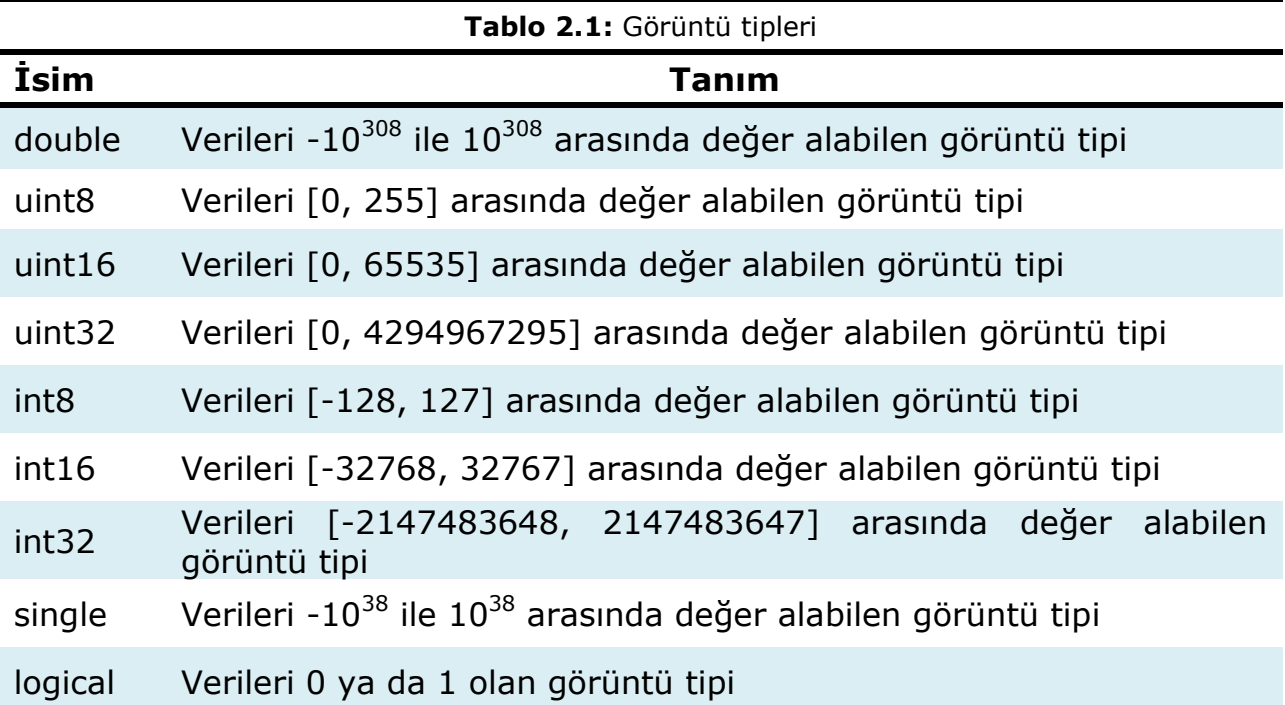

Double tipi bir görüntünün uint8 tipine dönüştürülmesi;

```
>>f=[-0.5 0.5; 0.75 1.5]
```
 $f=$ -0.5000 0.5000 0.7500 1.5000  $>>q=im2uint8(f)$  $g=$ 0 128 191 255

Dönüşüm işlemi sırasında 0'dan küçük değerler 0 olarak, 1'den büyük değerler ise 255 olarak atanmaktadır. Diğer veriler ise 255 ile çarpılarak dönüşüm sağlanmaktadır.

Uint8 tipi görüntünün double tipine dönüştürülmesi;

```
>>h=uint8([25 50; 128 200]);
>>g=im2double(h)
q=0.0980 0.1961
 0.5020 0.7843
```
Dönüşüm işlemi giriş verilerinin her birinin 255 sayısına bölümü ile sağlanmaktadır.

Double tipi bir görüntünün gri seviyeli double tipine dönüştürülmesi;

```
>>u=[1 2; 3 4];>>s=mat2gray(u)
s=0 0.3333
 0.6667 1.0000
```
Dönüşüm işlemi (A-Aenk)/(Aenb-Aenk) formülü ile sağlanmaktadır.

A: Dönüştürülecek veri matrisi elemanıdır. Aenk: Dönüştürülecek veri matrisindeki en küçük değerdir. Aenb: Dönüştürülecek veri matrisindeki en büyük değerdir.

Gri seviyeli bir double görüntüyü binary görüntüsüne çevirme;

```
>>u=[1 2; 3 4];>>s=mat2gray(u)
s=0 0.3333
 0.6667 1.0000
>>a=im2bw(s, 0.5)a=0 0
 1 1
```
0.5: Eşik (T) değeridir. 0 ile 1 arasında herhangi bir değer alabilmektedir. Bu değerden küçük giriş verileri 0, büyük giriş verileri ise 1 olarak atanmaktadır. MATLAB eşik değerini otomatik olarak da hesaplayabilmektedir;

```
>>T=graythresh(s)
```
#### *2.3.2.5- Gamma Düzenlemesi*

Binary tipine dönüştürülen resim üzerinde sadece siyah ve beyaz alanlar oluşmaktadır. MATLAB programı segmentasyon sonucunda sadece beyaz alanları etiketlemekte ve ölçüm yapmaktadır. Eğer siyah alanlar için ölçüm yapılmak istenirse gamma düzenlemesi yapılarak siyah alanlar beyaza, beyaz alanlar ise siyaha dönüştürülerek hesaplamalar yapılabilmektedir. f kod isimli görüntüye gamma düzenlemesi yapmak için aşağıdaki kodlama kullanılmaktadır;

>>g=imadjust(f, [0 1], [1 0]);

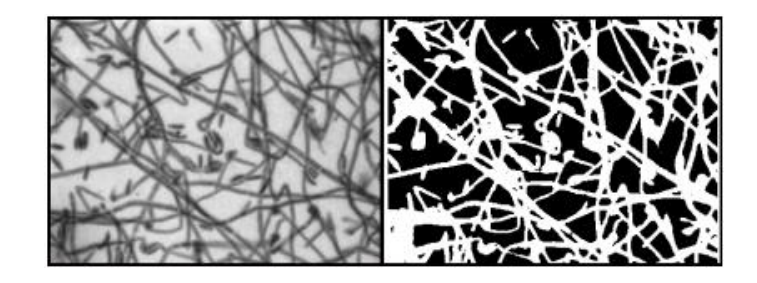

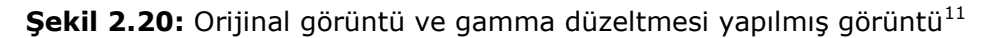

#### *2.3.2.6- Görüntü Segmentasyonu*

Binary tipine dönüştürülen resim üzerinde oluşan beyaz alanlar ile ilgili ölçüm yapmak için bu alanların etiketlenmesi gerekmektedir. Etiketleme işlemi için aşağıdaki kodlama kullanılmaktadır;

 $>>[1,h]=b$ wlabel(c)

i.

l: Beyaz alanları etiketlenmiş resim h: Beyaz alanların etiket numaraları

*2.3.2.7- Nesne Ölçümlerinin Yapılması*

Görüntü segmentasyonu sonrası etiketlenmiş resim üzerindeki beyaz alanlar (nesneler) ile ilgili birçok kullanışlı istatistiksel bilgiler vardır (Tablo 2.2).

<sup>11</sup> http://northstar-www.dartmouth.edu/doc/idl/html\_6.2/Creating\_Distance\_Maps.html

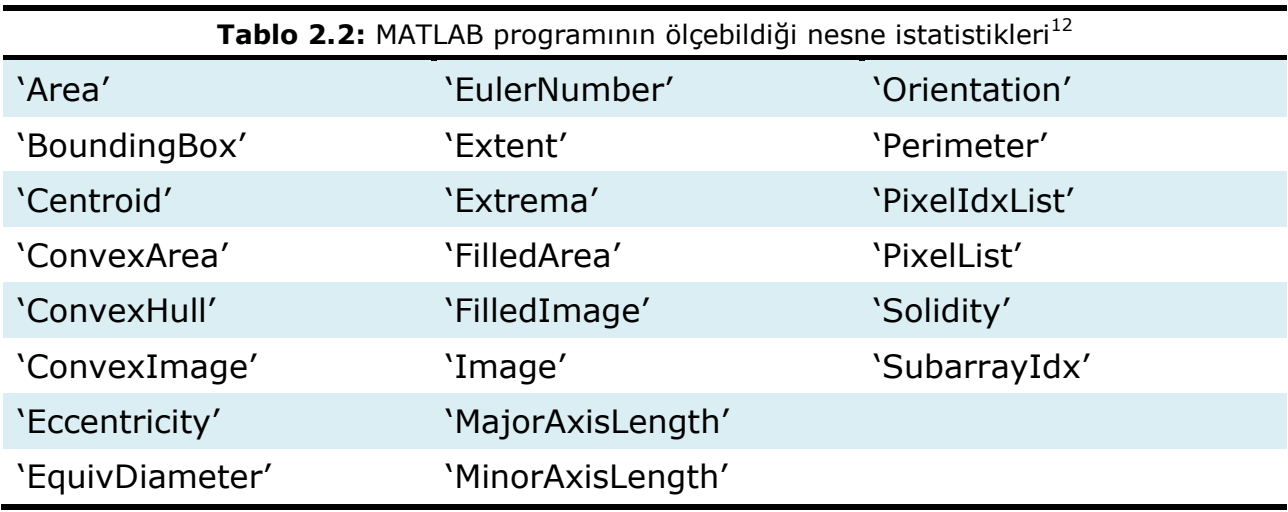

Bunlardan bazılarının kullanım amaçları aşağıdaki gibi tanımlanmaktadır;

- Area: Etiketli nesnelinin alanını ölçmek için kullanılmaktadır.
- Perimeter: Etiketli nesnelinin çevresini ölçmek için kullanılmaktadır.

 Majoraxislength: Etiketli nesnelinin en uzun ekseninin uzunluğunu ölçmek için kullanılmaktadır.

 Minoraxislength: Etiketli nesnelinin en kısa ekseninin uzunluğunu ölçmek için kullanılmaktadır.

Nesne ölçümlerinin yapılabilmesi için aşağıdaki komut kullanılmaktadır;

```
>> o=regionprops(l, 'area', 'perimeter', 'majoraxislength',
'minoraxislength');
```
 $>>o(3)$ 

i.

Bu kod üçüncü nesnenin ilgili ölçüm değerlerini vermektedir. Tüm ölçüm değerlerinin birimi pikseldir ve santimetreye çevirmek için ölçekli resim kullanılmalıdır.

#### *2.3.2.7- Yardımcı MATLAB Kodları*

Resmin piksel verilerinin histogramını göstermek için "imhist" komutu kullanılmaktadır (Şekil 2.21);

<sup>&</sup>lt;sup>12</sup> The MathWorks Inc., 2015. Image Processing Toolbox<sup>™</sup> User's Guide.

>>imhist(f);

i.

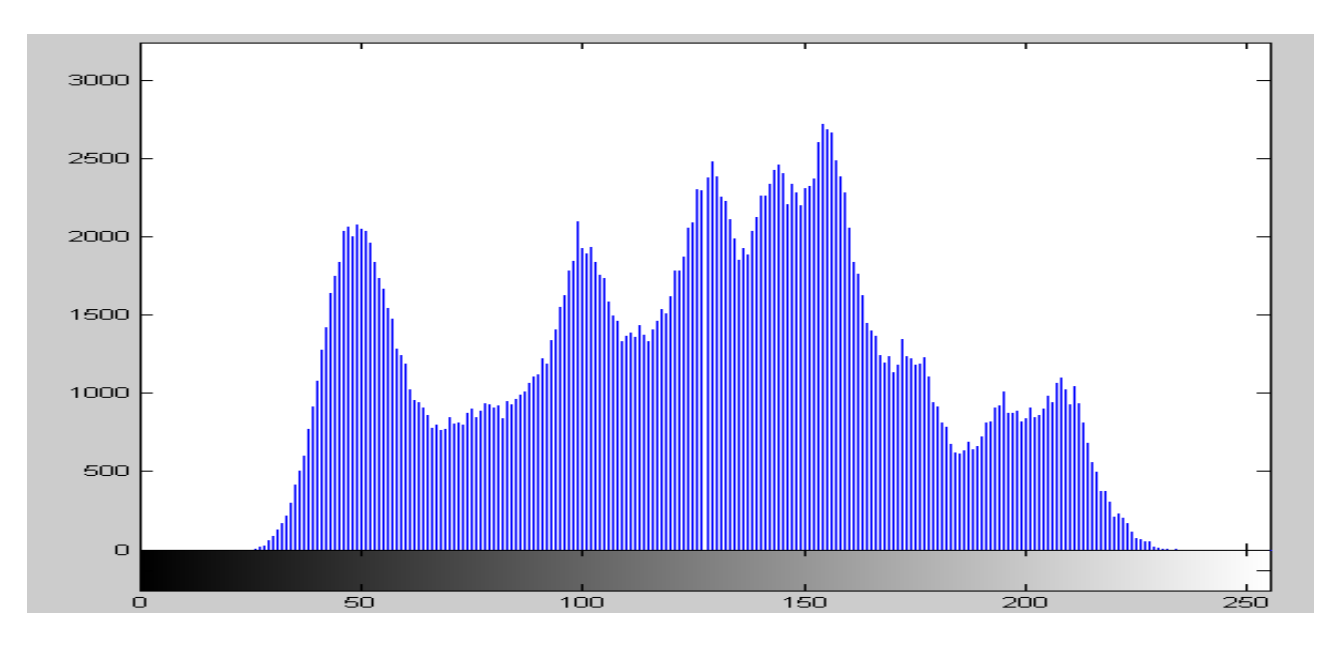

**Şekil 2.21:** "imhist" komut penceresi<sup>13</sup>

"imhist" komutuyla elde edilen görüntü histogramı yardımıyla manuel olarak T eşik değeri seçilebilmektedir (Şekil 2.22).

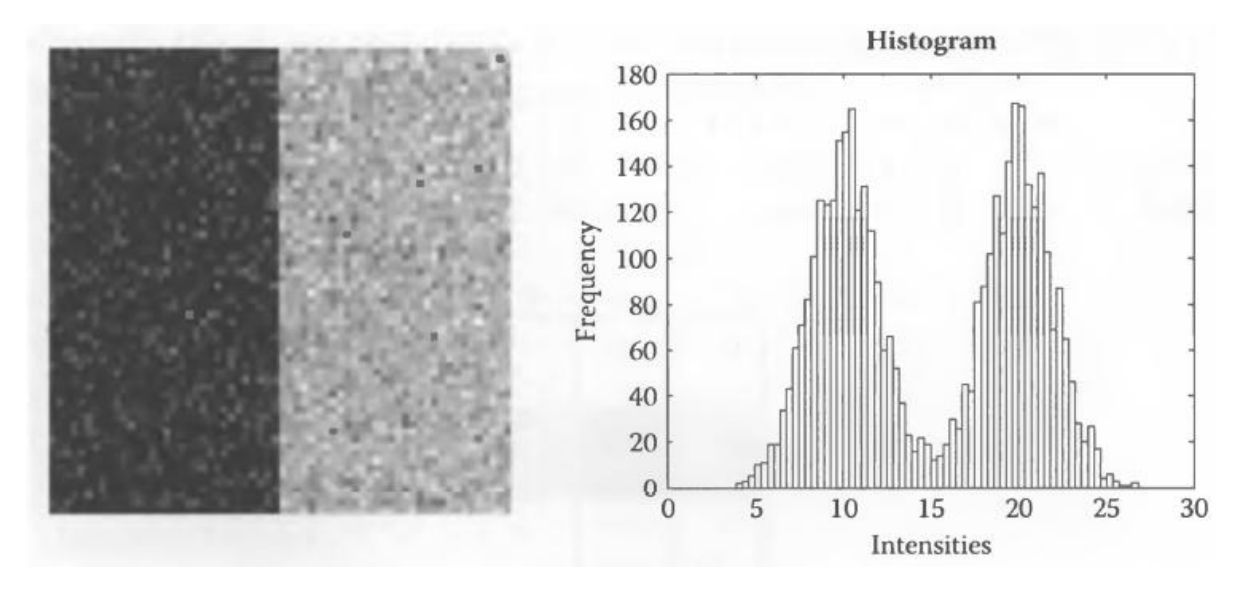

**Şekil 2.22:** Görüntü ve histogramı<sup>14</sup>

<sup>&</sup>lt;sup>13</sup> Bharti, P., & Soni, R. (2012). A New Approach of Data Hiding in Images Using Cryptography and Steganography. International Journal of Computer Applications. <sup>14</sup> Demirkaya, Ö., Asyalı, M.H., Sahoo, P.K. (2009). Image Processing with MATLAB: Applications in Medicine and Biology, New York: CRC Press

#### **2.3.3- MATLAB ile Görüntü Analizi**

MATLAB sayısal hesaplama, veri çözümleri ve grafik işlemleri için genel amaçlı bir programdır. Tıbbi görüntüdeki nesne ya da deseni ölçmek, ayırt etmek ve anlamlı bilimsel soruların yanıtlarını almak amacıyla MATLAB ile Görüntü İşleme yöntemi kullanılarak resimden sayısal bilgi elde edilebilmektedir. Ayrıca Control Toolbox, Signal Toolbox ve Image Processing Toolbox gibi özel amaçlı modüler paketlere de sahiptir (MathWorks, 2015). MATLAB programı matris formu ile görüntü üzerinde işlem yapmaktadır (Şekil 2.23, Şekil 2.24, Şekil 2.25). MATLAB yaygın olarak kullanılan birçok resim formatı desteklemektedir (Tablo 2.3).

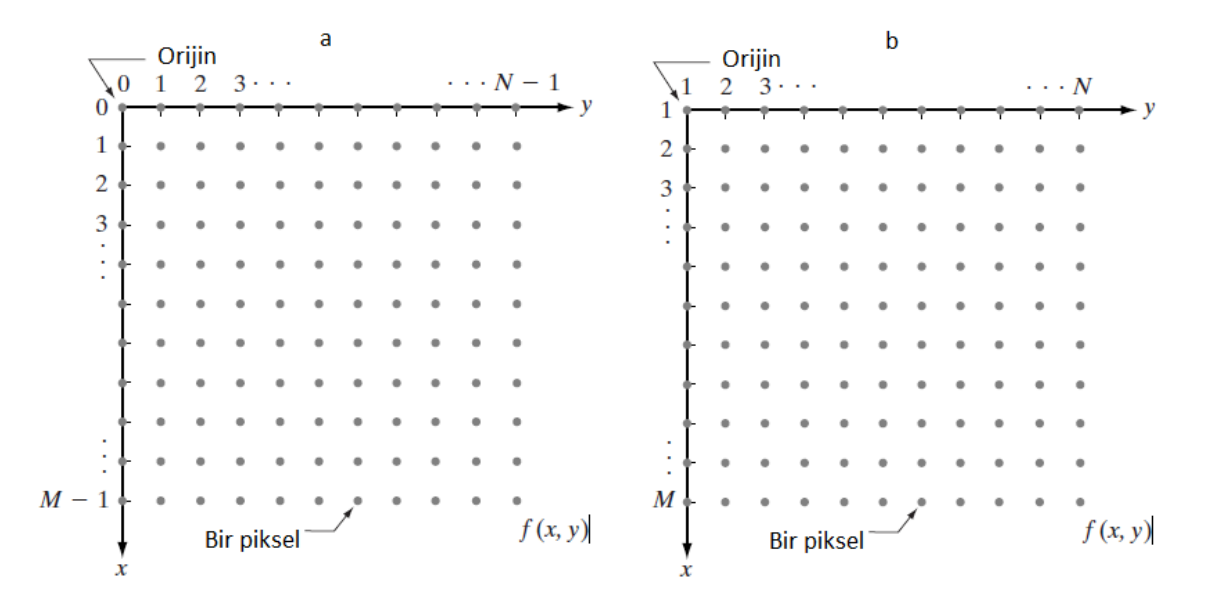

**Şekil 2.23:** Normal görüntü koordinatı (a) ve MATLAB görüntü koordinatı (b)<sup>15</sup>

| $f(x,y) =$ | f(0,0)<br>f(1,0) | f(0,1)<br>f(1,1) | f(0,N-1)<br>$f(1, N - 1)$ |
|------------|------------------|------------------|---------------------------|
|            | ٠                |                  |                           |
|            | $f(M-1,0)$       | $f(M-1,1)$       | $f(M-1, N-1)$             |

**Şekil 2.24:** Sayısallaştırılmış görüntüyü ifade eden matris formu<sup>16</sup>

i<br>I

<sup>&</sup>lt;sup>15, 16</sup> Gonzalez R.C., Woods R.E., Eddins S.L. (2004) Digital Image Processing using MATLAB, Upper Saddle River, Prentice Hall,

|                 |  | $\begin{bmatrix} f(1,1) & f(1,2) & \dots & f(1,N) \\ f(2,1) & f(2,2) & \dots & f(2,N) \end{bmatrix}$ |  |
|-----------------|--|----------------------------------------------------------------------------------------------------|--|
| $\mathfrak{f}=$ |  |                                                                                                    |  |
|                 |  |                                                                                                    |  |
|                 |  | $\left  f(M,1) f(M,2) \dots f(M,N) \right $                                                          |  |

**Şekil 2.25:** Sayısal görüntüyü ifade eden MATLAB matris formu<sup>17</sup>

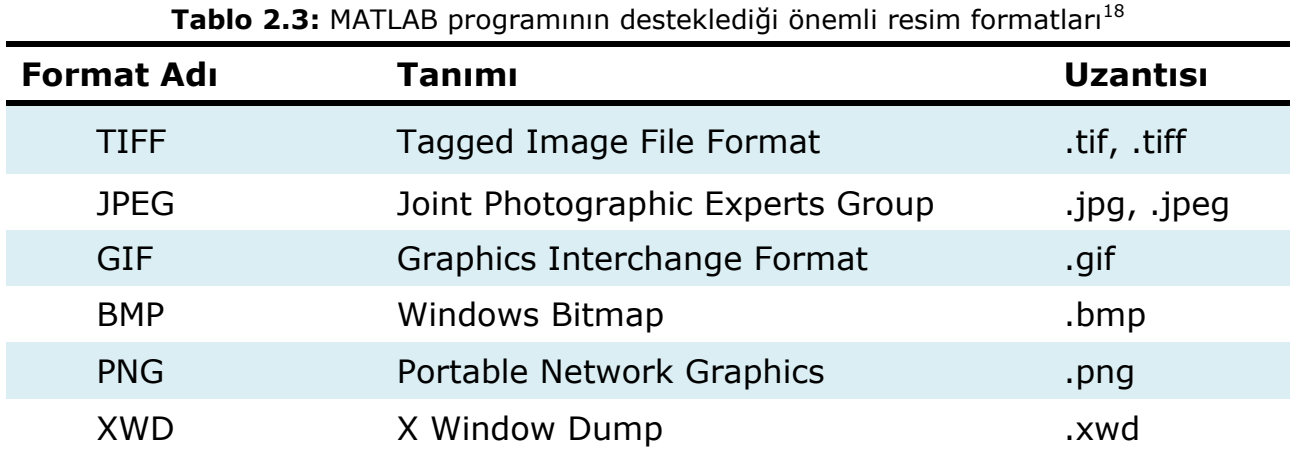

Resim üzerinde el ile ölçümler yapmak ve piksel bilgisi almak için "imtool" penceresi kullanılmaktadır (Şekil 2.26);

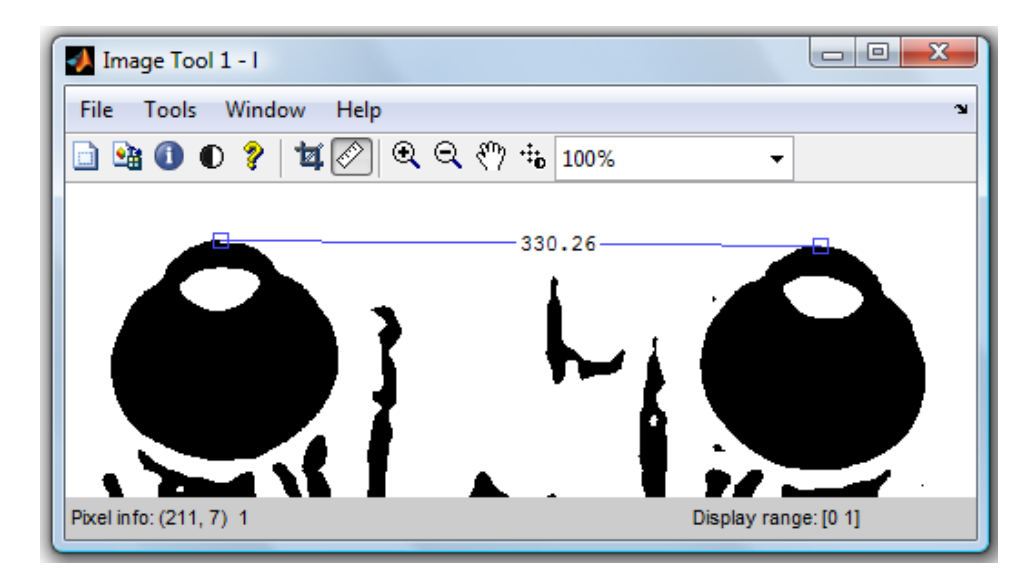

**Şekil 2.26:** "imtool" penceresi

i<br>I

 $17, 18$  Gonzalez R.C., Woods R.E., Eddins S.L. (2004) Digital Image Processing using MATLAB, Upper Saddle River, Prentice Hall,

### **2.4- Optik Biyometri**

Optik biyometrisi her yaştan insan için katarak (görme kusuru) ve refraktif (kırılma kusuru) cerrahisinde çok önemlidir. Rutinde katarak cerrahisi öncesi göz içi merceği hesaplamasında optik biyometriden yararlanılmaktadır. Ayrıca çocuklarda kırılma kusurlarının takibinde ve refraktif cerrahide optik biyometri ölçümleri kullanılmaktadır.

Optik biyometri genelde rutin göz uygulamalarında önemli olan AU, ÖKD ve LK gibi optik parametreleri elde etmek için kullanılan yaygın bir yöntemdir. Bu tekniğin ölçümleri altın standart olarak kullanılmaktadır. Ayrıca, hastaya temas etmeden ve oturur pozisyonda yapılmaktadır.

Piyasada iki optik biyometri cihazı mevcuttur. İlki Alman IOL Master, ikinci daha sonra çıkan İsvişreli Lenstar LS 900 cihazıdır (Şekil 2.27). IOL Master'a kıyasla Lenstar daha yüksek çözünürlüğe sahiptir (Gürsoy, ve ark., 2011).

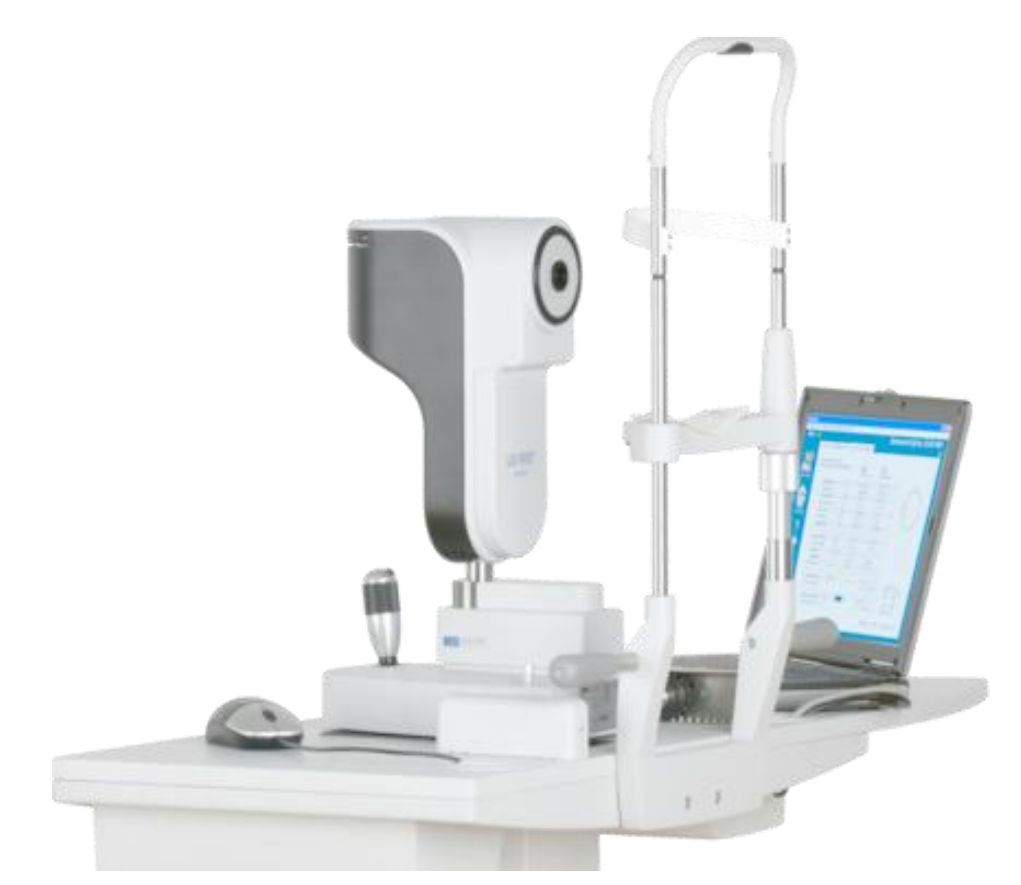

**Şekil 2.27:** Lenstar LS 900 optik biyometri cihazı<sup>19</sup>

i. <sup>19</sup> http://www.ophthalmicdata.com/products/lenstar-ls-900/

#### **2.5- MRG**

MRG canlıların içyapısını görüntüleme amacıyla daha çok tıpta kullanılan bir yöntemdir. Dokudaki hidrojen atomlarının yoğunluklarına ve hareketlerine göre görüntü oluşturmaktadır. MRG'de radyasyon kullanılmaz, onun yerine manyetik alan ile vücuttaki hidrojen atomlarının çekirdeklerine ait protonlar uyarılmaktadır. Alıcılara ulaşan sinyaller bilgisayar analizleriyle siyah-beyaz görüntülere dönüştürülmektedir. Görüntülerin hepsi dijital ortamda oluşturulmaktadır.

Günümüzde MR özellikle yumuşak dokuları görüntülemede kullanılmaktadır. Merkezi sinir sistemi (beyin ve omurilik) hastalıklarının teşhisinde, sporcu yaralanmalarında, kas iskelet sistemi, özellikle menüsküs, bel fıtığı gibi rahatsızlıkların tespitinin yanı sıra her türlü nörolojik hastalıkların değerlendirmesinde sıkça kullanılmaktadır.

MRG, canlı organizma üzerinde şu ana kadar kanıtlanmış herhangi bir zararı bulunmamaktadır. Buna gebeler de dâhildir; ama yine de organ gelişiminin gerçekleştiği ilk üç ayda MR çekimi önerilmemektedir. Metal etkileşimi olan, vücudunda mıknatıs ya da metal protez taşıyan, kalp pili kullanan, göz içinde yabancı cisim bulunan, ateşli silah yaralanması geçirmiş olan ya da kalıcı dövme sahibi kişilerin MR cihazına girmeleri sakıncalı kabul edilmektedir (Hornak, 1997). Ayrıca, MRG ile 3-boyutlu hacimsel görüntüler elde edilebilmektedir ve MR görüntülerinin bilgi içeriği diğer görüntüleme yöntemleri ile karşılaştırıldığında son derece zengindir (Demirkaya, Asyalı and Sahoo, 2009).

# **3. GEREÇ VE YÖNTEMLER**

## **3.1-Gereçler**

Eskişehir Osmangazi Üniversitesi Sağlık Uygulama ve Araştırma Hastanesi Göz Polikliniği'ne 08/03/2015-08/05/2016 tarihleri arasında başvuran hastalarda rutin göz muayenesi sonrası Orbita MR endikasyonu olan 10 hasta çalışmaya alınmıştır. Her bir hastadan sol ve sağ göz olmak üzere ikişer ölçüm yapılmıştır. Toplamda 20 birimlik veri seti elde edilmiştir. Bu hastalar üzerinde optik biyometri çalışılmıştır. Tablo 3.1'deki endikasyonlara göre hastalar çalışmaya dâhil edilmiş ya da çalışmadan dışlanmıştır.

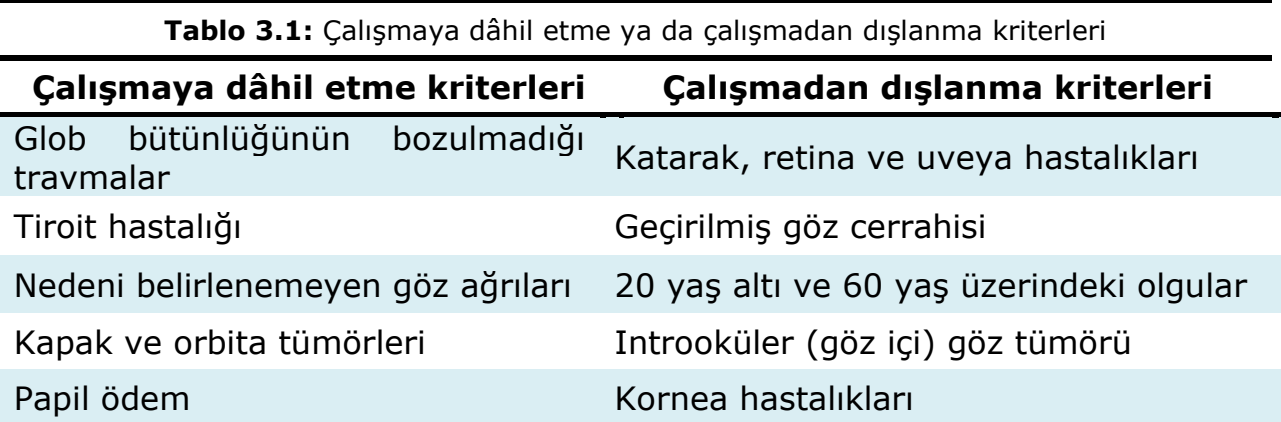

Eskişehir Osmangazi Üniversitesi Tıp Fakültesi Radyoloji Anabilim dalında bir radyolog tarafından AW iş istasyonunda bulbus oküli çap değerlendirmesi yapılmıştır. GE 750w 3T MR cihazı kullanılarak elde edilen görüntüler üzerinde AU, ÖKD ve LK hesaplamaları yapılmıştır (Şekil 3.1).

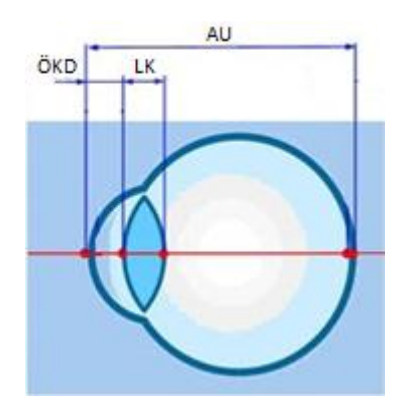

**Şekil 3.1:** Hesaplanan göz bölümleri<sup>20</sup>

i. <sup>20</sup> http://www.ootech.nl/shop/diagnostiek/biometrie/haag-streit-ls-900.html

Ham MR görüntüleri MATLAB programında görüntü işleme sürecine alındıktan sonra elde edilen işlenmiş görüntülerden AU, ÖKD ve LK hesaplamaları yapılmıştır.

## **3.2- Yöntem**

Aynı hastaların MR görüntüsü üzerinde MATLAB programı kullanılarak AU, ÖKD ve LK ölçümleri yapılmıştır. Bu kısımda rasgele seçilen bir hastanın MR görüntüsü üzerinde örnek bir MATLAB görüntü işleme süreci anlatılmıştır. Diğer hastaların MR görüntüleri de aynı süreçten geçirilmiştir.

Örnek hasta MR görüntüsü üzerinde yapılan işlemler sırasıyla aşağıdaki şekil uygulanmıştır;

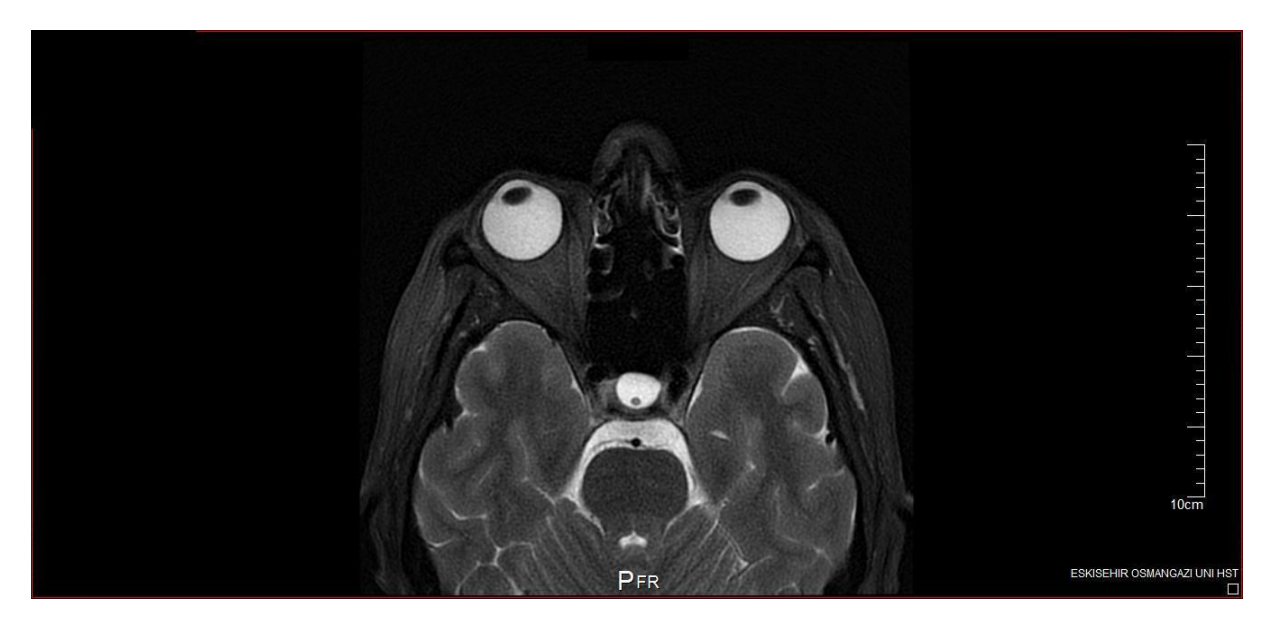

1. Ham MR görüntüsü MATLAB'e aktarıldı (Şekil 3.2).

**Şekil 3.2:** MATLAB'e aktarılan örnek bir MR görüntüsü

2. Öncelikle piksel ölçeğini milimetreye çevirmek için resim özerindeki ölçeğin piksel cinsinden uzunluğu hesaplanmalıdır. "imtool" penceresindeki araç kutusunda yer alan cetvel özelliği yardımı ile bu ölçüm yapılır.

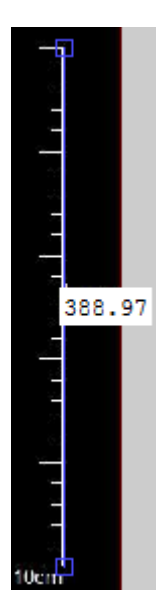

**Şekil 3.3:** Ölçeğin piksel uzunluğu

Bu işlem sonunda 388,97 pikselin 100 milimetre (mm) olduğu bulunmuştur (Şekil 3.3). Bu hesapla 1 piksel 0,257 mm'dir. Ölçek dönüşümü yapıldıktan sonra diğer nesne hesaplamaları için resim sadece ilgili nesneler kalacak şekilde kırpılmıştır (Şekil 3.4). Kırpma işlemi için "imcrop" kodu kullanılmıştır;

>> b=imcrop(a, [600 100 700 220]);

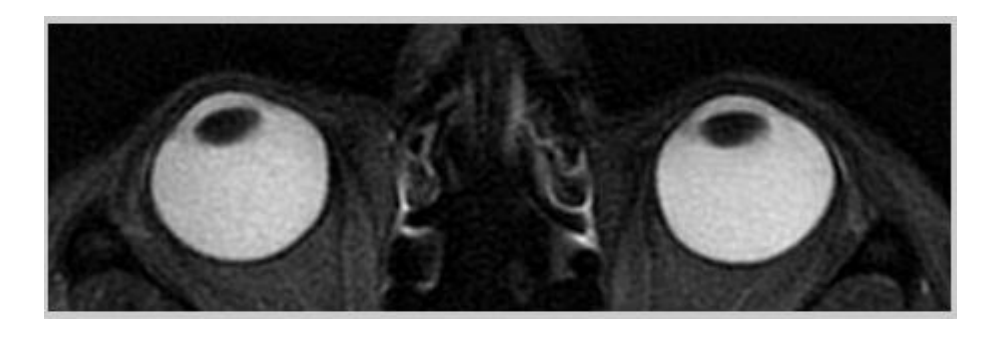

**Şekil 3.4:** Kırpma sonrası örnek resim

3. Kırpılmış resmin tipi önce double sonra gri seviye double formatına daha sonra ise binary tipine çevrilmiştir (Şekil 3.5). Bu işlem sırasında MATLAB programının otomatik olarak hesapladığı eşik değeri kullanılmıştır. Bu işlemler için sırasıyla "double", "mat2gray", "graythresh" ve "im2bw" kodları kullanılmıştır.

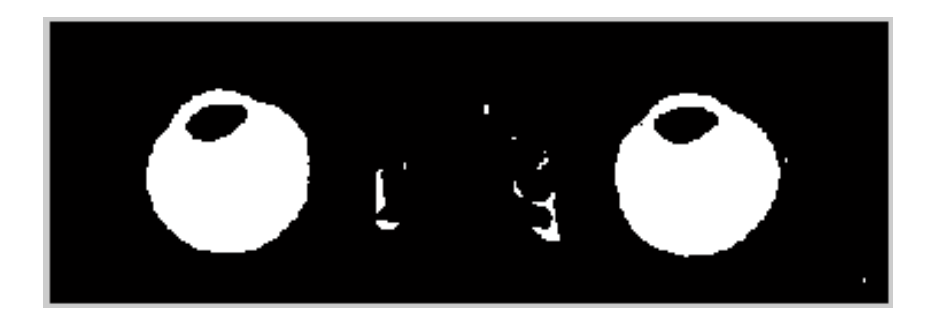

**Şekil 3.5:** Binary tipine dönüştürülen örnek MR görüntüsü

4. Görüntü işlemenin ardından görüntü analizine uygun hale getirilen MR görüntüleri üzerinde "imtool" penceresi yardımıyla ilgili hesaplamalar yapılmıştır (Şekil 3.6).

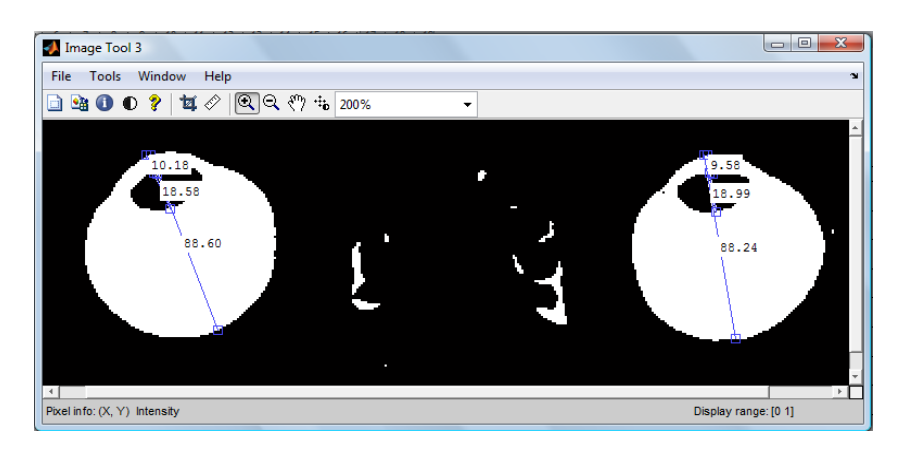

**Şekil 3.6:** Hesaplamaları yapılmış örnek resim

Optik biyometri hesaplamaları için Lenstar LS 900 (Haag-Streit AG, Koeniz, Switzerland) cihazı kullanılmıştır. GE 750w 3T (GE Healtcare Inc., Buckinghamshire, UK) MR cihazı kullanılarak elde edilen görüntüler üzerinde AU, ÖKD ve LK hesaplamaları Codonics Clarity Viewer (Codonics Inc., Middleburg Heights, OH, USA) yazılım programı ile yapılmıştır. Görüntü işleme ve analizi yöntemleri için MATLAB R2011b (MathWorks Inc., Natick, MA, USA) yazılım programı kullanılmıştır. İstatistiksel analizler IBM Statistical Package for Social Sciences 21.0 (SPSS, Chicago, IL) ve MedCalc 16.4.3 (MedCalc Software, Mariakerke, Belgium) programları kullanılarak değerlendirilmiştir. Veri setinin analizinde Normallik Testi, Friedman Varyans Analizi, Tukey Çoklu Karşılaştırma Tekniği uygulanmıştır. Lenstar, Codonics ve MATLAB bulguları arasındaki uyum Bland-Altman grafikleri ile değerlendirilmiştir. İstatistiksel anlamlılık düzeyi P<0.05 olarak alınmıştır. MATLAB işlemleri ve istatistiksel analizler için Windows 10 64 bit işletim sistemi, dört çekirdekli Intel Skylake Core i5-6500 CPU 3.2 GHz 6MB Cache ve bir adet 8GB 2400MHz DDR4 Ram bellek özelliklerine sahip bir bilgisayar kullanılmıştır.

## **4. BULGULAR**

Lenstar, Codonics ve MATLAB ile ölçülen AU, ÖKD ve LK değişkenlerinin sonuçları aşağıda tablolarda verilmiştir.

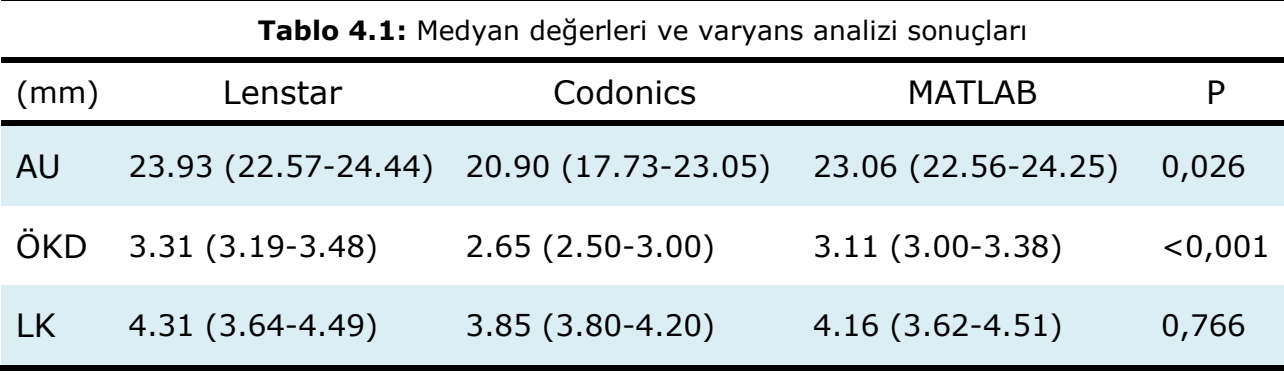

Analiz sonuçlarına göre üç yöntem arasında AU ölçümü farklılık göstermektedir (P=0.026).

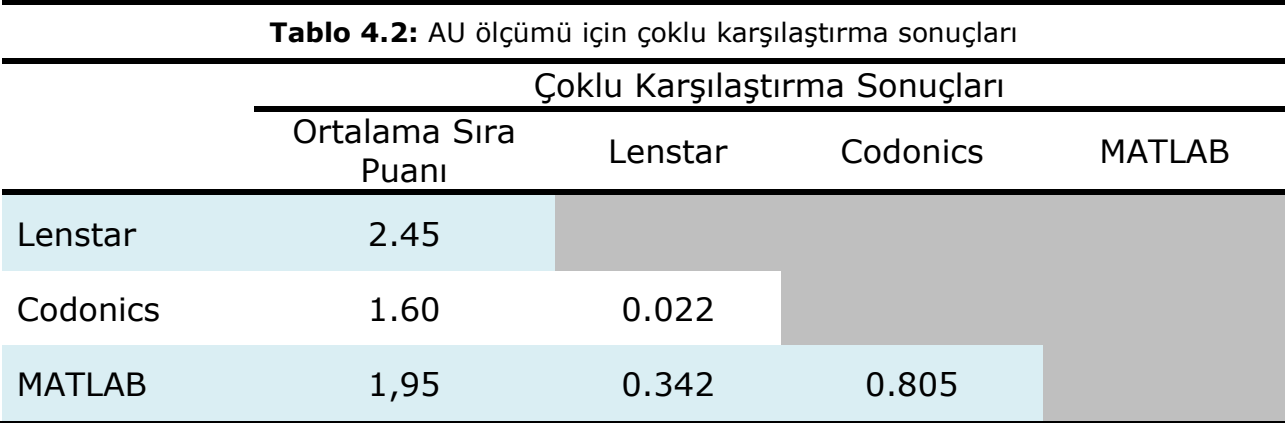

AU ölçümü için çoklu karşılaştırma sonuçlarına göre;

- Lenstar ile Codonics yöntemleri arasında önemli düzeyde bir farklılık gözlenmiştir (P=0,022).
- Lenstar ile MATLAB yöntemleri arasında önemli düzeyde bir farklılık gözlenmemiştir (P=0,342).
- Codonics ile MATLAB yöntemleri arasında önemli düzeyde bir farklılık gözlenmemiştir (P=0,805).

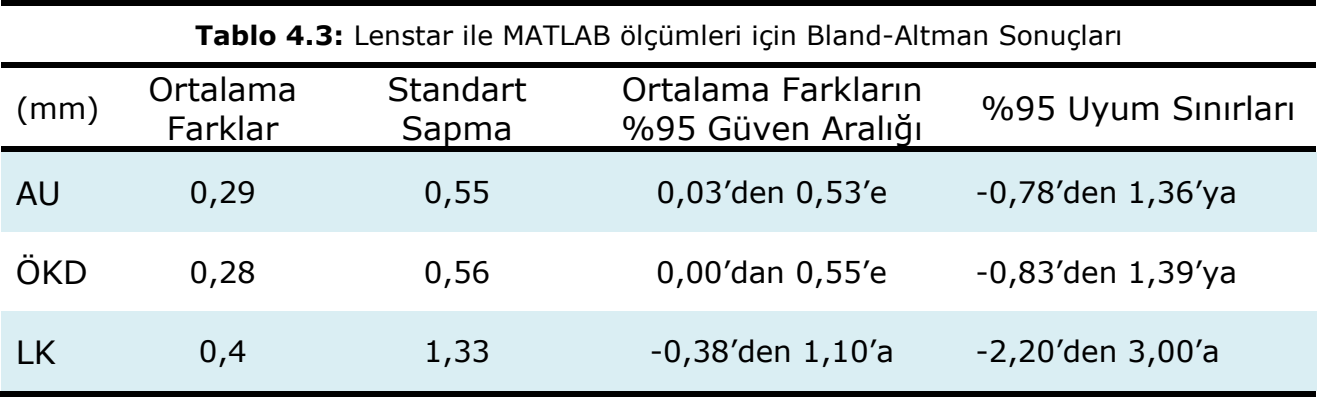

Bland-Altman grafiği iki yönteme ait ölçümlerin ortalamaya karşı fark değerlerinin saçılım grafiğidir. Bland-Altman grafiklerinin x ekseninde ölçüm çiftleri için ortalamalar, y ekseninde ise iki yöntem bulguları arasındaki farklar yer almaktadır (Bland and Altman, 1986).

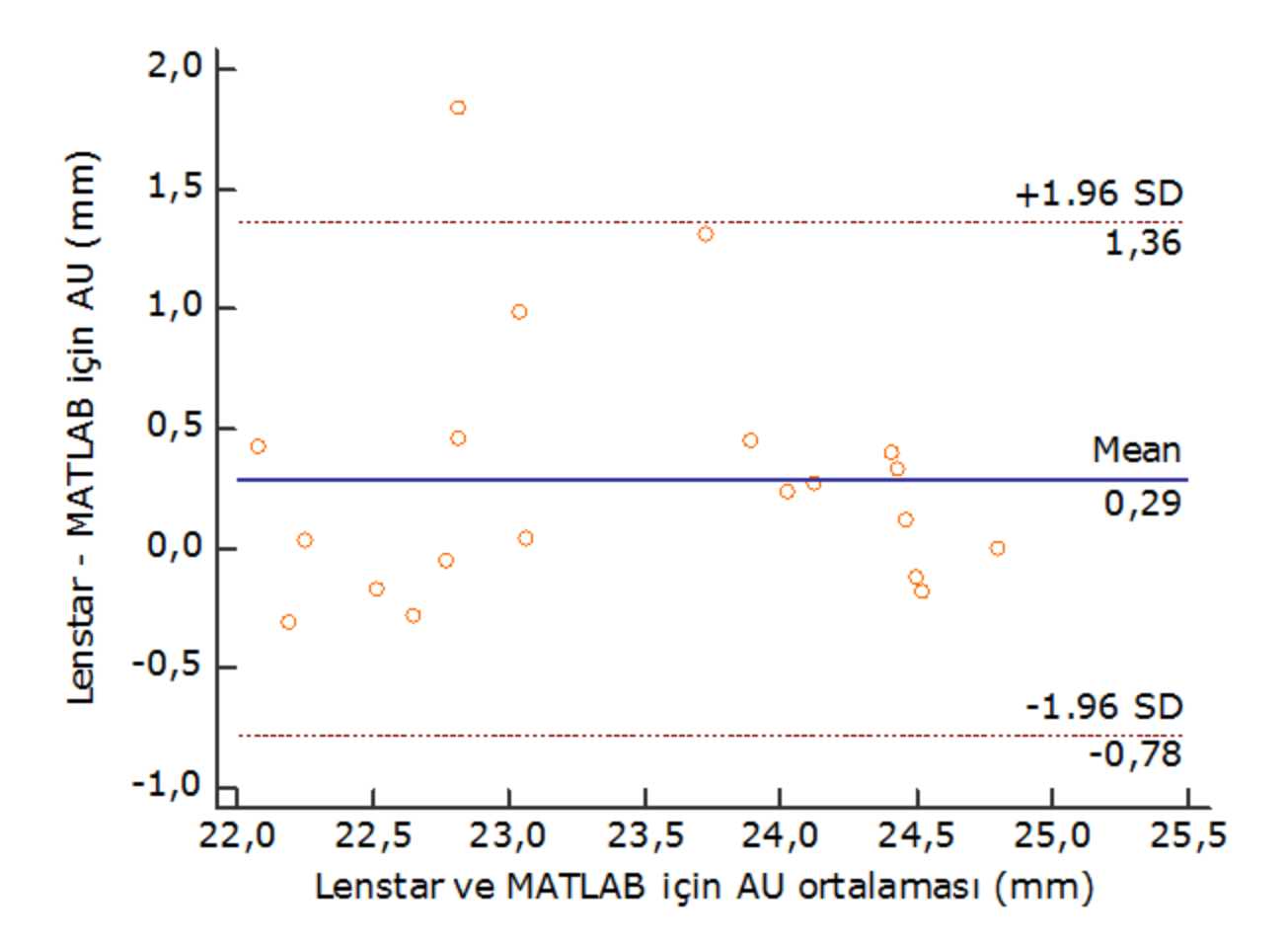

**Şekil 4.1** Lenstar ile MATLAB'e ait AU farkları için Bland-Altman grafiği

Şekil 4.1'deki Bland-Altman sonuçlarına göre ölçüm MATLAB görüntü işleme ve analizi yöntemi ile yapıldığında elde edilen AU değeri, Lenstar cihazı ile yapıldığında elde edilen değerden 0,78 mm düşük, 1,36 mm yüksek bulunabilir. Bu iki yöntemin AU gözlem değerleri arasındaki farkların sıfır etrafında rassal olarak dağıldığı (sistematik bir dağılım göstermediği) dolayısıyla Bland-Altman yöntemine göre incelenen iki yöntem arasında iyi bir uyumun olduğu belirtilebilir.

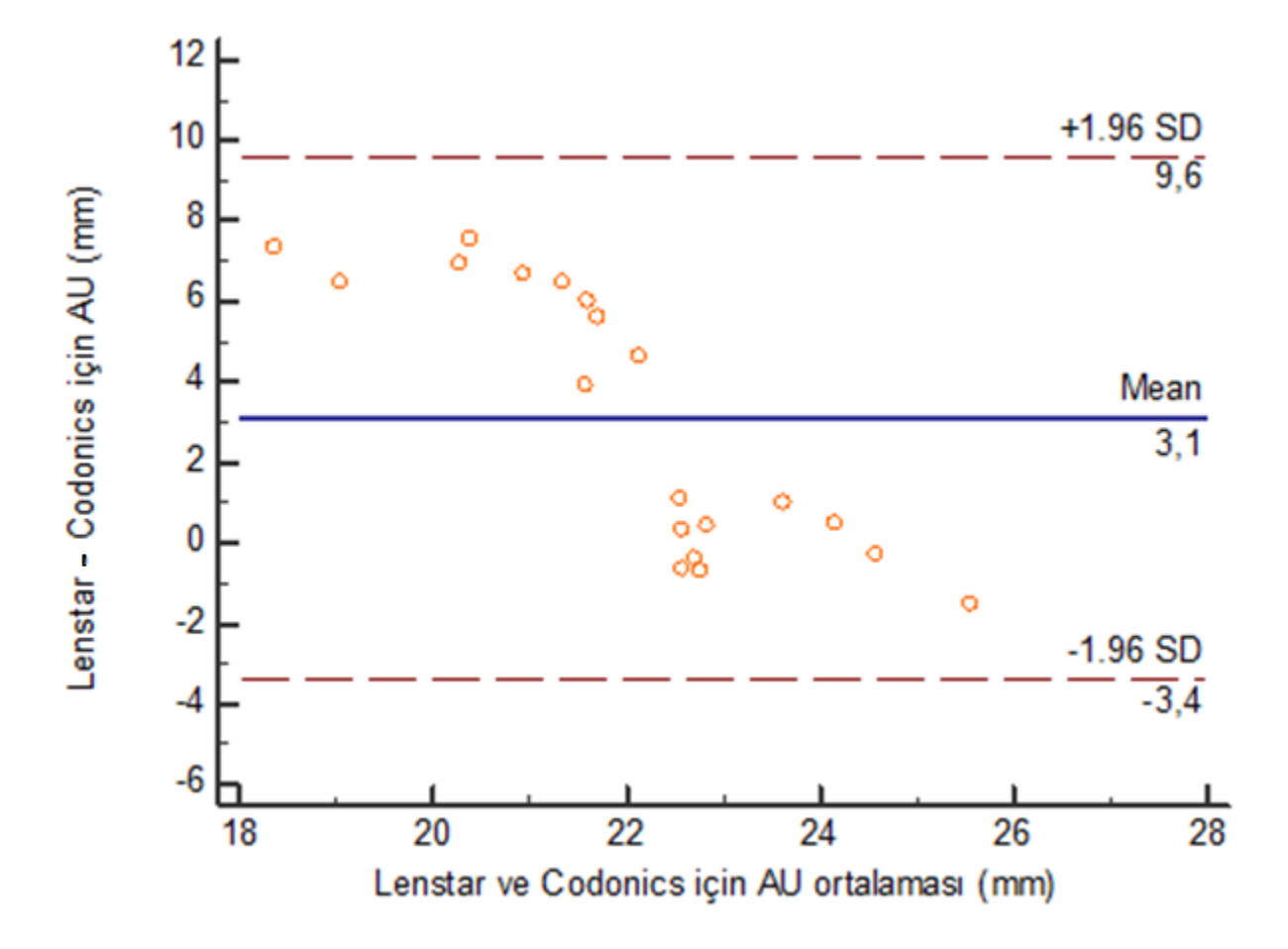

**Şekil 4.2** Lenstar ile Codonics'e ait AU farkları için Bland-Altman grafiği

Şekil 4.2'deki Bland-Altman sonuçlarına göre ölçüm Codonics programı ile yapıldığında elde edilen AU değeri, Lenstar cihazı ile yapıldığında elde edilen değerden 3,4 mm düşük, 9,6 mm yüksek bulunabilir. Bu iki yöntemin AU gözlem değerleri arasındaki farkların sıfır etrafında rassal olarak dağılmadığı (sistematik bir dağılım göstermediği) dolayısıyla Bland-Altman yöntemine göre incelenen iki yöntem arasında iyi bir uyumun olmadığı belirtilebilir. Ayrıca bu grafikte AU için Lenstar ile Codonics arasındaki hata miktarında düzenli değişme gözlenmiştir.

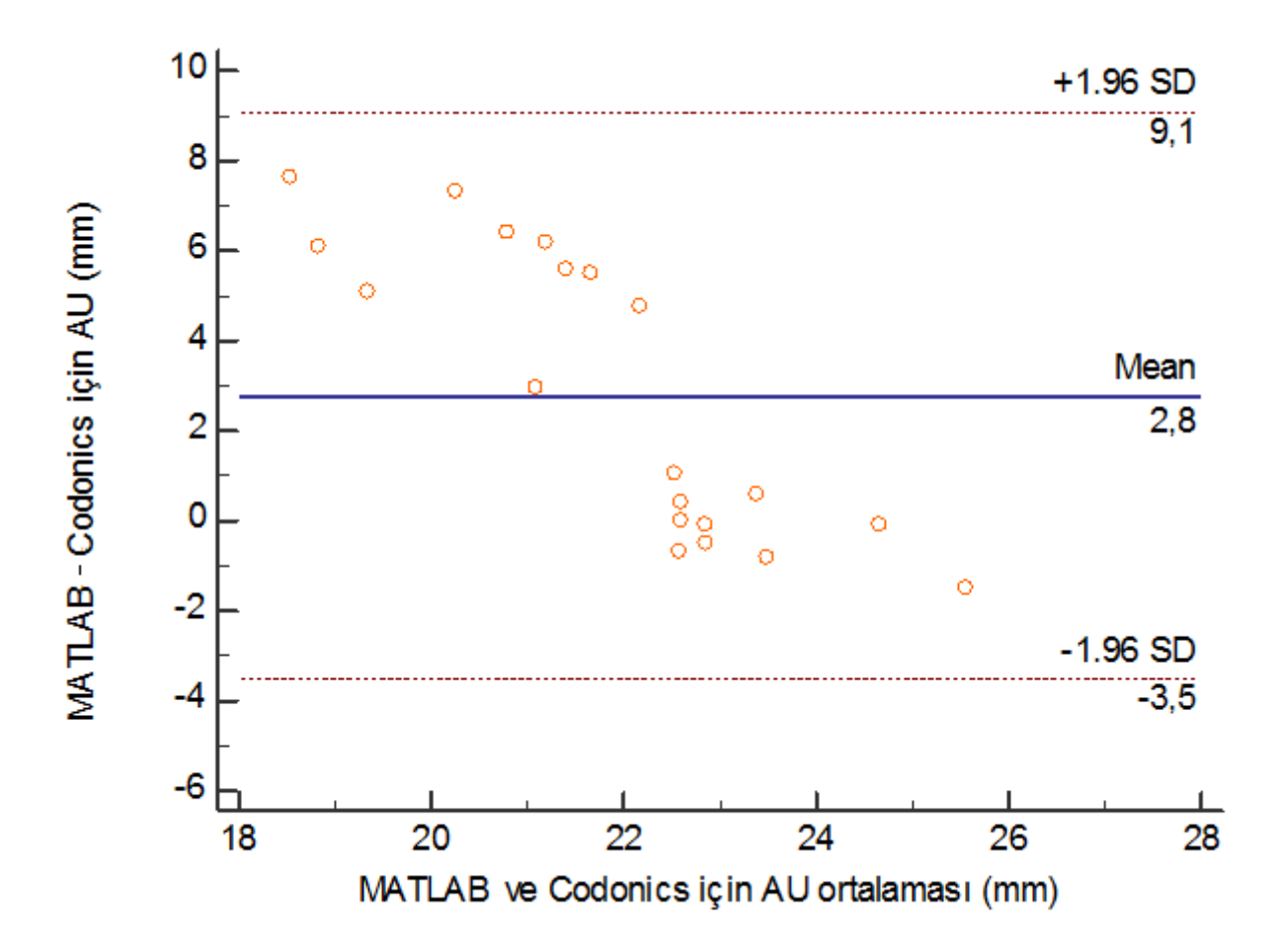

**Şekil 4.3** MATLAB ile Codonics'e ait AU farkları için Bland-Altman grafiği

Şekil 4.3'deki Bland-Altman sonuçlarına göre ölçüm Codonics programı ile yapıldığında elde edilen AU değeri, MATLAB görüntü işleme ve analizi programı ile yapıldığında elde edilen değerden 3,5 mm düşük, 9,1 mm yüksek bulunabilir. Bu iki yöntemin AU gözlem değerleri arasındaki farkların sıfır etrafında rassal olarak dağılmadığı (sistematik bir dağılım göstermediği) dolayısıyla Bland-Altman yöntemine göre incelenen iki yöntem arasında iyi bir uyumun olmadığı belirtilebilir. Ayrıca bu grafikte AU için MATLAB ile Codonics arasındaki hata miktarında düzenli değişme gözlenmiştir.

Analiz sonuçlarına göre üç yöntem arasında ÖKD ölçümleri ileri düzeyde farklılık göstermektedir (P<0,001).

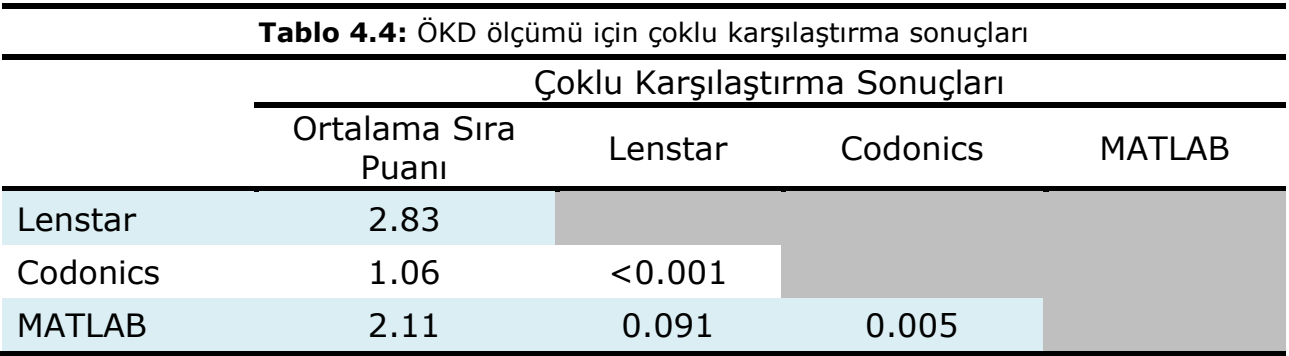

ÖKD ölçümleri için çoklu karşılaştırma sonuçlarına göre;

- Lenstar ile Codonics yöntemleri arasında ileri düzeyde bir farklılık gözlenmiştir (P<0,001).
- Lenstar ile MATLAB yöntemleri arasında önemli düzeyde bir farklılık gözlenmemiştir (P=0,091).
- Codonics ile MATLAB yöntemleri arasında çok önemli düzeyde bir farklılık gözlenmiştir (P=0,005).

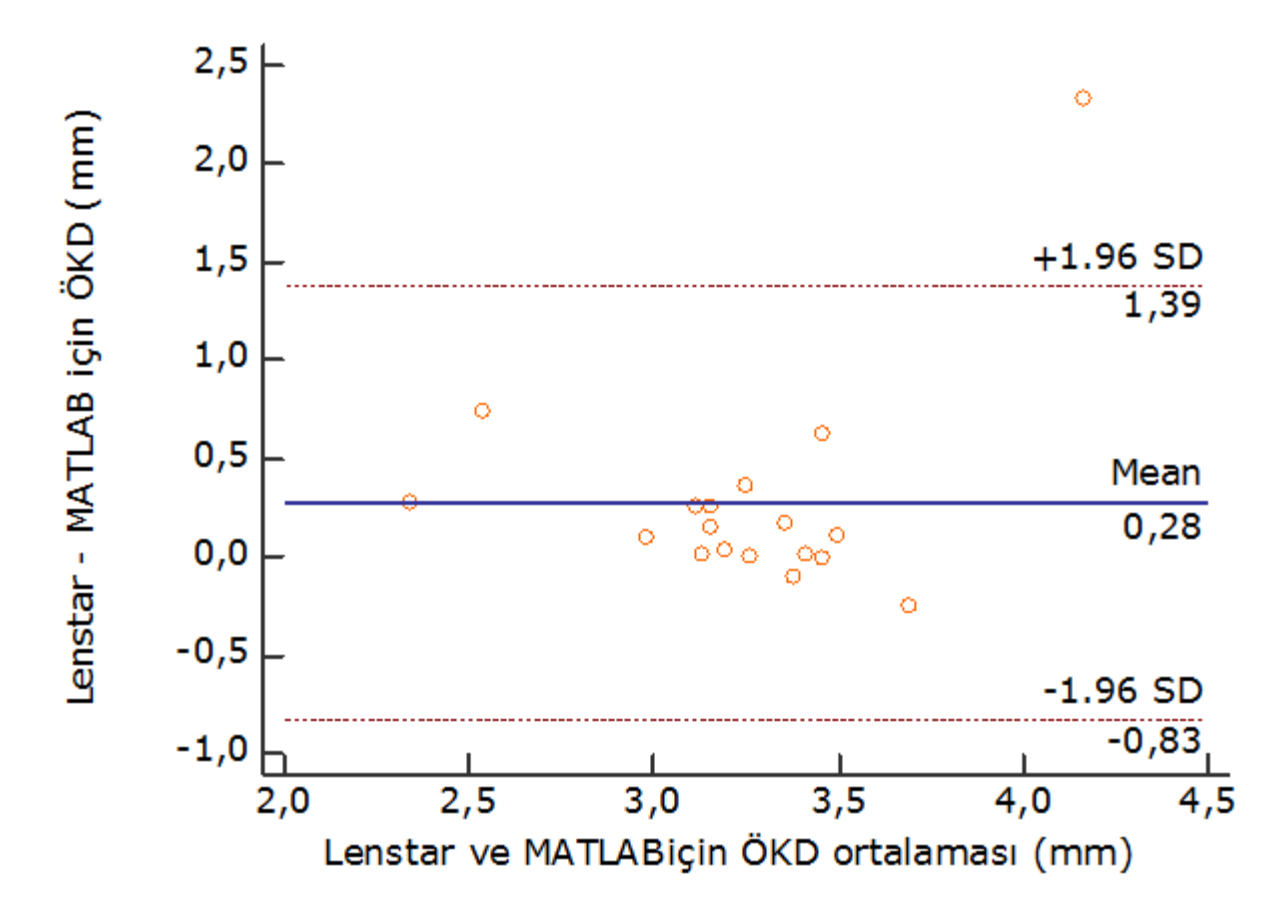

**Şekil 4.4** Lenstar ile MATLAB'e ait ÖKD farkları için Bland-Altman grafiği

Şekil 4.4'deki Bland-Altman sonuçlarına göre ölçüm MATLAB görüntü işleme ve analizi yöntemi ile yapıldığında elde edilen ÖKD değeri, Lenstar cihazı ile yapıldığında elde edilen değerden 0,83 mm düşük, 1,39 mm yüksek bulunabilir. Bu iki yöntemin ÖKD gözlem değerleri arasındaki farkların sıfır etrafında rassal olarak dağıldığı (sistematik bir dağılım göstermediği) dolayısıyla Bland-Altman yöntemine göre incelenen iki yöntem arasında iyi bir uyumun olduğu belirtilebilir.

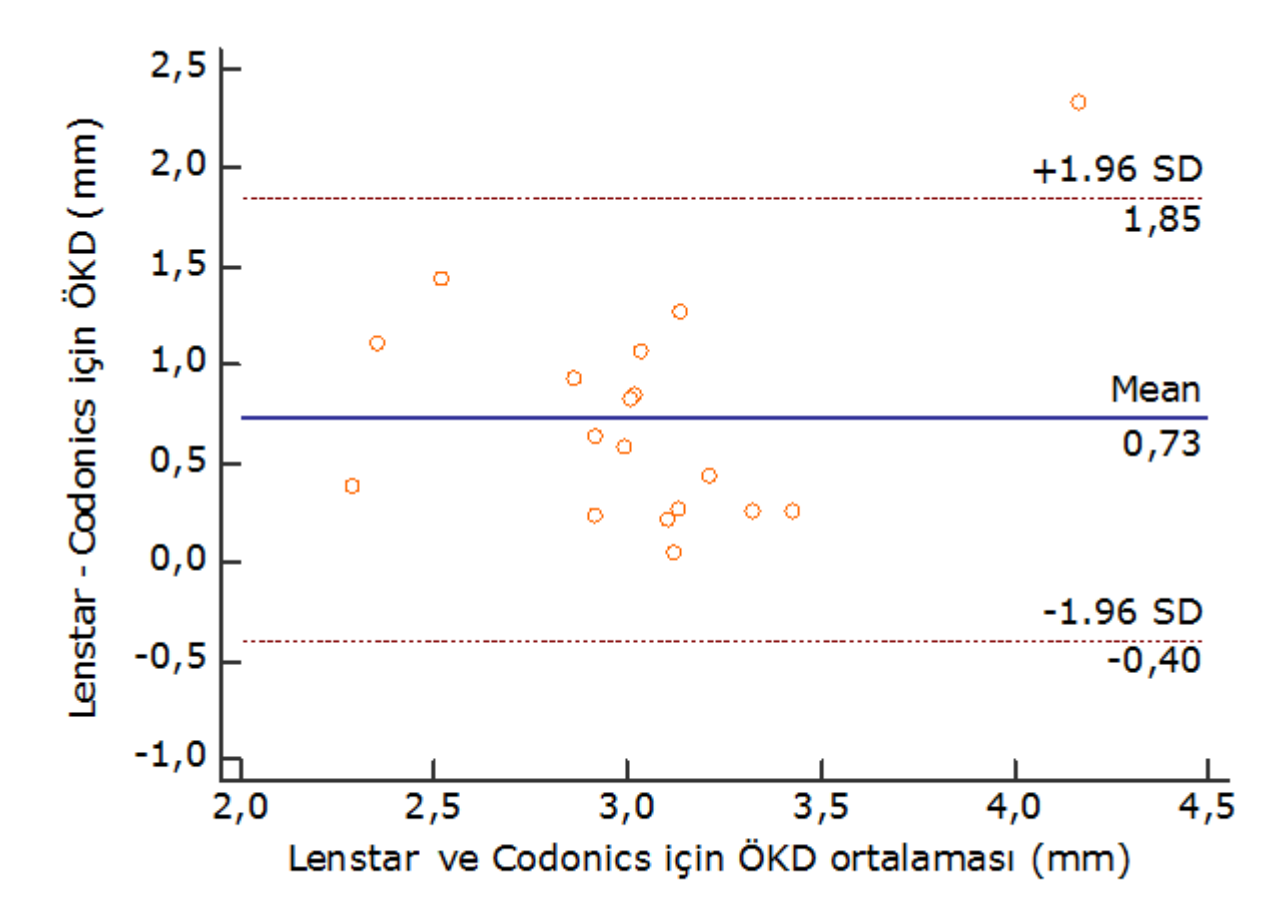

**Şekil 4.5** Lenstar ile Codonics'e ait ÖKD farkları için Bland-Altman grafiği

Şekil 4.5'deki Bland-Altman sonuçlarına göre ölçüm Codonics programı ile yapıldığında elde edilen ÖKD değeri, Lenstar cihazı ile yapıldığında elde edilen değerden 0,40 mm düşük, 1,85 mm yüksek bulunabilir. Bu iki yöntemin ÖKD gözlem değerleri arasındaki farkların sıfır etrafında rassal olarak dağılmadığı (sistematik bir dağılım göstermediği) dolayısıyla Bland-Altman yöntemine göre incelenen iki yöntem arasında iyi bir uyumun olmadığı belirtilebilir.

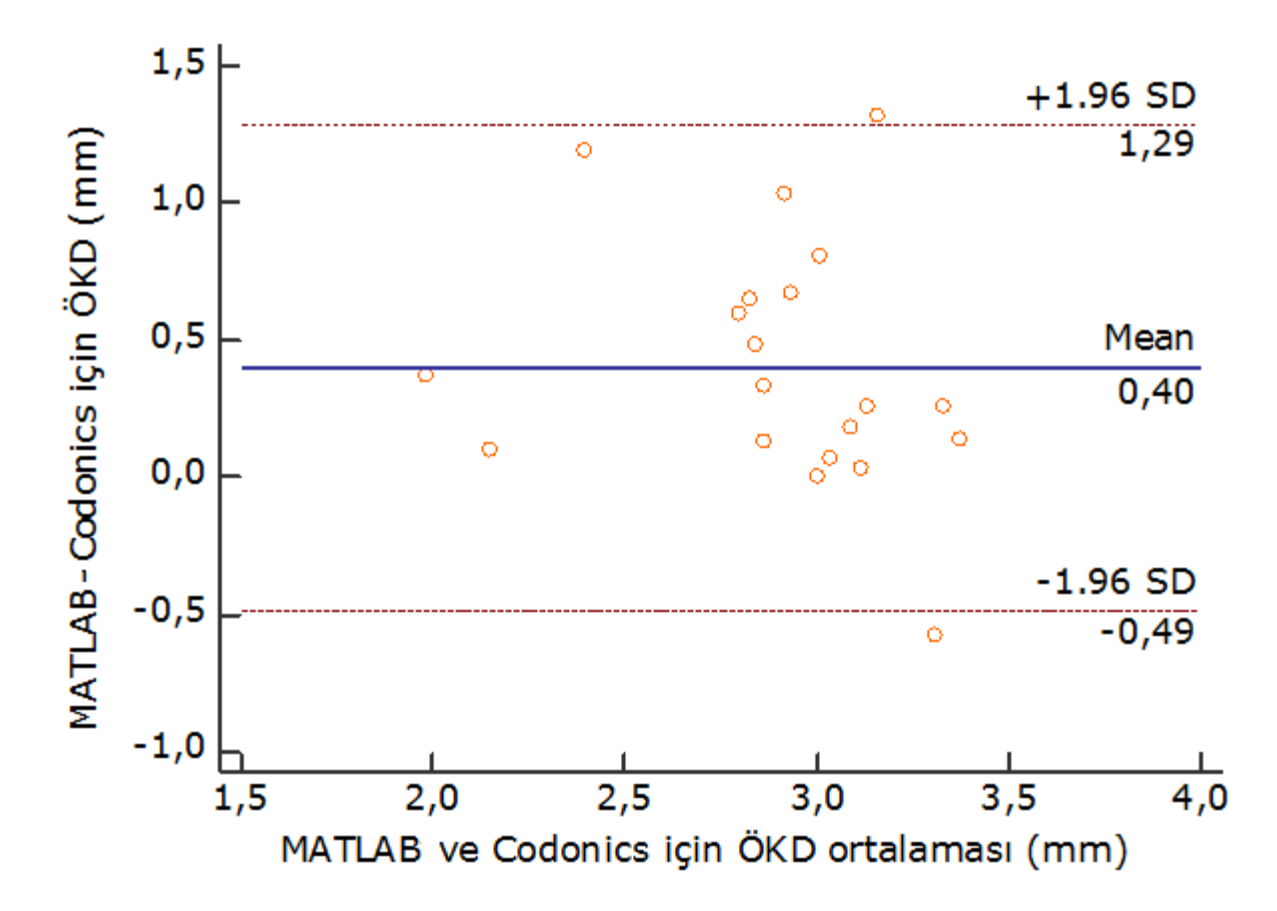

**Şekil 4.6** MATLAB ile Codonics'e ait ÖKD farkları için Bland-Altman grafiği

Şekil 4.6'deki Bland-Altman sonuçlarına göre ölçüm Codonics programı ile yapıldığında elde edilen ÖKD değeri, MATLAB görüntü işleme ve analizi programı ile yapıldığında elde edilen değerden 0,49 mm düşük, 1,29 mm yüksek bulunabilir. Bu iki yöntemin ÖKD gözlem değerleri arasındaki farkların sıfır etrafında rassal olarak dağılmadığı (sistematik bir dağılım göstermediği) dolayısıyla Bland-Altman yöntemine göre incelenen iki yöntem arasında iyi bir uyumun olmadığı belirtilebilir.

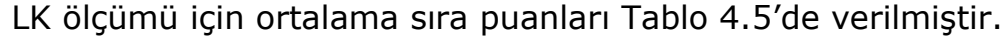

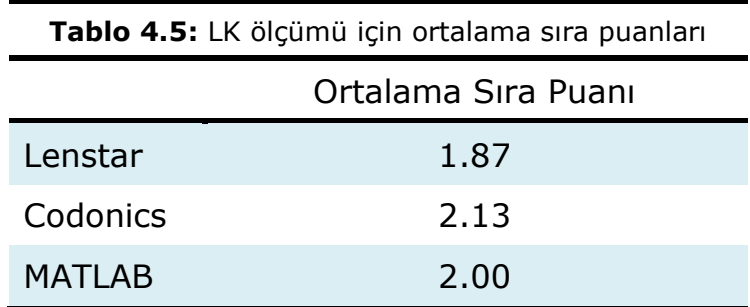

Analiz sonuçlarına göre üç yöntem arasında LK ölçümleri önemli bir farklılık göstermemektedir ( $p = 0.766$ ). Bu sebep dolayı çoklu karşılaştırma yapılmamıştır.

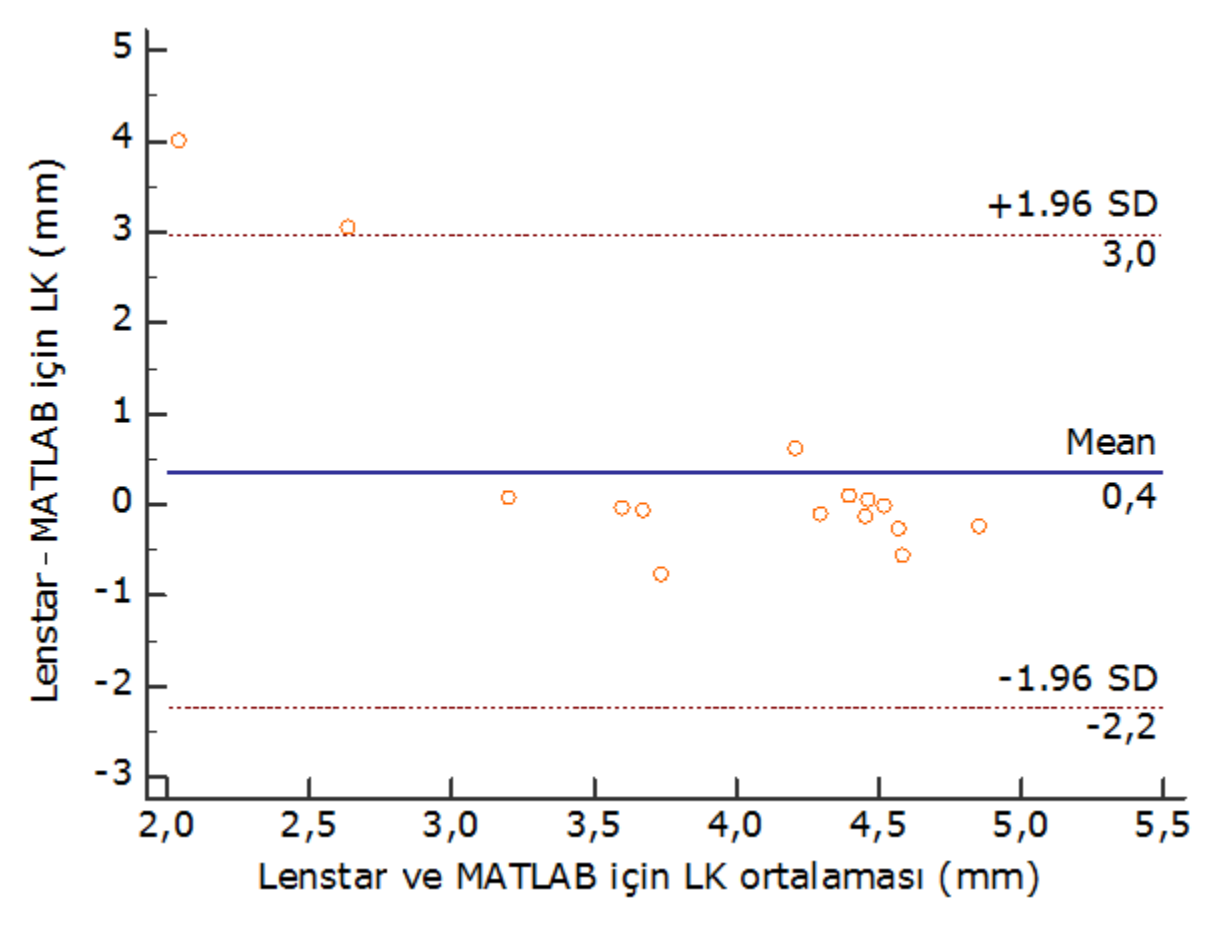

**Şekil 4.7** Lenstar ile MATLAB'e ait LK farkları için Bland-Altman grafiği

Tablo 4.7'deki Bland-Altman sonuçlarına göre ölçüm MATLAB görüntü işleme ve analizi yöntemi ile yapıldığında elde edilen LK değeri, Lenstar cihazı ile yapıldığında elde edilen değerden 2,20 mm düşük, 3,00 mm yüksek bulunabilir. Bu iki yöntemin LK gözlem değerleri arasındaki farkların sıfır etrafında rassal olarak dağıldığı (sistematik bir dağılım göstermediği) dolayısıyla Bland-Altman yöntemine göre incelenen iki yöntem arasında iyi bir uyumun olduğu belirtilebilir.

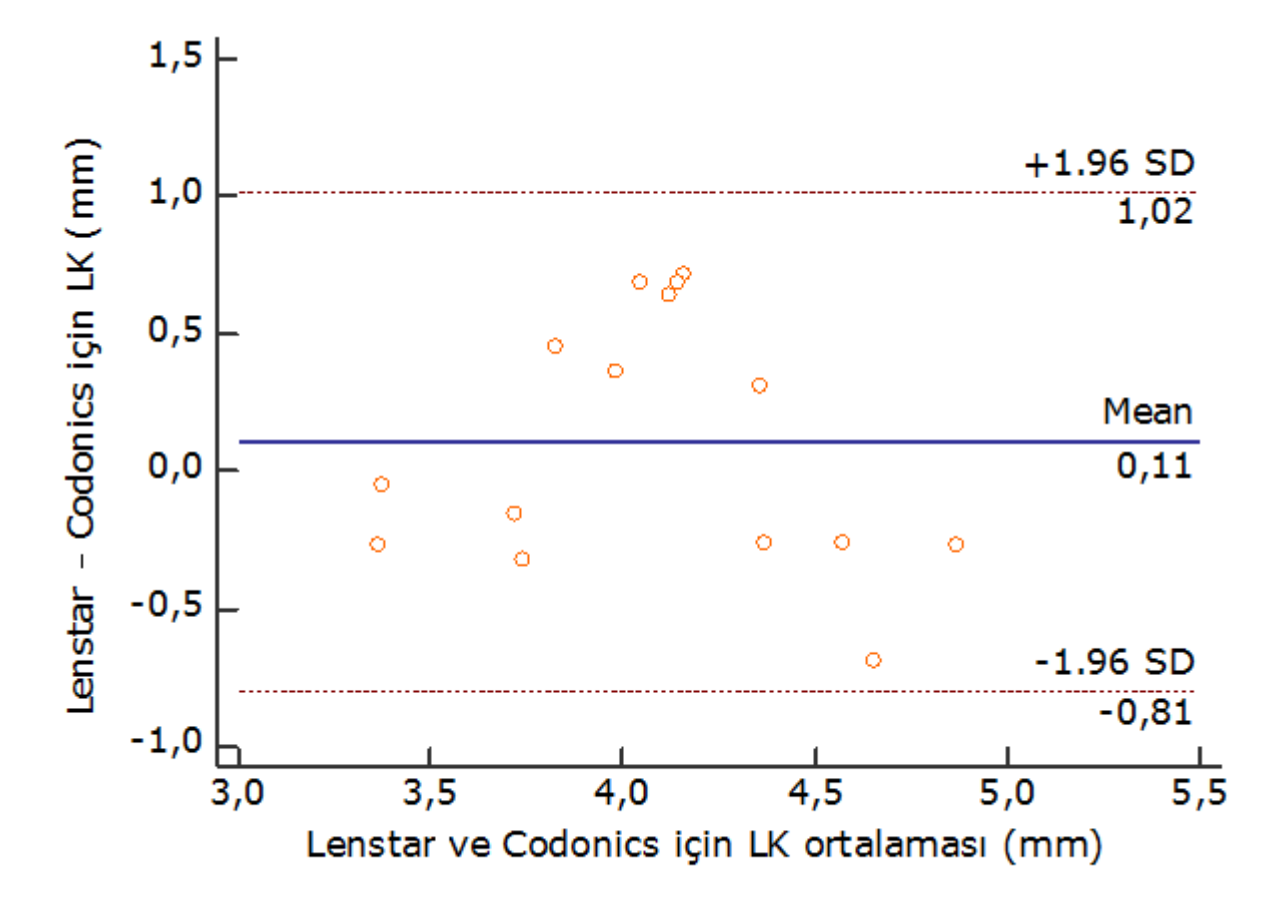

**Şekil 4.8** Lenstar ile Codonics'e ait LK farkları için Bland-Altman grafiği

Şekil 4.8'deki Bland-Altman sonuçlarına göre ölçüm Codonics programı ile yapıldığında elde edilen LK değeri, Lenstar cihazı ile yapıldığında elde edilen değerden 0,81 mm düşük, 1,02 mm yüksek bulunabilir. Bu iki yöntemin LK gözlem değerleri arasındaki farkların sıfır etrafında rassal olarak dağıldığı (sistematik bir dağılım göstermediği) dolayısıyla Bland-Altman yöntemine göre incelenen iki yöntem arasında iyi bir uyumun olduğu belirtilebilir.

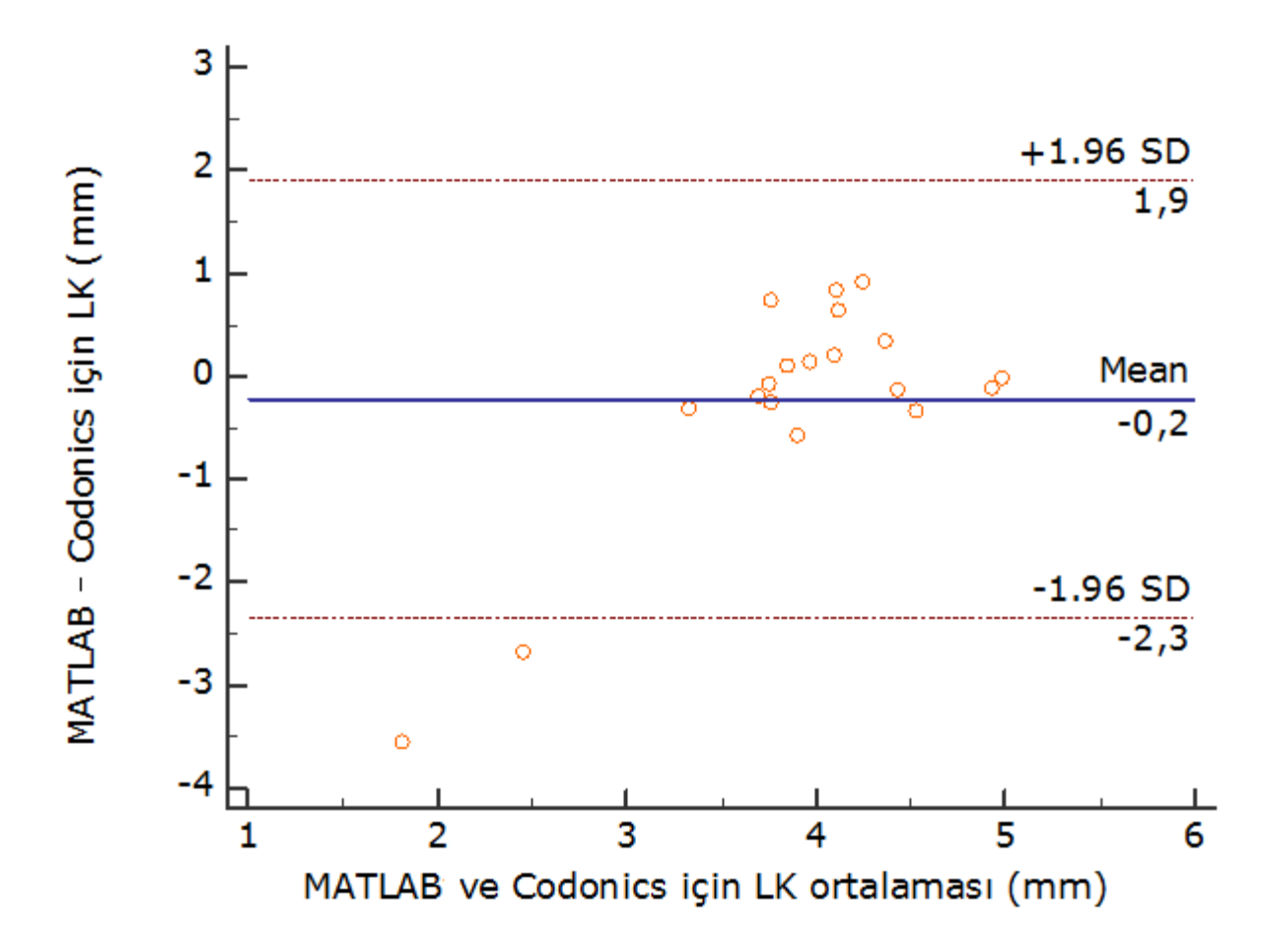

**Şekil 4.9** MATLAB ile Codonics'e ait LK farkları için Bland-Altman grafiği

Şekil 4.9'deki Bland-Altman sonuçlarına göre ölçüm Codonics programı ile yapıldığında elde edilen LK değeri, MATLAB görüntü işleme ve analizi programı ile yapıldığında elde edilen değerden 0,49 mm düşük, 1,29 mm yüksek bulunabilir. Bu iki yöntemin LK gözlem değerleri arasındaki farkların sıfır etrafında rassal olarak dağıldığı (sistematik bir dağılım göstermediği) dolayısıyla Bland-Altman yöntemine göre incelenen iki yöntem arasında iyi bir uyumun olduğu belirtilebilir.

# **5. TARTIŞMA ve SONUÇ**

Görüntü işleme, resimsel bilgilerin analizine yönelik bir yöntem olarak tanımlanmaktadır (Aytan, Öztürk ve Örgev, 1993). Görüntü işlemenin temel görevi resimsel görüntüyü amaca uygun hale getirmektir. Görüntü analizi ise bu görüntülerden istatistiksel analizlere uygun sayısal veriler elde etmektir (McAndrew, 2004).

Gelişen teknoloji ile birlikte modern cihazların sağlık alanında kullanımı artmıştır. Buna paralel olarak son zamanlarda tıpta görüntü işleme tekniklerinin kullanımı da yaygınlaşmaya başlamıştır. Bu teknikler hekimlere zaman, maliyet, tedavi ve teşhis konusunda büyük kolaylık sağlamaktadır.

Bu tezde göz içi merceği hesaplamalarında kullanılan AU, ÖKD ve LK ölçümleri için 3 farklı yöntem kullanılmıştır. Altın standart olarak kabul edilen Lenstar cihazının ölçümleri ile MATLAB ölçümleri arasında istatistiksel olarak anlamlı bir fark olmadığı tespit edilmiştir (AU için p=0.342, ÖKD için p=0.091, LK için p=0.766). Ayrıca, MATLAB bulgularının Codonics Clarity Viewer bulgularına göre optik biyometri bulgularına daha yakın olduğu görülmüştür (AU için 23.06-20.90-23.93, ÖKD için 3.11-2.65-3.31, LK için 4.16-3.85.4.31). Bland-Altman grafiklerine göre Lenstar ile MATLAB ölçümleri arasında uyum olduğu görülmüştür (AU için ortalama fark 0,29 mm (%95 GA, -0,78 ile 1,36), ÖKD için ortalama fark 0,28 mm (%95 GA, -0,83 ile 1,36), LK için ortalama fark 0,40 mm (%95 GA, -2,20 ile 3,00)).

Literatürde göz içi merceği ölçümlerinde MATLAB programının kullanımına rastlanılamamıştır. Fakat MATLAB ile görüntü işleme yöntemlerinin sağlık alanında yaygın bir şekilde kullanımına rastlanılmıştır.

Clara I. Sanchez ve arkadaşları (2008), görüntü işleme tekniklerinden yararlanarak retina görüntülerindeki yumuşak eksuda ile sert eksudaları birbirinden ayrıştırmışlardır. Çalışmalarında %88 duyarlılık ve %100 özgüllüğe ulaşmışlardır.

Jason A. Goldsmith ve arkadaşları (2002), yüksek hızlı optik koherens tomografi sistemi ile ön kamara genişliği ve diğer boyutlarının ölçümü için 20 gönüllü üzerinde bir çalışma yapmışlardır. Elde ettikleri görüntülerdeki hataları gidermek için görüntü işleme yazılımı geliştirmişlerdir. Ön kamara genişliği ve diğer lens ölçümlerinin göz içi merceği hesaplamaları için yararlı olabileceği önerisinde bulunmuşlardır.

Robert Koprowski ve arkadaşları (2016), normal bir şekilde çalışmadığında göz kuruluğu ve iltihabına sebep olan meibomian bezlerinin kalitesini değerlendirmek için MATLAB programında görüntü işleme tekniklerini kullanarak yeni bir algoritma geliştirmişlerdir. Tamamen otomatik bir şekilde çalışan bu algoritma ile meibomian bezi teşhisinde %99,3 duyarlılık ve %97,5 özgüllük değerlerine ulaşmışlardır.

Robert Koprowski ve arkadaşları (2015), normal kornealı 10 gönüllüden Scheimpflug cihazıyla elde ettikleri görüntüler üzerinde göz içi basıncı ölçümü sırasında yüksek hızda kornea deformasyonunu değerlendirmek için MATLAB programı görüntü işleme teknikleri kullanarak yeni bir görüntü analizi algoritması geliştirmişlerdir.

Robert Koprowski ve arkadaşları (2014), MATLAB ve C dillerini kullanarak geliştirdikleri görüntü işleme ve algoritması ile OCT SS-1000 CASIA ve Zeiss Visante OCT cihazları ile elde ettikleri 60000 görüntüden ön kamara hacminin otomatik bir şekilde hesaplanması üzerine bir çalışma yapmışlardır.

Jianjun Li ve arkadaşları (2003), sayısal görüntüler kullanarak bazı lens hastalıklarının morfolojik özelliklerini incelemek için Neitz CT-S katarak tarayıcısı ile elde ettikleri görüntüleri özelleştirilmiş MATLAB yazılımı ile analiz etmişlerdir. Çalışmalarında %90 duyarlılığa ve %94 özgüllüğe ulaşmışlardır.

Henryk Kasprzak ve arkadaşı (2016), Corvis ST cihazı tonometre görüntülerine dayalı kornea eğrilik dinamiklerinin analizi için MATLAB görüntü işleme yöntemlerini kullanmışlardır. Bu çalışmaya 10 sağlıklı gönüllü almışlardır. Kornea eğrilik dinamiklerinin analizi için dört yeni parametre önermişlerdir. Önerilen yeni parametrelerin geometrik ve biyomekanik özellikleri nedeniyle kornea ayrımına ve muayenesine yardımcı olabileceği sonucuna varılmıştır.

Viswanathan Ramasubramanian ve Ardian Glasser (2015), Visante AS-OCT cihazı ile elde ettikleri kontak lens görüntülerinden özel bir MATLAB görüntü analizi yazılımı ile kontak lens yüzey koordinatlarını tespit etmişlerdir.

Alfredo Ruggeri ve arkadaşları (2006), cerrahi müdahale ya da diyabetik nöropati şiddetinden kaynaklanan hasarları tespit etmek için önemli olan sinir yapısının tanınmasına yönelik MATLAB dili ile geliştirilen bir algoritma yardımıyla 12 kornea görüntüsünü analiz etmişlerdir. Sonuçta, yanlış pozitif tanıma oranını ortalama %9 olarak bulmuşlardır.

Marco Foracchia ve arkadaşları (2004), damar yapısının grafik modeli aracılığıyla retina görüntülerinde optik disk merkezinin koordinatlarının tespiti için yeni bir yöntem sunmuşlardır. Bu yöntemi uygulayan bir MATLAB algoritması geliştirmişlerdir. Bu yöntemi 81 görüntü üzerinde denemişlerdir. Sonuçta, 79 optik disk pozisyonunu doğru olarak tespit etmişlerdir.

Muhammed Vahit Özkan (2010), MATLAB görüntü işleme aracı kullanarak endometriozis hastalığının ultrason görüntülerinde tespiti üzerine bir çalışma yapmıştır. Kadınlarda sık rastlanan bir hastalık olan endomertiozisin ultrason görüntülerinde hastalıklı yerin tespit edilmesini kolaylaştırmaya yönelik olarak görüntü işleme tekniklerini kullanan ve kitlenin sınırlarını yakalamaya çalışan bir yöntem üzerinde durmuşlardır. Bu tekniklerin klasik yapısal programlama dillerinde kullanılması zor olduğu için MATLAB programını tercih etmiştir. Sonuçta algoritmanın çalıştırılmasıyla gri seviye ultrason görüntülerindeki endometriozis kistinin sınırlarına yakın sınırlar elde etmişlerdir.

Mehmet Tuçkanat (2004), biyometrik teknikler ve diş izinden insan kimliklendirme yapabilmek için yeni bir yaklaşım sunmuştur. İki aşamada gerçekleştirilen çalışmada, yapay olarak oluşturulan görüntüler ve ısırık izleri üzerinde test etmişlerdir. Öznitelikleri çıkarılan görüntüler referans görüntülerin öznitelikleriyle karşılaştırmışlardır. Öznitelik çıkartma algoritmasına resmin iyileştirilmesi, ikili hale getirilmesi, negatifinin alınması, dişlerin sınıflandırılması ve etiketlendirilmesi, her dişin ağırlık merkezlerinin bulunması momentlerin hesabı, ağırlık merkezi hesabı ile ağırlık merkezlerine göre uydurulan çemberin yarıçapı ile komşu dişler arası mesafelerin oranlarının hesabı adımlarını dâhil etmişlerdir. Moment hesapları ve diğer öznitelik çıkarma işlemleri için MATLAB programını kullanmışlardır.

Serhat Okur (2015), görüntü işleme yöntemleri kullanarak gözdeki damarların tespiti üzerine bir çalışma yapmıştır. Bu çalışmada çeşitli hastalıklardan dolayı gözdeki retinada bulunan kan damarlarındaki değişimi izleyip hastalıkların erken teşhisi ve tedavisi için görüntü işleme yöntemleri kullanarak damarların çıkarılması ile ilgilenmiştir. Çalışmada hastalıkların erken teşhisi ve tedavisi için retinadaki kan damarlarının eksiksiz bir şekilde çıkarılması amaçlanmıştır. Bu işlem için şekil hatlarının belirlenmesi yöntemini kullanmışlardır. Damar çıkarma yöntemleri kullanarak yazılan birçok program genellikle MATLAB kodları ile yazılmıştır.

Ömer Kasım (2008), MATLAB gereçleriyle kan hücrelerinin tanınmasına yönelik bir çalışma yapmıştır. Hematoloji uzmanları kan hücrelerinin inceleyerek çeşitli teşhisleri koymaya çalışmaktadırlar. Bu işlem hem zaman açısından verimli olmamakta hem de bazı görülmesi gereken hücreler gözden kaçırılmaktadır. Bu problemleri çözmek için MATLAB görüntü işleme tekniklerinden yararlanmışlardır. Çalışma sonunda konulan teşhisler uzmanların koyduğu teşhislerle paralellik gösterdiği sonucuna varmışlardır. Bu işlemler için, birçok asamadan geçilerek ifade edilen teşhisler sadece tek bir adımda bulunabilir ve pahalı ve masraflı cihazlar yerine daha basit ve maliyeti düşük görüntü işleme sistemi kullanılabilir önerisinde bulunmuşlardır.

Bu çalışmada optik biyometri ölçümleri ve MR görüntüleri sikloplejin damlası kullanılmadan elde edilmiştir. Ölçüm esnasında hastanın bir miktar akomodasyon yapması (yakına bakarken lensin şekil değiştirmesi ve göz bebeğinin küçülmesi) nedeniyle ÖKD kısmen azalırken LK artmış olabilir. Bu çalışmada 10 hastadan elde edilen 20 birim üzerinde analizler yapılmıştır. Üç yöntemin bulguları hesaplanırken körleme uygulanmıştır. Birim sayısının artırılması ile istatistiksel olarak daha iyi sonuçlar elde etmek mümkündür. Ayrıca, MATLAB ve Codonics yazılımlarında ölçümler manuel olarak yapılmasından dolayı hata payı bulunmaktadır. MATLAB programındaki hata payını minimize etmek için ölçümler otomatik olarak yapılabilir. Otomatik ölçümler için daha gelişmiş algoritmalara ihtiyaç duyulmaktadır. Bunun yanı sıra çalışmamızda MATLAB programının ölçü biriminin pikselden mm'ye çevirme gereksinimi vardır. MATLAB ölçü biriminin dönüşümü için mutlaka ölçekli görüntüler kullanılmalıdır. MATLAB ve Codonics ölçümlerinin MR görüntülerine dayalı olması ölçümlerin görüntü kalitesinden yüksek oranda etkilenmesine neden olmaktadır. Dolayısı ile kullanılacak görüntünün kaliteli ve görüntüdeki nesnelerin görünür olması ölçümlerdeki hata payını düşürebilir.

Sonuç olarak, MATLAB ile görüntü işleme yöntemi aracılığıyla elde ettiğimiz verilerin optik biyometri ile yakın sonuçlar vermesi bu yöntemin optik biyometri yapmanın zor olabileceği olgularda hekimler için yardımcı bir yöntem olabileceğini düşündürmektedir. Özellikle pediatrik olgularda doğumsal ya da travmatik katarak cerrahisi öncesi göz içi merceği ölçümü için MR görüntüleri hekimlere yol gösterici olabilir. Ayrıca mental retarde (zekâ geriliği durumu) ya da Alzheimer hastalarında katarakt cerrahisi öncesi optik biyometri ölçümü yapmak zor olabilmektedir. Bu tür hastalarda başka nedenlerle çekilen MR görüntülerinden göz içi mercek gücü ölçümü için MATLAB programı kullanılabilir. Ayrıca lensin aşırı şeffaf olduğu olgularda Lenstar cihazı ile ölçüm yapılamayabilir. Bu durumlarda MR'da görünebilen bu lenslerin ölçümü MATLAB programı görüntü işleme yöntemi ile yapılabilir.

# **EKLER DİZİNİ**

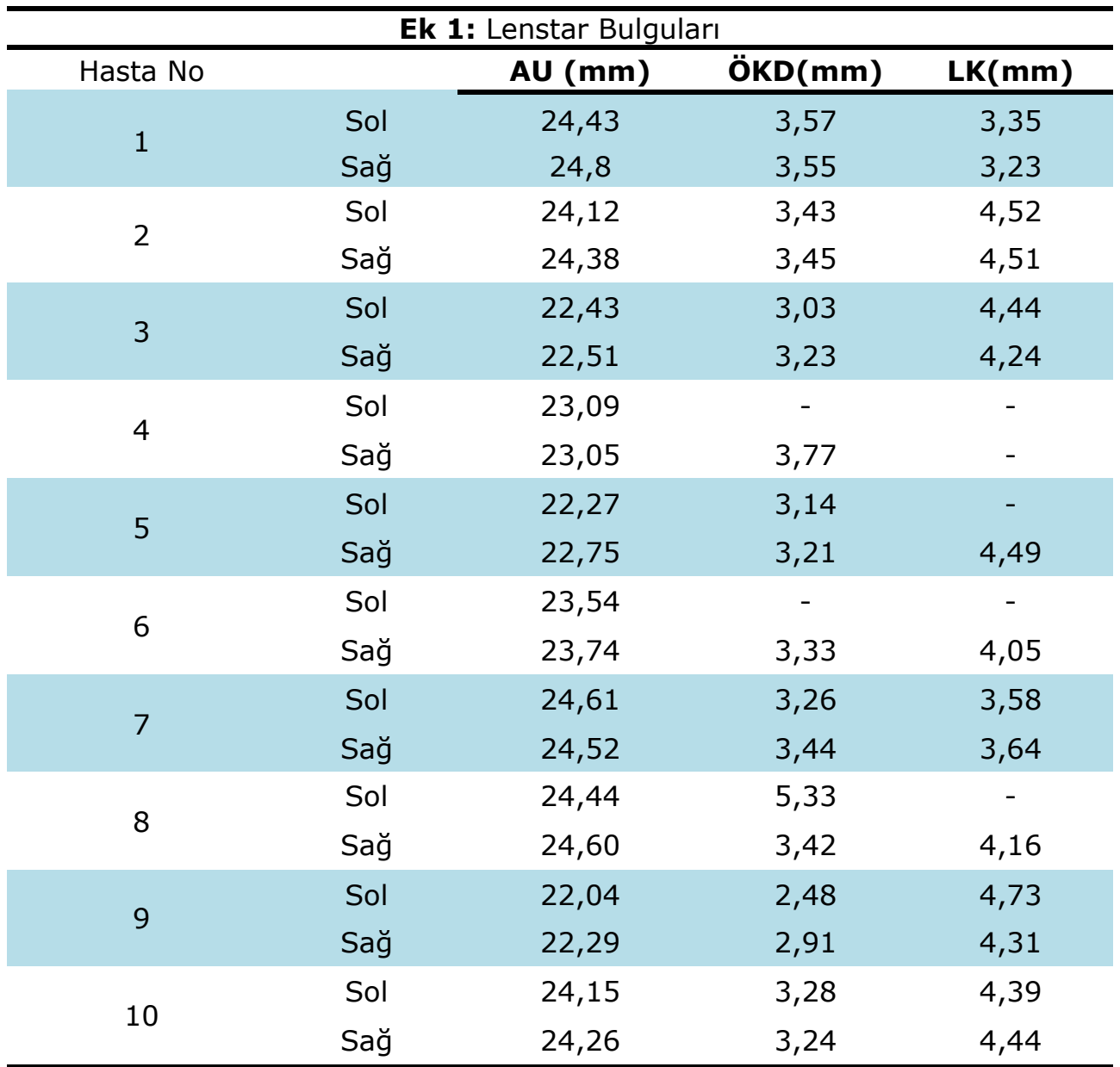

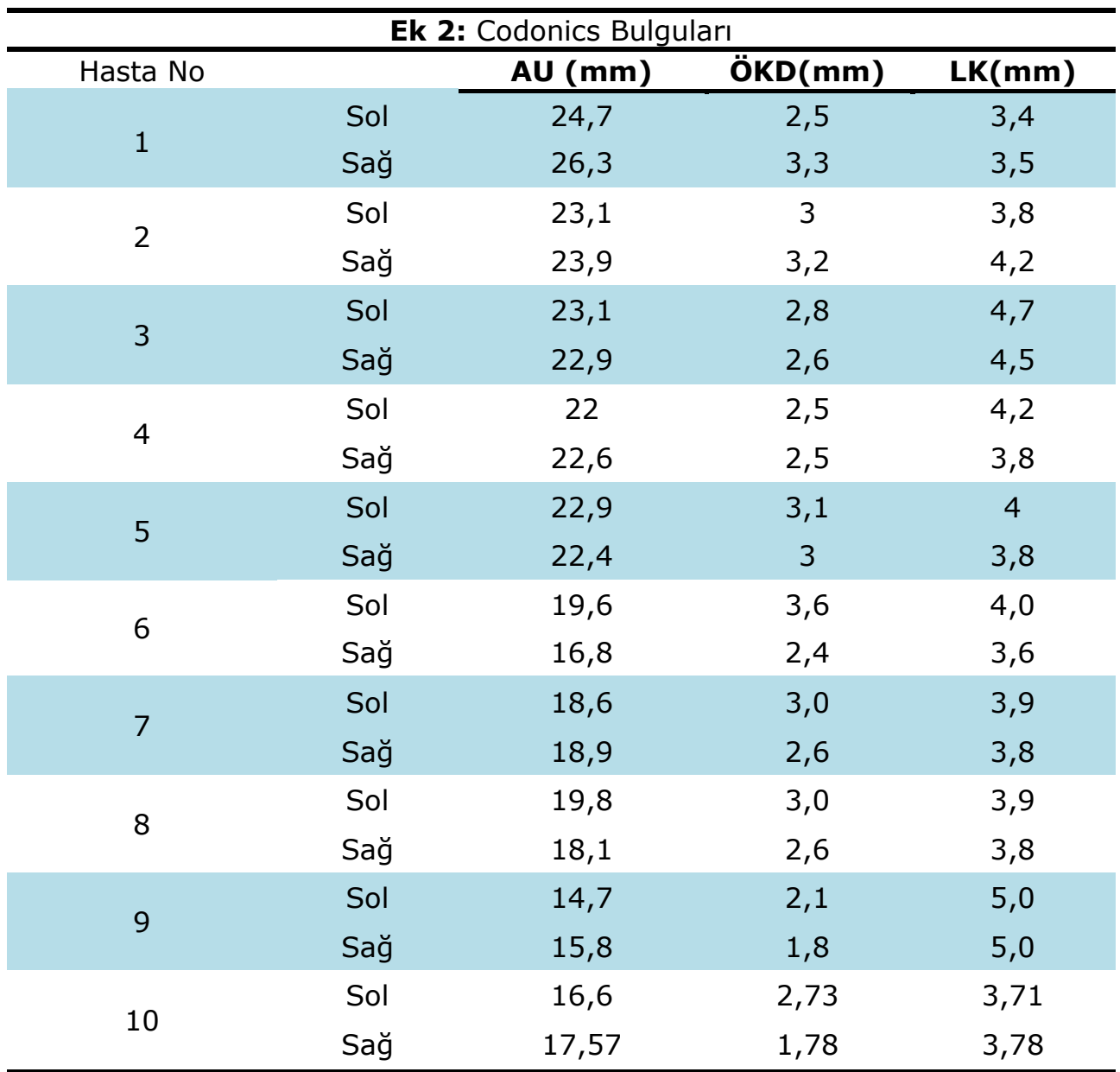

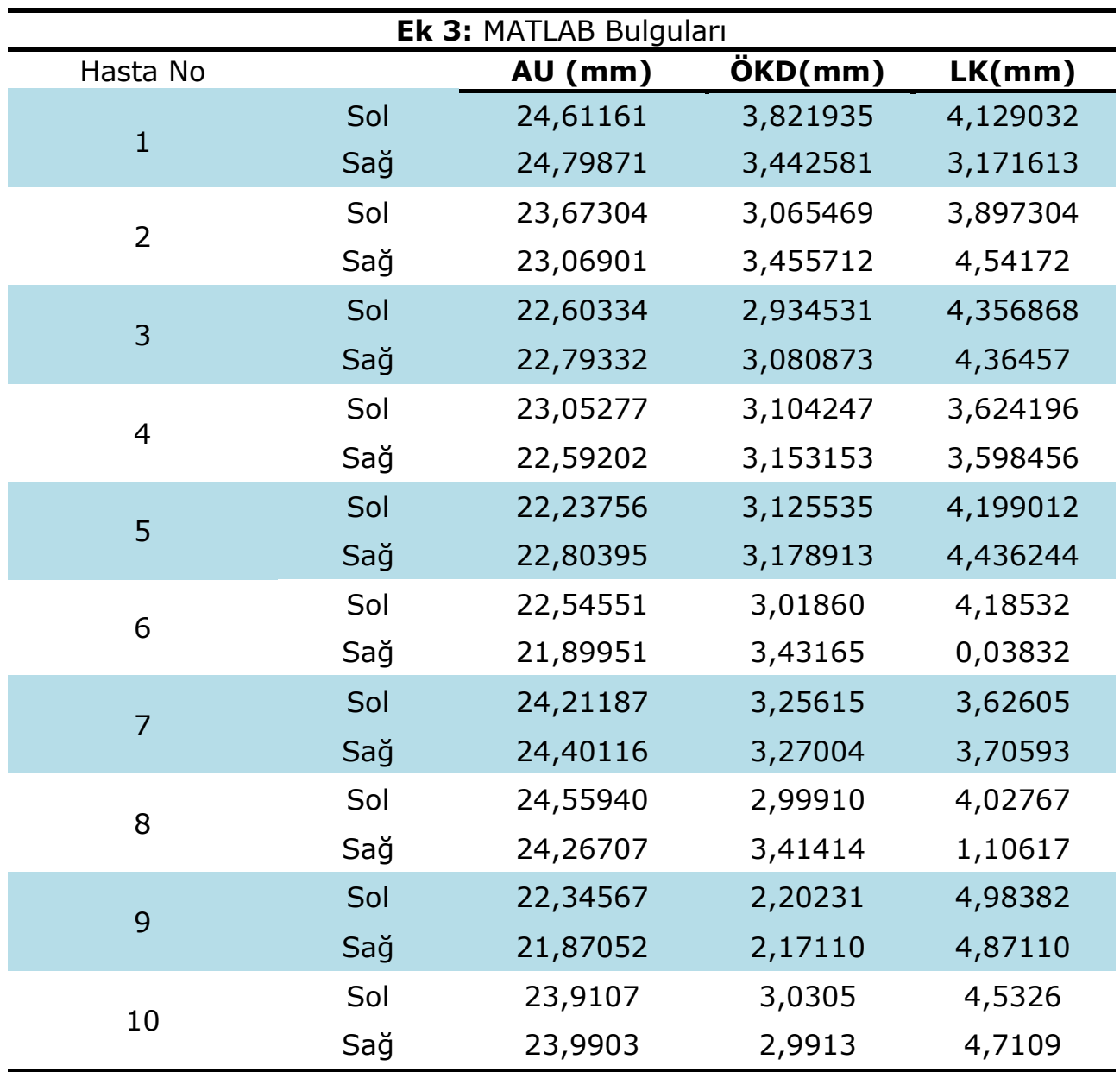

# **KAYNAKLAR DİZİNİ**

McAndrew, A. (2004). An introduction to digital image processing with matlab notes for scm2511 image processing. *School of Computer Science and Mathematics, Victoria University of Technology*, 1-43.

Geman, D., & Gidas, B. (1991). *Image analysis and computer vision* (p. 9). University of Massachusetts, 12s.

Rosenfeld, A. (1969). Picture processing by computer. *ACM Computing Surveys (CSUR)*, *1*(3), 147-176.

Hornak, J. P. (1997). The Basics of MRI*. Rochester Institute of Technology*.

The MathWorks Inc., (2015). Image Processing Toolbox™ User's Guide. 1-40.

IBM, (2012). IBM SPSS 21, IBM Licensed material. http://www.ibm.com/ spss.

MedCalc, (2016). MedCalc Software 16.4.3, MedCalc Licensed material. http://www.medcalc.org.

Gursoy, H., Sahin, A., Basmak, H., Ozer, A., Yildirim, N., & Colak, E. (2011). Lenstar versus ultrasound for ocular biometry in a pediatric population.*Optometry & Vision Science*, *88*(8), 912-919.

Gonzalez, R. C., & Woods, R. E. (2008). Image processing. *Digital image processing*, *3*. Edition, Pearson Prentice Hall, 3-58.

Bayhan, H. A., Bayhan, S. A., Adam, M., Muhafız, E., Bekdemir, Ş., & Gürdal, C. (2014). Lenstar Optik Biyometrinin Farklı Katarakt Tiplerinde Performansının Değerlendirilmesi. *Bozok Tıp Dergisi*, *4*(2), 37-40.

Russ, J. C. (1999). *The image processing handbook*. CRC press, ISBN:0-8493-2532-3, 10-270.

Demirkaya, O., Asyali, M. H., & Sahoo, P. K. (2009). *Image processing with MATLAB: applications in medicine and biology*. CRC Press, 18-67.

Gonzalez, R. C., Woods, R. E., & Eddins, S.L. (2004). *Digital Image Processing using MATLAB.* Pearson Prentice Hall, 6s.

# **KAYNAKLAR DİZİNİ (Devam Ediyor)**

Aytan, A. E., Öztürk, Y., ve Örgev, E. K. (1993). Görüntü İşleme. *İstanbul Üniversitesi Diş Hekimliği Dergisi*, 273s.

Weeks, A. R. (1996). *Fundamentals of electronic image processing*. Bellingham: SPIE Optical Engineering Press, ISBN 0-8194-2149-9, 316-414.

Blanchet, G., & Charbit, M. (2006). *Digital Signal and Image Processing Using MATLAB.* London: ISTE Ltd., ISBN 1-905209-13-4, 40s.

Bland, J. M., & Altman, D. G. (1986). *Statistical methods for assessing agreement between two methods of clinical measurement*. Lancet;1: 307– 10.

Sanchez, C. I., Hornero, R., Lopez, M.I., Aboy, M., Poza, J., & Abosolo, D. (2008). *A Novel Automatic Image Processing Algorithm For Detection Of Hard Exudates Based On Retinal Image Analysis*. Medical Engineering & Physics, 30(3), 350-357.

Goldsmith, J. A., Li, Y., Chalita, M. R., Westphal, V., Patil, C. A., Rollins, A. M., Izatt, J. A., & Huang, D. (2002). *Anterior Chamber Width Measurement by High-Speed Optical Coherence Tomography*. Florida: Ophthalmology, 112(2), 238-244.

Koprowski, R., Wilczyński, S., Olczyk, P., Nowińska, A., Węglarz, B., & Wylęgała, E. (2016). *A Quantitative Method for Assessing The Quality of Meibomian Glands*. Computers in Biology and Medicine, 75, 130-138.

Koprowski, R., Ambrósio, R. Jr., & Reisdorf, S. (2015). *Scheimpflug Camera in The Quantitative Assessment of Reproducibility of High-Speed Corneal Deformation During Intraocular Pressure Measurement*. Journal of Biophotonics, 8(11-12), 968-978.

Koprowski, R., Nowińska, A., Wylęgała, E., & Wróbel, Z. (2014). *A new Algorithm and Problems in Automatic Anterior Eye Chamber Volume Determining*. Computers in biology and medicine, 52, 144-152.

Li, JJ., Xu, L., Sun, B. C., Chen, Y. J., & Ma, K. (2003). *[The Application of Digital Photography with Retroillumination for Lens in Cataract Study].* [Zhonghua yan ke za zhi] Chinese journal of ophthalmology, 39(5), 278-282.

## **KAYNAKLAR DİZİNİ (Devam Ediyor)**

Kasprzak, H., & Boszczyk, A. (2016). *Numerical Analysis of Corneal Curvature Dynamics based on Corvis Tonometer Images*. Journal of biophotonics, 9(5), 436-444.

Ramasubramanian, V., & Glasser, A. (2015). *Distortion Correction of Visante Optical Coherence Tomography Cornea Images*. Optometry & Vision Science,92(12), 1170-1181.

Ruggeri, A., Scarpa, F., & Grisan, E. (2006). *Analysis of Corneal Images for The Recognition Of Nerve Structures.* In Engineering in Medicine and Biology Society, 2006. EMBS'06. 28th Annual International Conference of the IEEE (pp. 4739-4742). IEEE.

Foracchia, M., Grisan, E., & Ruggeri, A. (2004). *Detection of Optic Disc in Retinal Images by means of A Geometrical Model of Vessel Structure.* Medical Imaging, IEEE Transactions on, 23(10), 1189-1195.

Demir, Ö. (2006). *MATLAB Gereçleri İle Görüntü İşleme Uygulamaları (Yüksek Lisans Tezi).* Marmara Üniversitesi Fen Bilimleri Enstitüsü, İstanbul,  $2 - 7$ .

Serhat, S. (2015). *Görüntü İşleme Yöntemleri Kullanılarak Gözdeki Damarların Tespit Edilmesi (Yüksek Lisans Tezi).* Fırat Üniversitesi Fen Bilimleri Enstitüsü, Elazığ, 80s.

Tuçkanat, M. (2004). *Biyometrik Teknikler ve Diş İzinden İnsan Kimliklendirme (Yüksek Lisans Tezi).* Erciyes Üniversitesi Fen Bilimleri Enstitüsü, Kayseri, 11s.

Özkan, M. V. (2010). *Görüntü İşleme Aracı Kullanarak Endometriozis Hastalığının Ultrason Görüntülerinde Tespiti (Yüksek Lisans Tezi).* Fırat Üniversitesi Fen Bilimleri Enstitüsü, Elazığ, 67s.

Kasım, Ö. (2008). *MATLAB Gereçleriyle Kan Hücrelerinin Tanınması (Yüksek Lisans Tezi).* Marmara Üniversitesi Fen Bilimleri Enstitüsü, İstanbul 60s.

Bharti, P., & Soni, R. (2012). *A New Approach of Data Hiding in Images Using Cryptography and Steganography*. International Journal of Computer Applications, 58(18).
## **KAYNAKLAR DİZİNİ (Devam Ediyor)**

Price, D. A. (2013). *How Michael Crichtonn's "Westworld" Pioneered Modern Special Effects.* The New Yorker.

https://tr.wikipedia.org/wiki/Dosya:RGB\_farbwuerfel.jpg (Erişim Tarihi: 04.10.2015)

http://research.microsoft.com/en-us/um/redmond/groups/ivm/twocolor deconvolution/supplemental\_results/berkeley\_deblurring.html (Erişim Tarihi: 04.02.16)

http://northstar-www.dartmouth.edu/doc/idl/html\_6.2/Creating\_Dis tance\_Maps.html (Erişim Tarihi: 15.02.16)

http://www.ophthalmicdata.com/products/lenstar-ls-900/ (Erişim Tarihi: 25.03.16)

http://www.ootech.nl/shop/diagnostiek/biometrie/haag-streit-ls-900.html (Erişim Tarihi: 26.03.16)

http://i.kinja-img.com/gawker-media/image/upload/xwkfqx2iv50r7iqdyy sw.jpg (Erişim Tarihi:17.04.16)

# **ÖZGEÇMİŞ**

## **Bireysel Bilgiler**

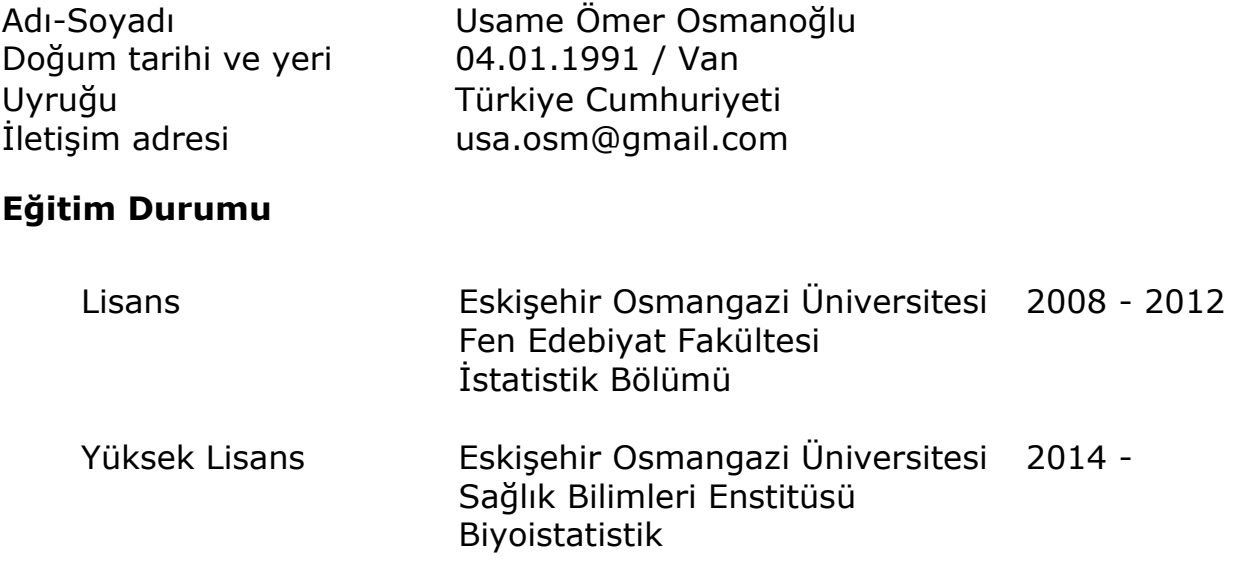

#### **Mesleki Deneyim**

## **Eğitimler**

Bilgisayar Uygulamalı Yapısal Eşitlik Modellemesi Eskişehir Osmangazi Üniversitesi, 18-20 Şubat 2015